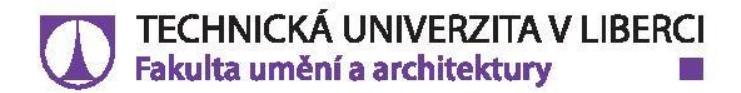

# Aplikace vzorů a tištěných objektů v designu a architektuře Orientace ve veřejném prostoru pomocí podvědomého a periferního vnímání okolí

# **Bakalářská práce**

Studijní program: Studijní obor:

Autor práce: Vedoucí práce: B8208 Design Design prostředí

Andrea Řečinská Ing. arch. Mag. arch. Saman Saffarian Katedra architektury

Liberec 2021

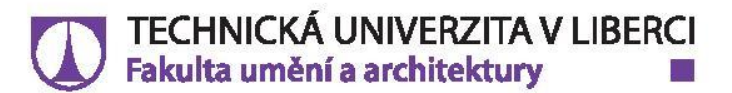

## Zadání bakalářské práce

## Aplikace vzorů a tištěných objektů v designu a architektuře Orientace ve veřejném prostoru pomocí podvědomého a periferního vnímání okolí

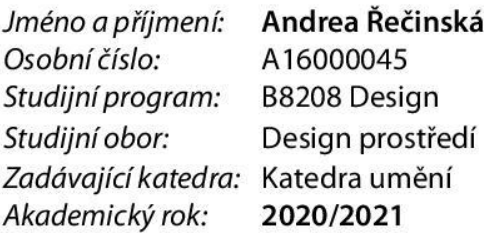

### Zásady pro vypracování:

Bakalářská práce se na všeobecné úrovni zaobírá vzory a tištěnými objekty v designu a architektuře. Konkrétně se zaměřuje na možnost implementace vzorů do městských ploch a veřejných prostranství. Snaží se nejen o zlepšení estetických kvalit, ale zároveň studuje možnosti, které mohou přinášet lepší podvědomou orientaci a navigaci ve veřejném prostoru a jejich hierarchistické uspořádání. Zohledňuje také pozitivní dopady pro pěší s různými zdravotními obtížemi, ale i lepší růst a vývoj motoriky u dětí. Jako případová studie slouží nová městská čtvrť, která bude vznikat kolem Brněnského nádraží, kdy se centrálnost veřejných prostor stává vhodnou aplikační sférou pro tento projekt.

- 1. Koncept
- 2. Vizualizace, fotodokumentace, videodokumentace

3. Průvodní teoretická zpráva v pevné vazbě, včetně zadání práce a prohlášení o autorském právu. Zpráva obsahuje mezi jinými úvod, přehled literatury a zdrojů, výsledky a diskuzi a řídí se specifikacemi v dokumentu "Požadavky na vypracování bakalářské práce – KUM". Zdroje musí být citované dle Směrnice rektora TUL č. 5/2018.

4. Elektronická podoba všech částí bakalářské práce (akceptovatelné formáty pdf, pdf/A).

5. V systému STAG (Moje studium-Kvalifikační práce-Doplnit údaje o práci) vložit veškerá data o práci a soubor obsahující kompletní výkresovou i textovou dokumentaci, průvodní zprávu, technickou zprávu a doplnit

Rozsah grafických prací: Rozsah pracovní zprávy: Forma zpracování práce: Jazyk práce:

tištěná/elektronická Čeština

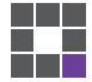

### Seznam odborné literatury:

1. Farshid Moussavi, Michael Kubo, The function of ornament. Harvard Graduate School of Design, 2006.

2. Adolf Loos, Navzdory. Pragma, 2015.

3. F. H. Gombrich, The Sense of Order: A Study in the Psychology of Decorative Art. Phaidon Press, 1994.

4. Yang Huang, Pavement Analysis and Design. Pearson India, 2013.

5. Kim Williams, Italian Pavements: Patterns in Space. Anchorage Press, 1997.

6. Ben Redwood, Filemon Schöffer, Brian Garret: The 3D Printing Handbook: Technologies, Design and Applications. 3D Hubs, 2017

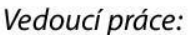

Ing. arch. Mag. arch. Saman Saffarian Katedra architektury

 $L.S.$ 

Datum zadání práce: 22. února 2021 Předpokládaný termín odevzdání: 28. května 2021

Ing. arch. MgA. Osamu Okamura děkan

doc. MgA. Jan Stolín vedoucí katedry

V Liberci dne 22. února 2021

## Prohlášení

Prohlašuji, že svou bakalářskou práci jsem vypracovala samostatně jako původní dílo s použitím uvedené literatury a na základě konzultací s vedoucím mé bakalářské práce a konzultantem.

Jsem si vědoma toho, že na mou bakalářskou práci se plně vztahuje zákon č. 121/2000 Sb., o právu autorském, zejména § 60 – školní dílo.

Beru na vědomí, že Technická univerzita v Liberci nezasahuje do mých autorských práv užitím mé bakalářské práce pro vnitřní potřebu Technické univerzity v Liberci.

Užiji-li bakalářskou práci nebo poskytnu-li licenci k jejímu využití, jsem si vědoma povinnosti informovat o této skutečnosti Technickou univerzitu v Liberci; v tomto případě má Technická univerzita v Liberci právo ode mne požadovat úhradu nákladů, které vynaložila na vytvoření díla, až do jejich skutečné výše.

Současně čestně prohlašují, že text elektronické podoby práce vložený do IS/STAG se shoduje s textem tištěné podoby práce.

Beru na vědomí, že má bakalářská práce bude zveřejněna Technickou univerzitou v Liberci v souladu s § 47b zákona č. 111/1998 Sb., o vysokých školách a o změně a doplnění dalších zákonů (zákon o vysokých školách), ve znění pozdějších předpisů.

Jsem si vědoma následků, které podle zákona o vysokých školách mohou vyplývat z porušení tohoto prohlášení.

28. května 2021

Andrea Řečinská

## **Poděkování**

Ráda bych na tomto místě poděkovala vedoucímu práce Ing. arch. Mag. arch. Samanu Saffarianovi za vedení, konzultace, cenné připomínky a motivaci v průběhu bakalářské práce a po celou dobu studia. Děkuji také Petrovi Mouchovi a Lukášovi Titěrovi za neustálou ochotu 3D tisku na počkání všech mých potřebných dílů pro stavbu 3D tiskárny.

## **Abstrakt**

Ornamenty jsou všudypřítomné prvky každodenního života<sup>1</sup>. Přesto jsou často ignorovány, omezovány a dokonce zpochybňovány. Současné definice je navíc umisťují do oblasti čistě estetické a bezdůvodné, bez funkce. Přitom právě ornament je jazyk, kterým architektura i design komunikuje s veřejností. Ačkoli ornament není pro architekturu a veřejné prostory nezbytný, lidé ho stále vyhledávají a stále přitahuje jejich pozornost<sup>2</sup>. Vzory přitahují naši pozornost a zároveň nám umožňují identifikovat, komunikovat, orientovat se a generovat zážitky. Tato práce si klade za cíl zjistit možnou přidanou hodnotu, která překračuje hranice čistě estetické roviny (nekvantifikovatelné) a prokazuje, ať už dílčím způsobem, přínos pro řešení urbanistických problémů.

## **Abstract**

Ornaments are ubiquitous elements of everyday life<sup>1</sup>. Yet they are often ignored, limited, and even questioned. In addition, the current definitions place them in a purely aesthetic and without function. At the same time, ornament is the language in which architecture and design communicate with the public. Although ornament is not essential for architecture and public spaces, people still look for it and still attract their attention.<sup>2</sup> Patterns attract our attention and at the same time allow us to identify, communicate, orient ourselves and generate experiences. This work aims to identify possible added value that transcends the boundaries of a purely aesthetic level and demonstrates, either in part, how we could solve urban problems.

<sup>&</sup>lt;sup>1</sup>14 PATTERNS OF BIOPHILIC DESIGN: Improving Health & Well-Being in the Built Environment. *Terrapinbrightgreen.com* [online]. Terrapin Bright Green, © 2014 [cit. 2021-5-27]. Dostupné z: https://www.terrapinbrightgreen.com/reports/14-patterns/

<sup>2</sup> NUZIR, Fritz, Dewancker, BART aspol. (2014). A Study of the Visual Influence of Pavement Patterns on Pedestrian Walking Behaviour in the KSRP, Kitakyushu, Japan.

**Klíčová slova:** města pro chodce, veřejný prostor, chodci, chůze, orientace a navigace v prostoru, skladební vzor, 3D tisk

**Keywords:** walking cities, public space, pedestrians, walking behavior, orientation and navigation, tessellation, 3D printing

## **Obsah**

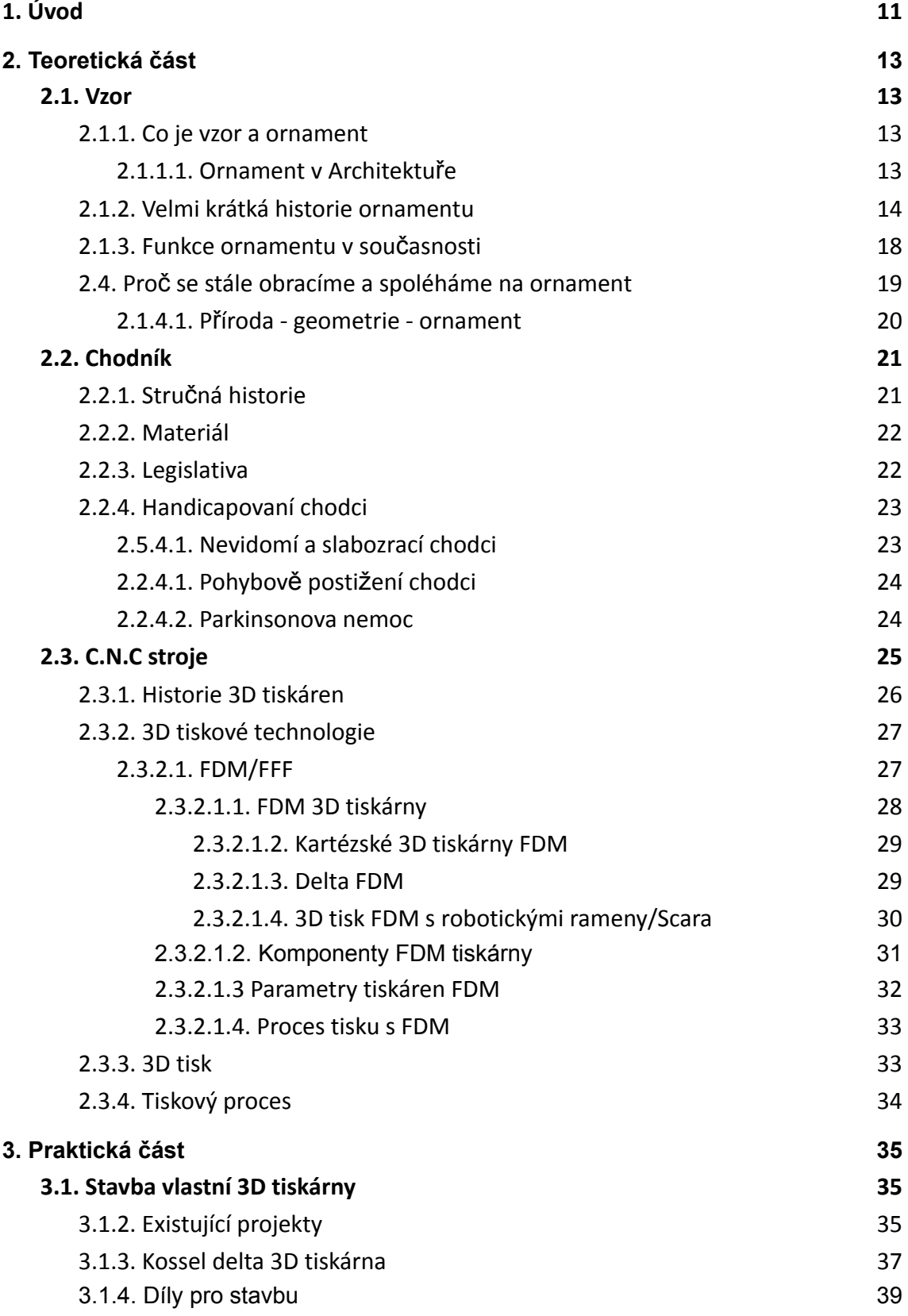

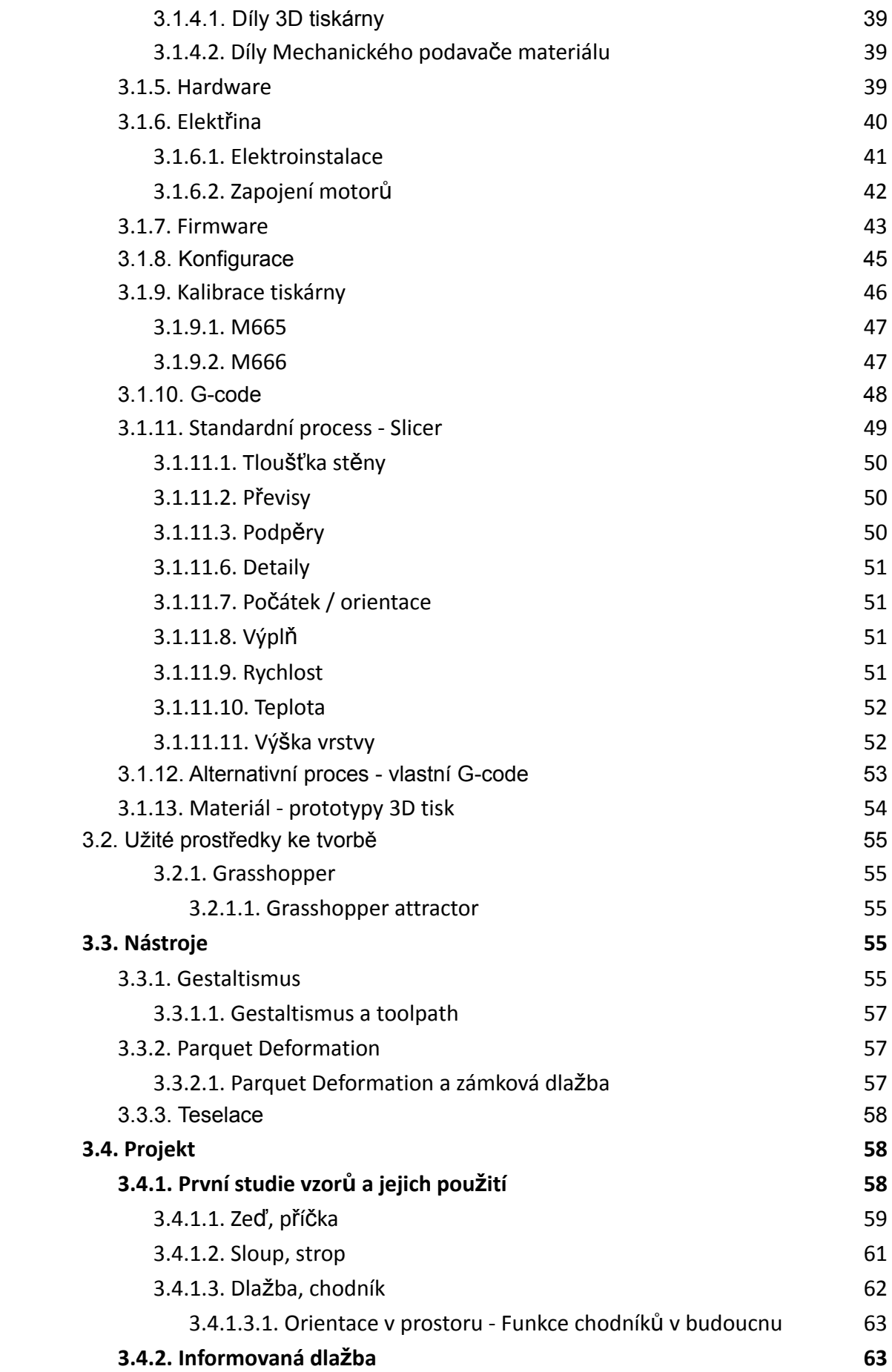

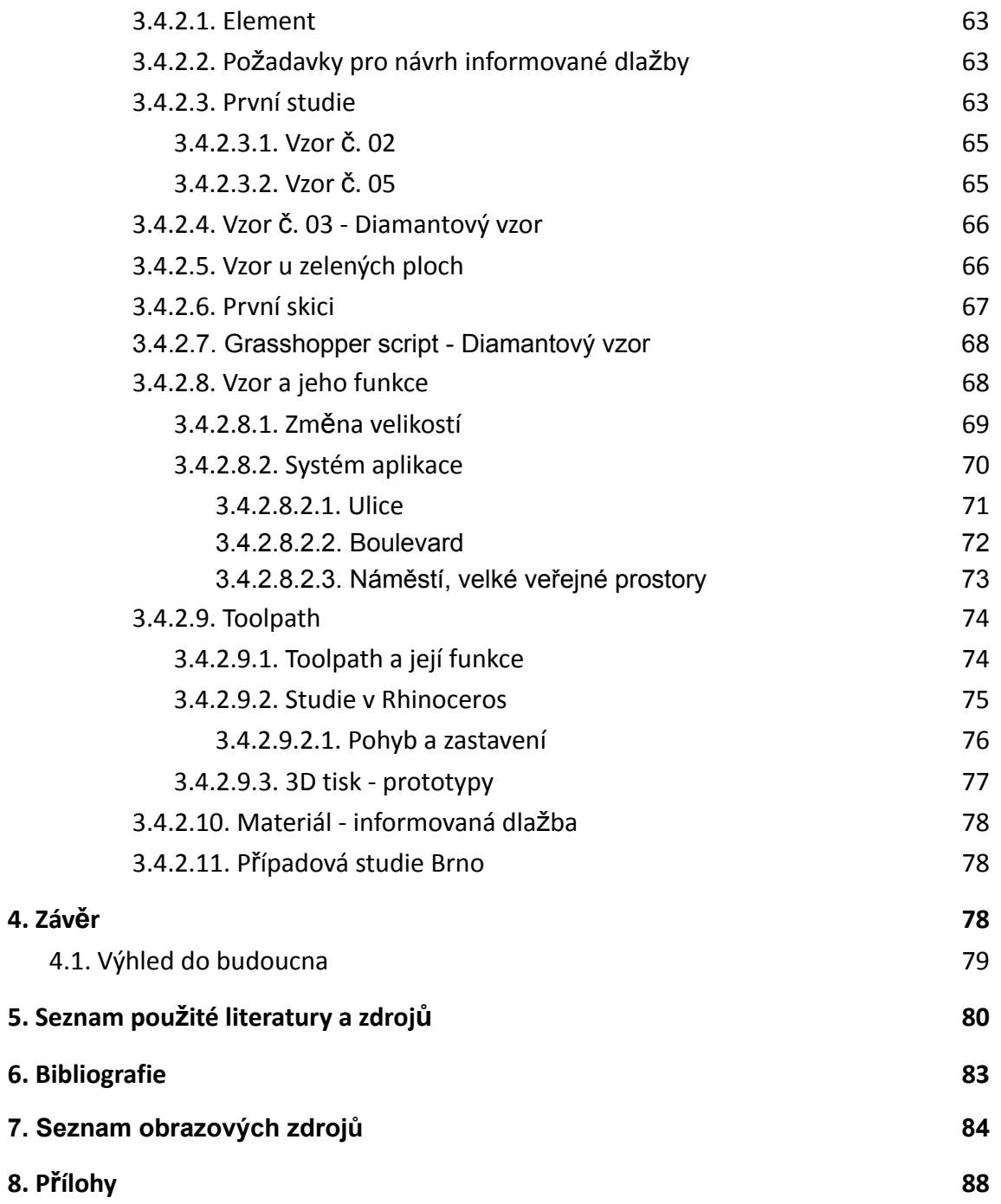

## <span id="page-10-0"></span>**1. Úvod**

Města napříč Evropou se stávají čím dál více pěší a méně zatížená osobní dopravou. Amsterdam, Kodaň, Helsinki, Curych a Hamburk směřují k budoucnosti, v níž jejich ulice mají více pěších a méně aut. V Německu jsou čtvrti bez aut již realitou. Například v německé čtvrti Vauban, která se nachází ve Freiburgu na jihu od centra města, je osobní doprava zcela zakázána. Čtvrtí projíždí pouze tramvaje. A proto vznikají vědecké studie, které zohledňují a zaobírají se např. "walking behavior". Chůze je mnohem složitější jev než se zdá. Walking behavior je kombinace individuálních charakteristik osob, městské infrastruktury a také sociálních aspektů společnosti. Přibývá více vodících pásů pro nevidomé nebo také snížení části chodníků pro vozíčkáře, kočárky... Bohužel některé skupiny chodců jsou opomíjené. Například pěší s handicapem parkinsonovou nemocí, kdy se při pohybu setkávají s poruchou chůze (což je náhlá neschopnost vyvinut krokový pohyb, navzdory záměru chodit). Chodníky se stávají klíčovými a intuitivními prvky ve městech pro všechny skupiny. Jsou ale z různých důvodů dlouhodobě opomíjené. Ve většině evropských měst je převaha hladkých, jednobarevných a betonových chodníků, bez jakýchkoliv jiných než skladebných vzorů. Chodníky zastávají kromě pomoci vozíčkářům a nevidomým, pouze jednu funkci. Jsou jako hraniční plocha, která vymezuje prostor pro pohyb chodců.

Během svého studia jsem se věnovala zkoumáním vzorů, jejich proměnám (parquet deformation, gestalt…) a vlivy na okolí. Jejich aplikace v infrastruktuře pěších komunikacích může být jedním z řešením s pozitivní dopadem na nadcházející urbanisticko-estetické problémy pěších částí měst. Při navrhování je nutné k chodníku přistupovat jako ke klíčovému zdroji informací a podvědomé navigaci pro pěší. Odlišné vzory, jak grafické tak haptické, chodníků navazují na prostorové vazby a mohou ovlivnit pohyb, směr a rychlost chůze chodců za pomocí podvědomého a periferního vnímání různých typů dlažeb a vizuálních změn.

Projekt vychází z vědeckých článků, které se zabývají ornamenty jak v architektuře tak v psychologii. Sleduje klíčové informace o vizuálních impulsech, které definují a pomáhají řešit různé urbanistické, orientační a zdravotní problémy ve veřejném prostoru.

Jako vhodným místem pro implementaci projektu do veřejného prostoru se nabízí město Brno, výstavba nové čtvrti. Protože nová čtvrť nepotřebuje rekonstrukci stávajících veřejných ploch, je tak vhodným místem pro pokus o nastavení nového systému/přístupu. Urbánní prostory řešíme mnohdy z provozně logických úhlů pohledu (zametání, čištění a udržování, správná šířka chodníků a podle norem), přitom ale zapomínáme u veřejných typů ploch, na estetickou informativní kvalitu prostoru. Výsledkem práce je série plošných grafických vzorů, 3D tištěných prototypů, ale také případová studie.

Tak jak se vyvíjejí nové technologie, mění se i stavební komponenty. Inovativní výrobní metody, jako je 3D tisk, umožňují změnit tvarosloví stavebních komponentů pro všechny oblasti v architektuře a designu. Stavební komponenty již nemusí být stejného tvaru a funkce. Aditivní výroba - včetně 3D tisku - nabízí masovou specializaci bez forem a odpadu. 3D tisk se již dlouhodobě snaží konkurovat standardizaci a v budoucnu, díky rychlému vývoji technologií, již nebude aditivní výroba tak obtížná a finančně náročná.

V rámci projektu jsem pro získání podrobného porozumění procesu aditivní výroby postavila 3D tiskárnu větších rozměrů pro keramické materiály a vytvořila jsem digitální nastavení pro přímou interakci s dráhou nástroje/toolpath pro 3D tisk. To mi umožní mít plnou kontrolu nad dráhou nástroje/toolpath a také se plně zapojit do výrobních parametrů čímž se rozšíří potenciál výrobní a návrhové metody.

## <span id="page-12-0"></span>**2. Teoretická část**

## <span id="page-12-1"></span>**2.1. Vzor**

#### <span id="page-12-2"></span>**2.1.1. Co je vzor a ornament**

V architektuře a dekorativním umění je ornament používán ke zdobení částí budovy nebo předmětu. Velké prvky, jako je monumentální sochařství a jejich ekvivalenty v dekorativním umění, jsou z tohoto pojmu vyloučeny; většina ozdob neobsahuje lidské postavy a jsou-li přítomny, jsou v porovnání s celkovou stupnicí malé. Architektonický ornament může být vyřezáván z kamene, dřeva nebo drahých kovů, formován sádrou nebo hlínou či malován nebo vtlačován na povrch jako aplikovaný ornament; v jiných užitých uměních lze použít hlavní materiál předmětu nebo jiný materiál, jako je například barva.

Pro architekturu a užité umění byla vyvinuta široká škála dekorativních stylů a motivů, včetně pro keramiku, nábytek či kovářství. U textilií, tapet a jiných předmětů, u nichž může být hlavním důvodem existence dekorace, se spíše používá výraz vzor. Široká škála motivů použitých v ornamentu čerpá z geometrických tvarů, rostlin, postav a zvířat. V Evropě a v Asii existuje bohatá a provázaná tradice rostlinného ornamentu již více než tři tisíce let; tradiční ornament se v jiných částech světa obvykle spoléhá spíše na geometrické a zvířecí motivy.

#### <span id="page-12-3"></span>**2.1.1.1. Ornament v Architektuře**

Ornament, v architektuře, je jakýkoliv prvek přidaný do jinak pouze strukturální formy, obvykle za účelem výzdoby.<sup>3</sup> Ornament lze rozdělit do tří základních a poměrně odlišných skupin:

- 1. mimetický/imitativní ornament, jehož formy mají určitý symbolický význam<sup>3</sup>
- 2. aplikovaný ornament, jehož cílem je přidat struktuře krásu<sup>3</sup>

3. organický ornament, který je neodmyslitelnou součástí funkce nebo materiálů budovy 3

## <span id="page-13-0"></span>**2.1.2. Velmi krátká historie ornamentu**

*"Latinský kořen slova ornament - orno - znamená vybavit, ozdobit a v širším smyslu ctít."* <sup>4</sup> Obecně měl ornament vyzařovat důstojnost, vznešenost a majestátnost. Ornament jako artefakt vyjadřoval významy/symboly: lotosový květ byl znamením znovuzrození ve starověkém Egyptě. Granátová jablka měla různorodý kulturně-náboženský význam jako symbol života a plodnosti, ale také jako symbol moci, krve a smrti.<sup>5</sup> Přesto je ornament předmětem pohrdání, skepticismu a opovržení.

Kromě toho, že byl ornament vnímán jako dekorační prvek, sršící symboly, přejal také negativní spojení s východní dekadencí a ženskou slabostí. Oba tyto negativní pojmenování lze vidět na situaci ve Španělsku ze 16. století, kdy císař Svaté říše římské Karel V. vložil svůj mohutný palác do jemné ornamentální struktury Alhambry. Císařova architektonická úprava Alhambry měla deklarovat sílu katolického Španělska a podřadnost poražených Maurů spolu s jejich zdánlivě ženským ornamentem.<sup>67</sup>

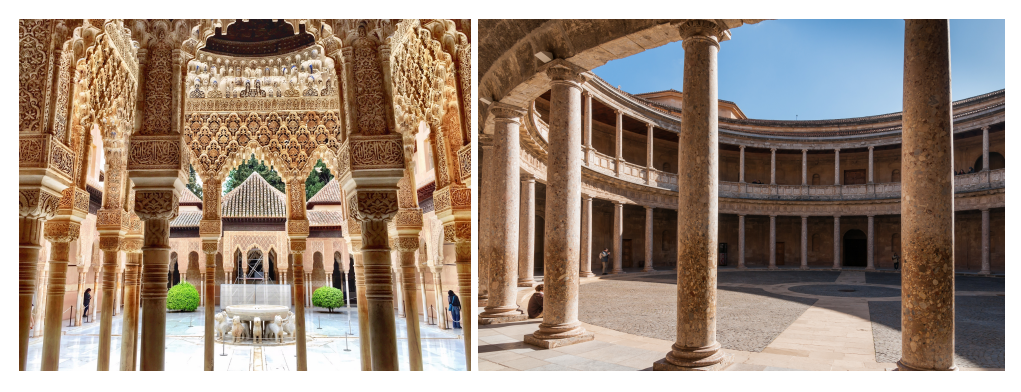

Obrázek 1. Alhambra, Maurové - ornament Obrázek 2. Alhambra, Karel V - palác

https://www.vyznam-slova.com/ornament

<sup>3</sup> KUIPER, Kathleen. Ornament. *Britannica.com* [online]. 2007, Jul 13, 2007 [cit. 2021-5-28]. Dostupné z: https://www.britannica.com/technology/ornament

<sup>4</sup>Ornament. *Vyznam-slova.com* [online]. [cit. 2021-5-27]. Dostupné z:

<sup>&</sup>lt;sup>5</sup> Pomegranate, miracle fruit [online]. [cit. 2021-5-27] Dostupné z:

https://www.alimentarium.org/en/knowledge/pomegranate-miracle-fruit

<sup>6</sup> EGGLETON, Lara. History in the making: the ornament of the Alhambra and the past-facing present.

*Journal of Art Historiography* [online]. June 2012, (Number 6) [cit. 2021-5-27]. Dostupné z:

https://arthistoriography.files.wordpress.com/2012/05/eggleton.pdf

<sup>7</sup> Ornament and pattern [online]. Susan Yelavich, [cit. 2021-4-20]. Dostupné z:

https://camraleigh.org/exhibitions/2011deepsurface/ornament-and-pattern/

Dále můžeme najít ornament či vzor v textilní oblasti. Na výšivkách, nášivkách, krajkách a dalších řemesel patřícím k "malému umění". Toto umění bychom mohli pojmenovat "ženské umění dekorace" ornament či vzor vytvořený ženami. Avšak pokud tutu tvorbu produkovali muži, čemuž tak často také bylo, označení zůstalo stejné. Zůstalo ženského rodu.<sup>7</sup>

Ačkoli by ornament označen ženským, slabým, tak přežil a dařilo se mu proplouvat dál časem. A to díky výkyvům slohů a stylů. Objevoval se v různých formách a přizpůsoboval se měnícím se souvislostem a potřebné komunikaci v daném čase/době. Tento vývoj ornamentu a jeho komunikace napříč časem můžeme vnímat mezi uspořádanými vzory renesančních medailonů Luca della Robbia a flórou a faunou, které jsou charakteristickým znakem secesních lamp Tiffany.<sup>7</sup>

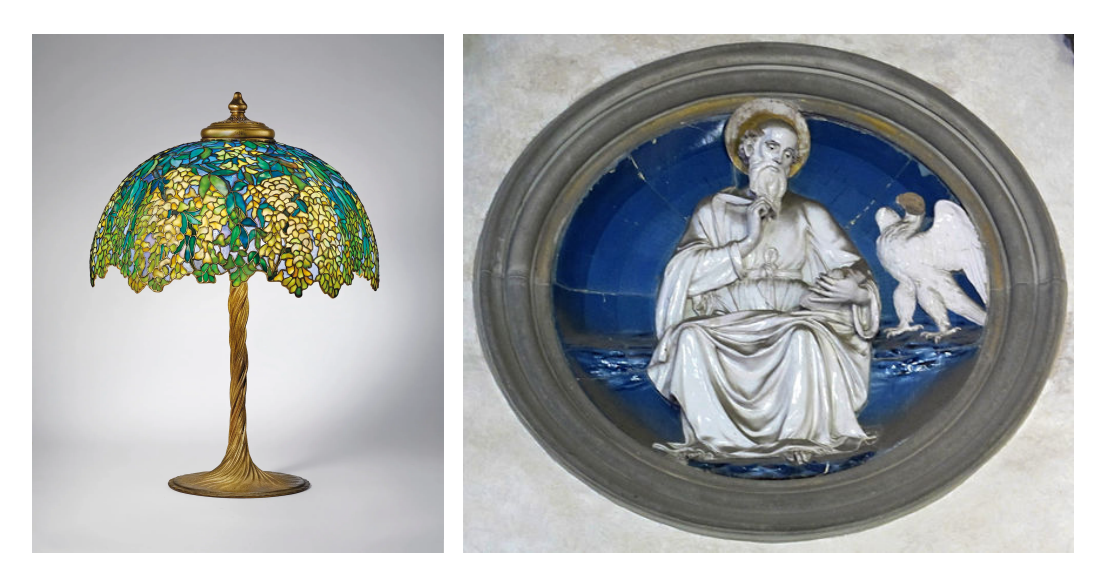

Obrázek 3. Tiffany, The Laburnum lamp, mezi 1901-1904 Obrázek 4. Luca della Robbia, Kaple Pazzi, sv. Jan (terakota)

Když přišla masová výroba a nové technologie a technologické postupy, ručně vyráběná dekorace se stala příliš drahou: stroje byly levnější než vysoce kvalifikovaní řemeslníci, jejichž příležitosti k učení a obživě byly na ústupu. Ve své často citované eseji "Ornament a zločin", napsané v roce 1931, vídeňský architekt Adolf Loos poznamenal, že: *"…V tom, co nazýváme "uměleckým řemeslem", slova "dobrý" a*

*"špatný" nemají již smyslu."* <sup>8</sup> Pro Loose byl secesní ornament zločinem. Podle jeho názoru byl secesní ornament používán v tradičních společnostech jako prostředek odlišnosti a individuality. Naopak s arabskými koberci a jejich ornamenty neměl nejmenší problém.

Oproti tomu například secesní architekt Victor Horta propojoval vnitřní prostory ornamentem (stěny, schodiště, podlaha). Přičemž například ornament vytvořený na podlaze byl ornament tvořený z materiálu (organický ornament - ornament neoddělitelný od hmoty). "*Stavba poutala zejména všudypřítomnými zvlněnými* liniemi, pro které našel autor inspiraci v rostlinné říši. Květinové motivy se objevily také *na mozaikách a malbách v celém domě." 9*

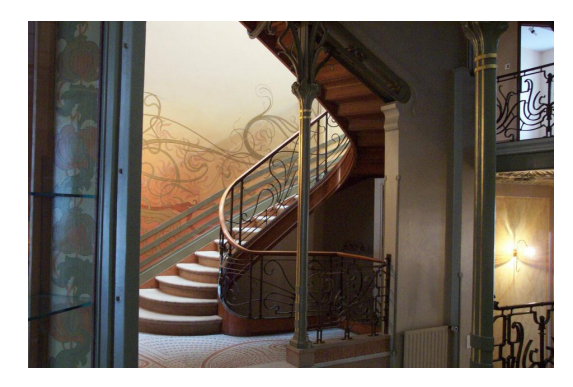

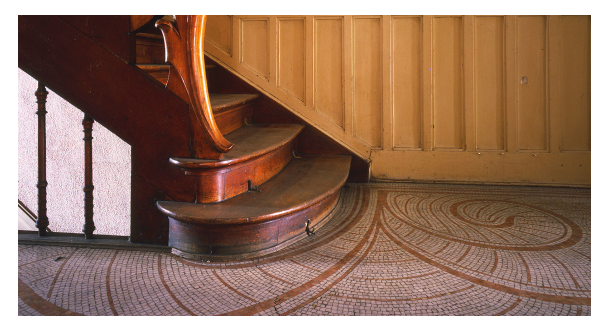

Obrázek 5.Victor Horta, interiér Obrázek 6. Victor Horta, podlaha

Podle A. Loose moderní společnost nemusela zdůrazňovat individualitu, ale naopak ji potlačovat. Z tohoto důvodu ztratil ornament svou společenskou a komunikační funkci a stal se zbytečným. Ozdobné detaily vyrobené strojem, jako jsou lisované cínové stropy, byly považovány za chudou napodobeninu.<sup>7</sup> Ornament je jazyk, jehož prostřednictvím architektura komunikovala a bude vždy komunikovat s širší veřejností. V této chvíli, ale ornament ztratil svou podstatu. Ztratil schopnost komunikace.

*<sup>8</sup>Adolf Loos: Ornament a zločin* [online]. Jakub Potůček, 2008 [cit. 2021-4-20]. Dostupné z: https://www.archiweb.cz/news/adolf-loos-ornament-a-zlocin

<sup>&</sup>lt;sup>9</sup> Městské domy Victora Horty: Vlny a ornamenty mistra secese stoplusjednicka.cz [online]. [cit. 2021-5-27]. Dostupné z:

https://www.stoplusjednicka.cz/mestske-domy-victora-horty-vlny-ornamenty-mistra-secese

Vzhledem k tomu, že ornament ztrácel exkluzivitu a schopnost komunikace, bylo nutné oznámit a vyhledat novou "dobrou" cestu, která dorazila ve formách modernismu. Ačkoli byly výrobky Bauhausu a jeho spřízněných myšlenkových směrů původně zamýšlené jako ekonomické a beztřídní, vytvořili tak ostrý rozchod s minulostí, a staly se směrem nové prestižní cesty.

Technologický pokrok 20. století přinesl jinou estetiku. Konstrukční prvky, jako ocelové nosníky, které umožňovaly vytváření mrakodrapů, byly považovány za důležitější než povrchy zdobené symboly. Rozety, dubové listy, lilie a bodláky byly už dávno odpojeny od původních významů. Ornament byl spojován s nostalgií a strachem z nového. Vzácnými výjimkami byly abstraktní geometrické dekory, například tapety od architekta Le Corbusiera, který svou mřížkou splňoval kritéria modernistů.

Modernismus přinesl do architektury posedlost transparentností. Transparentnost měla posílit upřímnost architektury v ostrém kontrastu s buržoazním ornamentem/dekorem. Architektura již neměla sloužit jako uvážlivá funkce, ale měla být viditelná tak, aby město a jeho budovy byly okamžitě čitelné. Takový byl přístup, který dominoval architektuře a urbanismu až do šedesátých let. Kritika tohoto přístupu byla formulována v následujícím desetiletí. Robert Venturi a Denise Scott Brown v první řadě označili modernistické myšlení za cynické a nudné a navrhli nahradit průhlednost dekorem.<sup>10</sup>

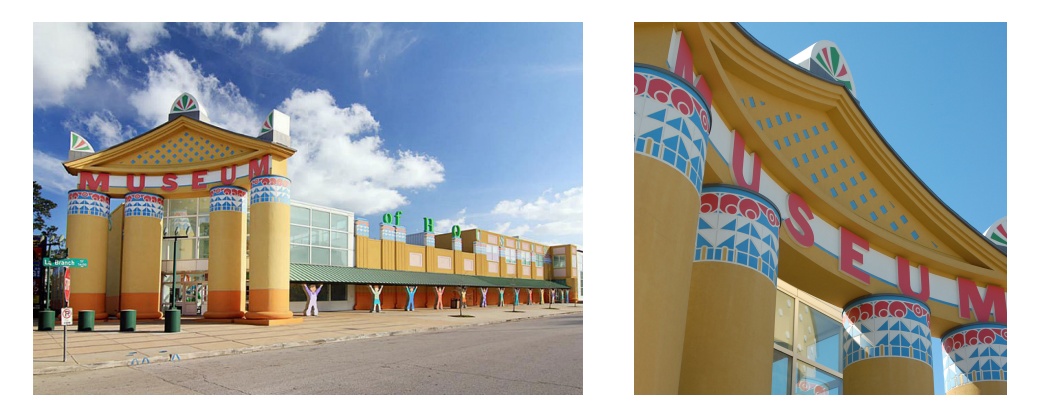

Obrázek 7. VSBA a Jackson & Ryan Architects Children's Museum of Houston, 1992 Obrázek 8. VSBA a Jackson & Ryan Architects Children's Museum of Houston, 1992

<sup>&</sup>lt;sup>10</sup> SALUJA, Tanushree. Denise Scott Brown- Once The Better- Half of Robert Venturi. *Re-thinkingthefuture.com* [online]. [cit. 2021-5-27]. Dostupné z:

https://www.re-thinkingthefuture.com/know-your-architects/a894-denise-scott-brown-once-the-betterhalf-of-robert-venturi/

V architektuře se však postmodernismus stal rychle zastaralým. Při absenci společného jazyka nebo systému porozumění se postmodernisty druh navrhované komunikace nemohl dostat k širší veřejnosti. Zděděné symboly zůstávají nezměněné, ačkoli se podmínky/společnost stále mění. Má-li architektura udržet krok s kulturou/společností, musí vybudovat mechanismy, pomocí kterých může kultura/společnost neustále vytvářet nové obrazy a koncepty spíše, než pracovat se stávajícími.<sup>11</sup>

Tento nový stav věcí (a stylů) byl sloučen v 90. letech, kdy došlo k vzestupu internetu a vývoji počítačových softwarů schopných stále sofistikovanějších manévrů.

### <span id="page-17-0"></span>**2.1.3. Funkce ornamentu v současnosti**

Architektura potřebuje mechanismy, které jí umožní připojit se ke společnosti, kultuře. Dosahuje toho neustálým zachycením sil, které formují společnost jako materiál, se kterým lze pracovat. Materiálnost architektury je tedy složená z viditelných i neviditelných sil. Pokrok v architektuře nastává prostřednictvím nových konceptů, které jsou spojené s tímto materiálem, a projevuje se tak v nových estetických kompozicích a efektech<sup>12</sup>. Právě tyto nové vlivy nám umožňují neustále komunikovat s veřejností novými způsoby.

Ornament není pro architekturu nezbytný, ale stále skrz něj může architektura komunikovat s kulturou a společností. Možná je tedy ornament nepostradatelnou součástí architektury a designu a díky novým technologiím a přístupům, můžeme znovuobjevit jak by si mohl ornament znovu vytvořit jazyk, jehož prostřednictvím by architektura komunikovala s širší veřejností. Jak ho ale můžeme aplikovat způsoby, které nejen přitahují naše smysly, ale také nám jsou užitečné?

Technologie otevřela nové možnosti k přehodnocení a předělání vnímání ornamentu. Manipulace se softwarem (jako je například Grasshopper) umožňuje

<sup>11</sup> KUBO, Michael a Farshid MOUSSAVI. *The Function of Ornament*. 2006. ACTAR, Harvard Graduate School of Design, s. 8. ISBN 8496540502.

<sup>12</sup>KUBO, Michael a Farshid MOUSSAVI. *The Function of Ornament*. 2006. ACTAR, Harvard Graduate School of Design, s. 9. ISBN 8496540502.

navrhovat budovy, které produkují vlivy/jazyky/efekty, které vytvářejí dojem, že ornamenty rostou/vznikají přímo ze samotné hmoty.

Teď je tedy ornament součástí stejné hmoty (organický ornament), ze které se budova staví a ornament se tak vytváří prostřednictvím procesů výstavby a montáže. Právě skrz ornament přenáší objekt/modul/materiál svůj efekt. Ornament je proto nezbytný a neoddělitelný od objektu/modulu. Nejde o masku určenou k vytváření konkrétních významů (jako v postmodernismu). Nemá v úmyslu zdobit a nemá v sobě žádnou skrytou symboliku. V nejlepším případě se ornament stává znamením schopným generovat neomezený počet rezonancí. $^{13}$ 

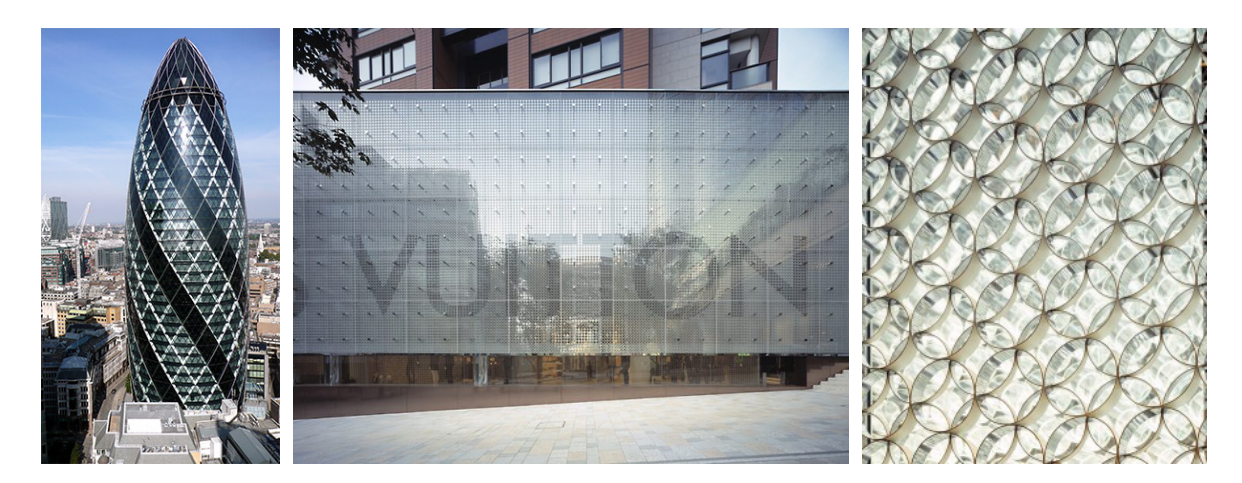

Obrázek 9. Norman Foster, 30 St Mary Axe, Londýn 2001 Obrázek 10. Aoki Jun, Louis Vuitton Roppongi, Tokyo 2003 Obrázek 11. Aoki Jun, Louis Vuitton Roppongi - fasáda detail, Tokyo 2003

## <span id="page-18-0"></span>**2.4. Proč se stále obracíme a spoléháme na ornament**

Ornament je nedílnou součástí designu a architektury od začátku do konce. Architekti používají geometrii ke studiu a dělení prostoru a také k navrhování podrobných plánů budov. Stavitelé a inženýři se při vytváření struktur spoléhají na

<sup>13</sup>KUBO, Michael a Farshid MOUSSAVI. *The Function of Ornament*. 2006. ACTAR, Harvard Graduate School of Design, s. 9. ISBN 8496540502.

geometrické principy. Interiéroví designéři používají geometrii, aby vytvořili esteticky příjemné vnitřní prostory. Aplikování geometrie v designu a architektuře je nevyhnutelné.

Můžeme nalézt mnoho příkladů kreativních aplikací ornamentu, od propracovaných vzorů nalezených v islámské architektuře, až po čisté linie moderních interiérů. Proč je ornament tak trvalým základem naší práce?

#### <span id="page-19-0"></span>**2.1.4.1. Příroda - geometrie - ornament**

Ornamenty lze najít všude v přírodě: sněhové vločky, pruhy zebry, mušle. Studujeme tyto přírodní vzorce od starověku. Možná je to především tato záhada a složitost, která nás přitahuje ke geometrickým vzorům.

Nejčastěji vyskytujícími se přírodními vzory jsou:

- $\bullet$  Symetrie opakování prvku odrazem nebo rotací $^{14}$
- Spirály spojitá a postupně se rozšiřující (nebo utahující) křivka kolem středového bodu<sup>14</sup>
- $\bullet$  Fraktály podobné vzory opakující se v postupně menších měřítcích $^{14}$
- $\bullet$  Teselace vzory vytvořené opakováním dlaždic na rovném povrchu $^{14}$

Závěr vědeckého článku Patterns of biophilic design improving health and well-being in the built environment ukazuje, že naše pozorování přírody má vliv na psychologii a fyziologii. Stejně tak přírodní prvky a dokonce i jejich reprezentace využívající biofilní formy a vzory, vytvářejí prostory, které jsou pro nás pohodlné a podmanivé. Spojení s přírodou tímto způsobem nám umožňuje čerpat inspiraci z geometrických vzorů. Biomorfní formy a vzory oživují přírodu a snižují stres v našem prostředí. Funguje to tak ve velkém i malém měřítku.<sup>15</sup>

Modulární systémy, jsou systémy které začleňují flexibilní víceúčelové plochy do většího uspořádání. Při navrhování s modulárními systémy je cílem vytvořit obohacující prostředí založené na porozumění symetriím, fraktálním geometriím a prostorovým

<sup>14</sup>Patterns in nature. *Wikipedia: the free encyclopedia* [online]. San Francisco (CA): Wikimedia Foundation, 2021 [cit. 2021-5-27]. Dostupné z: https://en.wikipedia.org/wiki/Patterns\_in\_nature

hierarchiím nalezeným v přírodě. Čím je systém složitější, tím je uspořádanější. Čím je uspořádanější, tím více se cítíme v klidu.<sup>15</sup>

Lidé instinktivně tíhnou k vizuálně zajímavým prostorům. Pochopením matematiky za složitým designem a použitím přírody jako vodítka můžeme do našeho zastavěného prostředí vnést více toho, co je venku.

## <span id="page-20-0"></span>**2.2. Chodník**

Chodník je cesta pozemní komunikace. Obvykle je vyroben z betonu nebo asfaltu a je určen pro chodce. Chodník může pojmout mírné změny sklonu (výšky) a je oddělen od části určené pro vozidla obrubníkem. Mezi chodníkem a vozovkou může být také střední pás nebo krajnice (pás vegetace, trávy nebo keřů nebo stromů nebo jejich kombinace).

## <span id="page-20-1"></span>**2.2.1. Stručná historie**

První chodníky existovaly již kolem roku 2000 př. n. l. v Anatolii (nyní Turecko). Také městská infrastruktura Řeků i Římanů měla vyhrazený prostor pouze pro chodce chodníky. Až pak pád Říma v 5. století n. l. zahájil dlouhé období bez chodníku v Evropě. Ve středověku se totiž úzké silnice vrátily k tomu, aby je současně používali chodci i vozy, aniž by došlo k formálnímu oddělení obou kategorií.<sup>16</sup>

V Paříži měla hrst exkluzivních ulic nespojené chodníky, které fungovaly téměř jako obrubníky, aby odrážely provoz od chodců. A tak rozsáhlé oživení chodníku a jeho vznik jako nedílné součásti městského života lze přičíst až Georgesovi-Eugeneovi Haussmannovi, který stojí za masivní přestavbou Paříže v 50. a 60. letech 18. století (1853–70). Haussmann prořezal město širokými a rovnými cestami lemovanými stromy, chaotickou masu malých ulic, z nichž se tehdy Paříž skládala. Poprvé tak umožnil chodcům rychlý a snadný pohyb po celém městě. Účel byl částečně ekonomický.

<sup>&</sup>lt;sup>15</sup>14 PATTERNS OF BIOPHILIC DESIGN: Improving Health & Well-Being in the Built Environment. *Terrapinbrightgreen.com* [online]. Terrapin Bright Green, © 2014 [cit. 2021-5-27]. Dostupné z: https://www.terrapinbrightgreen.com/reports/14-patterns/

<sup>16</sup>Pavement History. *Pavementinteractive.org* [online]. [cit. 2021-5-27]. Dostupné z:

https://pavementinteractive.org/reference-desk/pavement-types-and-history/pavement-history/

Přestavbou podporoval industrializaci tím, že umožnil efektivní přepravu zboží a služeb; částečně estetické, vnucování míry sjednocujícího řádu a otevírání prostoru umožňujícího více světla; a částečně vojenské, eliminující zúžené ulice, kde by mohly být postaveny povstalecké barikády. Haussmann také vytvořil nové systémy zásobování a odvodu vody, čímž odstranil zdroje zápachu. Otevřel parky jak v centru Paříže, tak v Boulogne a Vincennes a po celém městě zvýšil počet pouličních lamp a chodníků, a tak vznikly kiosky a kavárny na chodnících, které oživují pařížský pouliční život doteď. 17

Chodníky zásadním způsobem změnily způsob, jakým se pohybujeme ve městech, přeměnou městských nebezpečných a nehygienických ulic na prostory pro volný pohyb.

### <span id="page-21-0"></span>**2.2.2. Materiál**

Některé chodníky mohou být asfaltové. Ale většina chodníků se dláždí přírodním kamenem (čedič, vápenec…), porcelánovými dlaždicemi, keramickými dlaždicemi či dřevem. Ve většině evropských měst je převaha hladkých, jednobarevných dlažeb z betonových prvků. V továrně se betonové dlaždice vyrábějí nalitím směsi betonu a určitého typu barviva do formy určitého tvaru. Poté se betonové prvky nechají ztuhnout. Dále se dlaždice pokládají v požadovaném skladebním vzoru, obvykle pro estetické účely, na betonový základ a rozetřený písek. Příklady skladebních vzorů: dláždění vlaštovkou, řádkové dláždění, dláždění diagonální (úhlopříčné), dlažba kroužková, dlažba vějířová…

#### <span id="page-21-1"></span>**2.2.3. Legislativa**

*"Základní technickou normou obsahující požadavky na chodníky je ČSN 73 6110 Projektování místních komunikací. Mnohé technické požadavky na chodníky obsahuje vyhláška č. 398/2009 Sb., o obecných technických požadavcích zabezpečujících bezbariérové užívání staveb. Některá města mohou mít specifické požadavky na*

<sup>&</sup>lt;sup>17</sup> Haussmann's renovation of Paris [online]. Dostupné z:

https://en.wikipedia.org/wiki/Haussmann%27s\_renovation\_of\_Paris

technické řešení chodníků, které jsou však specifikovány základními požadavky určené *normami." 18*

## <span id="page-22-0"></span>**2.2.4. Handicapovaní chodci**

Stále více se na ulicích setkáváme s handicapovanými chodci, kteří se mohou již díky fungujícím systémům, které byly aplikovány na městských komunikacích, pohybovat v městském prostředí převážně samostatně. Popřípadě s doprovodem či slepeckými vodícími psy.<sup>19</sup> Tyto systémy plně fungují a pomáhají nevidomým a slabozrakým chodcům, ale také pohybově postiženým chodcům. Každá skupina znevýhodněných chodců potřebuje mít veřejný prostor upravený jiným způsobem. Úpravy rozlišujeme na úpravy pro pohybově postižené chodce a úpravy pro nevidomé a slabozraké chodce. Oba tyto systémy úprav fungují a jsou řešeny současně. 20

## <span id="page-22-1"></span>**2.5.4.1. Nevidomí a slabozrací chodci**

Základem samostatného pohybu ve veřejném prostoru je technika dlouhé bílé hole. Pro využití této techniky je zapotřebí dostatek hmatných orientačních bodů a znaků na komunikacích, po kterých se nevidomí pohybují. $^{21}$ 

"*Základní úlohou hmatných prvků je především vymezení hranice mezi bezpečným a nebezpečným nebo nepřístupným prostorem." <sup>22</sup>* U těchto prostorů se tak zřizují bezpečnostní pásy (signální pásy, varovné pásy, umělé vodící linie), které předávají nevidomým chodcům informace pro cílené usměrnění chůze, zastavení či u přechodů směr přecházení. V rámci chodníku jsou tyto pásy tvořeny obrubníky (zarážka pro bílou hůl), slepeckou dlažbou s výstupky (signální a varovné pásy) či dlažbou s podélnými drážkami (pro umělé vodící linie). Kdy jsou tyto pásy lemované hladkou dlažbou.<sup>23</sup>

Pro slabozraké chodce je pak zapotřebí označit například schodiště či sloupy reflexním pásem.<sup>24</sup>

<sup>19</sup>Bariery. *Braillnet.cz* [online]. [cit. 2021-5-27]. Dostupné z:

<sup>22</sup>Bariery. *Braillnet.cz* [online]. [cit. 2021-5-27]. Dostupné z:

<sup>18</sup>Chodník: Technické požadavky na chodník dle českých norem. *Wikipedia: the free encyclopedia* [online]. San Francisco (CA): Wikimedia Foundation, 2021 [cit. 2021-5-27]. Dostupné z: https://cs.wikipedia.org/wiki/Chodn%C3%ADk

http://www.braillnet.cz/sons/docs/bariery/upravy/index.html

<sup>&</sup>lt;sup>20</sup>SEDLÁČKOVÁ, Aneta. ÚPRAVY PRO NEVIDOMÉ, SLABOZRAKÉ A POHYBOVĚ POSTIŽENÉ OSOBY. *Docplayer.cz* [online]. 2017 [cit. 2021-5-27]. Dostupné z:

<sup>21</sup>Bariery. *Braillnet.cz* [online]. [cit. 2021-5-27]. Dostupné z: https://docplayer.cz/47105789-Upravy-pro-nevidome-slabozrake-a-pohybove-postizene-osoby.html

http://www.braillnet.cz/sons/docs/bariery/upravy/index.html

http://www.braillnet.cz/sons/docs/bariery/upravy/index.html

<sup>23</sup>HMATNÉ ÚPRAVY PRO NEVIDOMÉ. *Bariery.centrumpronevidome.cz* [online]. [cit. 2021-5-27]. Dostupné z: http://bariery.centrumpronevidome.cz/bariery/hmatne.htm

<sup>24</sup>HMATNÉ ÚPRAVY PRO NEVIDOMÉ. *Bariery.centrumpronevidome.cz* [online]. [cit. 2021-5-27]. Dostupné z: http://bariery.centrumpronevidome.cz/bariery/hmatne.htm

#### <span id="page-23-0"></span>**2.2.4.1. Pohybově postižení chodci**

Úprava prostoru pro pohybově postižené chodce je řešena snížením výškových rozdílů zejména na přechodech pro chodce. Poté také rampami či zvedacími zařízeními (pro přístupy do budov). $25$ 

#### <span id="page-23-1"></span>**2.2.4.2. Parkinsonova nemoc**

Mezi další znevýhodněné chodce bychom mohli nově řadit i chodce s parkinsonovou nemocí. Nemoc se může objevit už i u mladých chodců mezi 30 - 40 lety.<sup>26</sup> Tito chodci trpí tzv. zmrazením chůze. Zmrazení chůze je definováno jako náhlá neschopnost vytvořit efektivní krokové pohyby navzdory záměru chodit (obvykle během záměru chůze nebo otáčení). Pacienti popisují tuto zkušenost jako by jejich nohy byly přilepené k zemi.<sup>27</sup> Zmrazení pohybu se obvykle vyskytuje až v pokročilých stádiích Parkinsonovi nemoci, v některých případech se ale může objevit už v počáteční fázi.<sup>28</sup> "*FOG je jedním z nejvíce oslabujících symptomů Parkinsonovy nemoci (PD), který přispívá k pádům a snížené pohyblivosti a kvalitě života." 29*

Ve fázi kdy pacientům přestanou zabírat léky, se přechází na stimulaci mozkových center. Ta prodlužuje období soběstačnosti pacientů. Pacienti s parkinsonovou nemocí proto ve svých domácnostech využívají pruhy na podlaze (většinou izolepící barevná páska) nebo ve veřejných prostorách používají světelný paprsek, který je umístěn na holi pacienta či sluchátka se zvukem metronomu. Všechny tyto pomůcky pomáhají pacientům v plynulosti krokových pohybů, popřípadě obnově krokových pohybů, když doje ke zmrazení chůze.<sup>30</sup>

*Ovalengineering.com* [online]. [cit. 2021-5-27]. Dostupné z:

<sup>25</sup>SEDLÁČKOVÁ, Aneta. ÚPRAVY PRO NEVIDOMÉ, SLABOZRAKÉ A POHYBOVĚ POSTIŽENÉ OSOBY. *Docplayer.cz* [online]. 2017 [cit. 2021-5-27]. Dostupné z:

<sup>26</sup>Parkinsonova choroba je nevyzpytatelná. Ohrožuje i mladší věkové skupiny. *Lidovky.cz* [online]. 2015, 25.12 2015 [cit. 2021-5-27]. Dostupné z: https://docplayer.cz/47105789-Upravy-pro-nevidome-slabozrake-a-pohybove-postizene-osoby.html

https://www.lidovky.cz/relax/zdravi/parkinsonovu-chorobu-mohou-mit-i-lide-mezi-30-a-40-lety-veku.A1 51223\_094648\_ln-zdravi\_ape

<sup>&</sup>lt;sup>27</sup>Změnil klidový stav mozku u pacientů s Parkinsonovou nemocí se zmrazením chůze. *Ovalengineering.com* [online]. [cit. 2021-5-27]. Dostupné z:

https://cs.ovalengineering.com/altered-resting-state-brain-activity-parkinsons-disease-patients-with-fre ezing-gait-278899

<sup>28</sup>Parkinsonova choroba je nevyzpytatelná. Ohrožuje i mladší věkové skupiny. *Lidovky.cz* [online]. 2015, 25.12 2015 [cit. 2021-5-27]. Dostupné z:

https://www.lidovky.cz/relax/zdravi/parkinsonovu-chorobu-mohou-mit-i-lide-mezi-30-a-40-lety-veku.A1 51223 094648 In-zdravi ape

<sup>&</sup>lt;sup>29</sup>Změnil klidový stav mozku u pacientů s Parkinsonovou nemocí se zmrazením chůze.

https://cs.ovalengineering.com/altered-resting-state-brain-activity-parkinsons-disease-patients-with-fre ezing-gait-278899

<sup>30</sup>Parkinsonova choroba je nevyzpytatelná. Ohrožuje i mladší věkové skupiny. *Lidovky.cz* [online]. 2015, 25.12 2015 [cit. 2021-5-27]. Dostupné z:

https://www.lidovky.cz/relax/zdravi/parkinsonovu-chorobu-mohou-mit-i-lide-mezi-30-a-40-lety-veku.A1 51223\_094648\_ln-zdravi\_ape

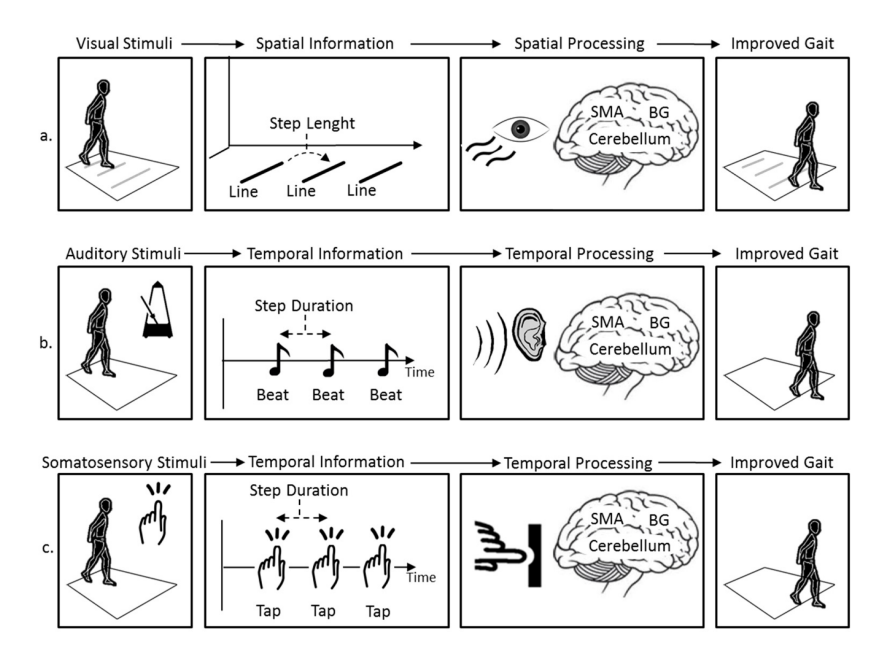

Obrázek 12. Zmrazení pohybu - pomůcka; pruhy na podlaze

Vědecký článek Pavement Patterns Can be designed to improve freeze of gaint in Parkinson´s disease patients se zabývá tím jak ulehčit a přizpůsobit veřejné prostranství (chodníky) pacientům s Parkinsonovou nemocí, když dojde ke zmrazení pohybu.

Studie pracovala s 6 různými velikostmi šachovnicového vzoru. Kdy třicet dva pacientů se zmrazením chůze kráčelo po těchto šesti vzorech v náhodném pořadí. Zkoumal se jejich čas, rychlost, počet a délku kroků. Závěrem studie je, že lidé postižení touto nemocí mají prospěch z užívání dlažby složené z velkých příčných šachovnicových podnětů a měly by tak být začleněny do dlažebních vzorů jak v exteriéru tak v interiéru.<sup>31</sup>

## <span id="page-24-0"></span>**2.3. C.N.C stroje**

C.N.C je zkratka pro počítačové numerické řízení. Je to technologie, která může pohybovat strojem v různých směrech nebo osách podle sady definovaných instrukcí pro daný stroj pomocí textového souboru. Tento soubor obsahuje umístění bodů v

<sup>31</sup>GÁL, Ota, Kamila POLÁKOVÁ, Jan TOMANDL a Martina HOSKOVCOVÁ. *Pavement patterns can be designed to improve gait in Parkinson's disease patients* [online]. 2019 [cit. 2021-5-27]. Dostupné z: doi:10.1002 / mds.27831

prostoru, zjednodušené na jejich souřadnice x, y, z. Souřadnice popisují pohyby a následné cesty vytvořené k vytvoření fyzického modelu.<sup>32</sup>

Můžeme definovat dvě velké skupiny C.N.C strojů definujících některé z nejčastěji používaných nástrojů:

- subtraktivní: fréza, laser...<sup>33</sup>
- aditivní nástroje (3D tiskárny): vytlačování (keramická hlína), stereolitografické technologie (sls, sla,) $\ldots$ <sup>33</sup>

Aditivní výroba je protikladem subtraktivní, protože během procesu 3D tisku se objekty vytvářejí na prázdné tiskové desce, kde tisková hlava přidává nebo vytvrzuje materiál, zatímco subtraktivní techniky potřebují základní materiál, aby z něj oddělily části a vytvořili tak požadovaný objekt. Jako mnoho jiných výrobních strojů tak i 3D tiskárny pracují pod technologií C.N.C.<sup>34</sup>

### <span id="page-25-0"></span>**2.3.1. Historie 3D tiskáren**

Tato technologie existuje od roku 1980 a od té doby se moc nezměnila. To, co se skutečně změnilo, je software, který automaticky vytváří cesty nebo křivky, takže je jeho použití pro uživatele mnohem jednodušší.<sup>35</sup>

3D tisk je tedy technologie vyvinutá v 80 letech Chuckem Hullem. V roce 2005, kdy platnost stávajícího patentu vypršela, se profesor Adrian Bowyer na univerzitě v Bathu rozhodl vytvořit 3D printing open source a vytvořit tak projekt Reprap.

Reprap je v zásadě 3D tiskárna, která dokázala tisknout plastové díly potřebné k výrobě další 3D tiskárny. Díky Bowyerovi a dalším jako je Vik Oliver, Alessandro Ranelluci a Josef Prusa, se technologie 3D tisku rozvíjela velmi rychle.<sup>36</sup>

<sup>33</sup> VŠE, CO POTŘEBUJETE VĚDĚT O CNC OBRÁBĚNÍ tsinfa.com [online]. [cit. 2021-5-27]. Dostupné z: https://www.tsinfa.com/cs/everything-you-need-to-know-about-cnc-machining/ <sup>32</sup> Numerical control. *Wikipedia: the free encyclopedia* [online]. San Francisco (CA): Wikimedia Foundation, 2021 [cit. 2021-5-28]. Dostupné z: https://en.wikipedia.org/wiki/Numerical\_control

<sup>34</sup> GARRET, Brian, Ben REDWOOD a Filemon ALDER. *The 3D Printing Handbook: Technologies, Design and Applications*. 3D Hubs, 2017, s. 13-15. ISBN 9082748509.

<sup>35</sup> KOVÁČIK, Miroslav. HISTORIE 3D TISKU. *3dfactory.cz* [online]. 27.10.2017 [cit. 2021-5-28]. Dostupné z: https://3dfactory.cz/2017/10/27/historie/

<sup>36</sup> 3D tisk. *Wikipedia: the free encyclopedia* [online]. San Francisco (CA): Wikimedia Foundation, 2021 [cit. 2021-5-28]. Dostupné z: https://cs.wikipedia.org/wiki/3D\_tisk

## <span id="page-26-0"></span>**2.3.2. 3D tiskové technologie**

Existuje několik různých technologií souvisejících s 3D tiskem, ale všechny sdílejí společnou vlastnost: objekt se vytváří vrstvu po vrstvě. Níže je uveden zběžný přehled různých typů 3D tiskových technologií: SLS, DMLS, SHS, BJ, MJP, SLA, LOM, DLP…

Nejznámější a asi nejvíce používanější 3D tiskovou technologií je FDM/FFF.

### <span id="page-26-1"></span>**2.3.2.1. FDM/FFF**

Fused Deposition Modeling (FDM) nebo Fused Filament Fabrication (FFF). Patent, pro tuto technologii 3D tisku, byl podán roku 1989.<sup>37</sup> FDM je v dnešní době nejrozšířenější technologie 3D tisku: představuje největší základnu 3D tiskáren na světě a je často první technologií, které jsou uživatelé 3D tiskáren vystaveni.

- Princip: objekt je vytvořen ukládáním roztaveného materiálu na předem určenou cestu/toolpath. Roztavený materiál se, ve formě tenkého vlákna, nanáší na tiskovou desku pomocí trysky. Nanášení probíhá po vrstvách. Materiál, který se využívá pro výrobu modelu, musí být ve formě struny (filamentu). Pro tisk složitějších součástí se musí navíc použít podpůrný materiál.<sup>38</sup>
- Druhy materiálu: použitými materiály jsou termoplastické polymery a přicházejí ve formě vláken. Například: PLA, ABS, PC, PC-ABS, PET, XT, ASA, FDM a mnoho dalších. Dále se mohou využívat filamenty s příměsí bronzu, uhlíkového vlákna, nebo například dřeva.<sup>39</sup>
- Typy 3D tiskáren FDM: Cartesian, Delta, Scara/robotické rameno...

Ačkoli v následující kapitole popíši detailněji pouze tyto typy, tak v žádném případě nejsou jedinými tiskárnami FDM.

<sup>37</sup>3D tisk: jak funguje FDM/FFF. *Svethardware.cz* [online]. redakce SHW, 2019, 21.2.2019 [cit. 2021-5-27]. Dostupné z: https://www.svethardware.cz/3d-tisk-jak-funguje-fdm-fff-tiskarna/48457

<sup>38</sup> GARRET, Brian, Ben REDWOOD a Filemon ALDER. *The 3D Printing Handbook: Technologies, Design and Applications*. 3D Hubs, 2017, s. 36. ISBN 9082748509.

<sup>39</sup>3D tisk: jak funguje FDM/FFF. *Svethardware.cz* [online]. redakce SHW, 2019, 21.2.2019 [cit. 2021-5-27]. Dostupné z: https://www.svethardware.cz/3d-tisk-jak-funguje-fdm-fff-tiskarna/48457

#### <span id="page-27-0"></span>**2.3.2.1.1. FDM 3D tiskárny**

Ve skutečnosti existuje mnoho aspektů, které bychom mohli vzít v úvahu, abychom odlišili tiskárny FDM. Dva nejdůležitější aspekty pro odlišení FDM tiskáren je operační souřadnicový systém a mechanická povaha 3D tiskárny.

Kartézský souřadnicový systém používá většina 3D tiskáren. To znamená, že Delta a Scara tiskárny technicky spadají pod Cartesian klasifikaci/tiskárny. Většina z nich ale není takto označována, protože jejich konkrétnější a odlišné názvy často souvisí s odlišnou mechanikou tiskárny.

Tiskárny Delta a SCARA lze považovat za své vlastní typy pouze na základě jejich jedinečných mechanických vlastností, přičemž první používá tři koordinační ramena zavěšená na rámu a druhá je sama robotickým ramenem. Většina ostatních kartézských tiskáren, které jsou v domácím vyžití a známe je asi nejvíce, se vyznačují čtvercovými nebo krabicovými rámy a lineárními kolejnicemi.

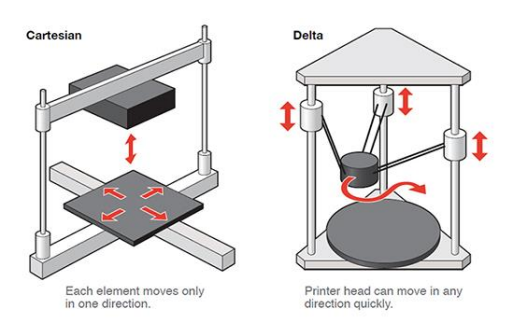

#### Obrázek 13. FDM/FFF 3D tiskáren

Neformálně se termín "kartézský" nejčastěji používá k popisu kartézských tiskáren, které nejsou Delta, a tiskáren SCARA. A pak se také nejčastěji používá k popisu jakékoli kartézské tiskárny bez konkrétního označení. Do této kategorie spadá například 3D tiskárny Prusa.

#### <span id="page-28-0"></span>*2.3.2.1.2. Kartézské 3D tiskárny FDM*

Kartézské 3D tiskárny jsou nejběžnější 3D tiskárnou FDM na trhu. Na základě kartézského souřadnicového systému v matematice využívá tato technologie ke stanovení správných pozic a směru extruderu tři osy: X, Y a Z. U tohoto typu tiskárny se extruder obvykle pohybuje pouze v ose Z a X, přičemž tiskové lože pracuje v rovině Y.<sup>37</sup>

- Jak fungují: Kartézské 3D tiskárny přesouvají komponenty lineárně podél os X, Y a Z k umístění extruderu a tisku v trojrozměrném prostoru. Extruder se obecně pohybuje na ose Z a X , tiskové lože se zase pohybuje podél osy Y i když v závislosti na tiskárně jsou možné i jiné varianty pohybu.<sup>40</sup>
- Čím se liší: Kartézské 3D tiskárny se liší od tiskáren tím, že pohyb extruderu je řízen spíše pevnými osami než rameny.

### <span id="page-28-1"></span>*2.3.2.1.3. Delta FDM*

Tyto tiskárny jsou stále více vidět na trhu 3D tisku FDM a jsou čím dál více oblíbené pro DIY stavbu 3D tiskárny. Tyto stroje pracují s kartézskými souřadnicemi. Jedná se o kulatou či trojúhelníkovou tiskovou desku, která je kombinována s extruderem, který je upevněn ve třech trojúhelníkových bodech. Všechny tři páry ramen se poté pohybují nahoru a dolů, čímž určují polohu a směr extruderu.

Kartézské a Delta 3D tiskárny se nijak zvlášť neliší. Rozdíl je pouze v tom, kde se každý prvek může pohybovat ve vztahu k tiskové ploše. U kartézských 3D tiskáren se může každý prvek pohybovat pouze jedním směrem, zatímco u 3D tiskáren Delta se může extruder pohybovat jakýmkoli směrem.

● Jak fungují: Tiskárny Delta 3D pracují se třemi (nebo někdy i více) rameny připevněnými ke svislým rámům. Extruder je spojen s koncem každého ramene. Ramena společně upravují polohu extruderu. Koordinovaný pohyb ramen delta

<sup>40</sup>Typy 3D tiskáren makerslab.cz [online]. [cit. 2021-5-27]. Dostupné z: https://makerslab.cz/typy-3d-tiskaren/

tiskárny řídí výšku extruderu (osa Z) a umístění (osy X a Y) vzhledem k tiskové  $plo\tilde{S}e.<sup>41</sup>$ 

● Čím se liší: Tiskárny Delta 3D se mechanicky odlišují od tradičních kartézských tiskáren tím, že pohyb extruderu je řízen spíše rameny než pevnými osami. Tiskárny Delta jsou také z tohoto důvodu jedinečné mezi různými typy tisku FDM/FFF. Provozní souřadnicový systém je však stejný jako u ostatních kartézských tiskáren.

### <span id="page-29-0"></span>*2.3.2.1.4. 3D tisk FDM s robotickými rameny/Scara*

Robotická ramena jsou nejčastěji známá pro montáž komponentů na průmyslových výrobních linkách, zejména ve velkých automobilových závodech. Zatímco 3D tisk začal do svého výrobního procesu začleňovat robotická ramena, což se nejvíce projevuje ve 3D tisku domů a budov, tato technologie stále zůstává ve fázi vývoje.

I když se nejedná o běžně používaný tiskový proces, začíná u této metody tisku FDM docházet k nárůstu využití. Je to proto, že proces není fixován na tiskovou desku, takže je mnohem mobilnější. Navíc díky flexibilitě při umístění extruderu 3D tiskárny FDM je snazší vytvářet složité struktury.

SCARA 3D tiskárny jsou složitějším typem tiskáren FDM, které k fungování využívají technologii SCARA (Selective Compliance Assembly Robot Arm). Tato technologie byla vyvinuta na začátku 80. let a později se stala známou světu 3D tisku v roce 2013 s RepRap Morgan.<sup>42</sup> <sup>43</sup>

● Jak fungují: Stejně jako předchozí typy tiskáren i tiskárny SCARA používají kartézský souřadnicový systém, ale díky své jedinečné mechanické konfiguraci

<sup>41</sup> Typy 3D tiskáren makerslab.cz [online]. [cit. 2021-5-27]. Dostupné z:

https://makerslab.cz/typy-3d-tiskaren/

<sup>42</sup> RepRap Morgan. *Reprap.org* [online]. 2016, 15 April 2016 [cit. 2021-5-28]. Dostupné z: https:///wiki/RepRap\_Morgan

<sup>43</sup>SCALE. *Robothalloffame.org* [online]. 2006 [cit. 2021-5-28]. Dostupné z:

http://www./inductees/06inductees/scara.html

tvoří svou vlastní kategorii. Tiskárny SCARA jsou vybaveny extruderem připojeným k robotickému rameni poháněné motory. 44

● Čím se liší: Tiskárny SCARA se liší od ostatních typů tiskáren FDM svým jedinečným systémem. Většina tiskáren FDM používá více standardních mechanických funkcí, jako jsou řemeny, řemenice a pevné osy. Tiskárny SCARA také obvykle nemají připojenou konstrukční desku a rám pro tento typ tiskárny je obvykle výrazně menší než u ostatních tiskáren.

### <span id="page-30-0"></span>**2.3.2.1.2. Komponenty FDM tiskárny**

Všechny FDM tiskárny jsou si konstrukčními prvky velmi podobné. Skládají se z Extruderu, vyhřívací podložky, rámu, krokových motorů, trysek, podavače a řídící jednotky.

- Extruder: Extruder, neboli tisková hlava, slouží k nanášení jednotlivých tiskových vrstev. Skládá se z celé řady dílů (tryska, podavač, chladič/větráček…). Materiál je díky extruderu roztavený a je vytlačován přes trysku ven.<sup>45</sup>
- Tryska součástí extruderu: Tryskou prochází materiál ze kterého tiskneme. Je uložen v extruderu a umístěn pomocí portálu ovládaného krokovými motory. Počet trysek, které má tiskárna, určí, kolik materiálů lze kombinovat v jednom tisku - obvykle jeden nebo dva (známé jako jednoduché nebo dvojité vytlačování). Různými průměry trysky můžeme ovlivnit dobu a kvalitu tisku.<sup>45</sup>
- Podavač: Mechanismus, který dodává filament do tiskárny extruderu.
- Tisková deska: Povrch, na který je materiál vytlačován, a poté ochlazován, aby vytvořil vytištěnou část objektu. Obvykle je deska vyrobena ze skla nebo kovu.

<sup>44</sup> Typy 3D tiskáren makerslab.cz [online]. [cit. 2021-5-27]. Dostupné z: https://makerslab.cz/typy-3d-tiskaren/

Profesionální standardní 3D tiskárna by měla nabídnout vyhřívanou konstrukční desku, která umožňuje použití více materiálů. 45

- Vyhřívaná podložka: Vyhřívaná podložka je důležitou součástí každé 3D tiskárny, která má tisknout ze všech dostupných materiálů. Zabraňuje během tisku postupnému kroucení tištěného objektu, pokud je tištěný z plastu, při tisku z materiálů s výraznější tepelnou roztažností. Pro tisk keramické hlíny tedy není potřebná.<sup>45</sup>
- Rám: Rám tvoří nosnou konstrukci 3D tiskárny.
- Krokové motory: Krokové motory zajišťují veškeré pohyby extruderu a tiskové desky v 3D prostoru. Dále také zajišťují podávání tiskového materiálu do extruderu.<sup>46 47</sup>
- Řídící jednotka: Řídící jednotka se stará o chod celé tiskárny. Její hlavní funkcí je čtení a zpracovávání G-codu, podle kterého se řídí pohyby jednotlivých krokových motorů a také nahřívání podložky. 47

## <span id="page-31-0"></span>**2.3.2.1.3 Parametry tiskáren FDM**

Ačkoli jsou 3D tiskárny FDM postaveny na stejném procesu, jejich schopnosti se hodně liší.

Jeden z největších rozdílů může být jakým materiálem tiskeneme, přičemž hardware je obzvláště důležitý při definování toho, jaký druh materiálu lze tisknout.

<sup>45</sup> STŘÍTESKÝ, Ondřej, Josef PRŮŠA a Martin BACH. Základy 3D tisku s Josefem Průšou [online]. Praha: Prusa Research a.s., 2019 [cit. 2021-5-28]. Dostupné z: https://www.prusa3d.cz/wp-content/uploads/zaklady-3d-tisku.pdf

<sup>46</sup> FLYNT, Joseph. 3D printer parts. *3dinsider.com* [online]. 2018, August 10, 2018 [cit. 2021-5-28]. Dostupné z: https://3dinsider.com/3d-printer-parts/

<sup>47</sup> STŘÍTESKÝ, Ondřej, Josef PRŮŠA a Martin BACH. Základy 3D tisku s Josefem Průšou [online]. Praha: Prusa Research a.s., 2019 [cit. 2021-5-28]. Dostupné z:

https://www.prusa3d.cz/wp-content/uploads/zaklady-3d-tisku.pdf

Velikost je dalším klíčovým rozlišovacím prvkem 3D tiskáren FDM. Tisknutelný prostor se může značně lišit - od 10 cm tisknutelného prostoru v rozměrech X, Y a Z, až po přibližně 1 metr a více.

Různé funkce tiskáren FDM, definice několika nejdůležitějších:

- Zobrazení rozhraní, přes které je tiskárna ovládána
- Konektivita mnoho 3D tiskáren nabízí připojení k místní síti nebo cloudu pro vzdálený provoz
- Manipulace s materiálem Filament je načten a uložen mnoha různými způsoby na 3D tiskárnách FDM. Základní tiskárny, kde filament musí být samostatně, až po profesionální řešení, která nabízejí plnění zepředu a automaticky přepínají filament, když filament skončí.

<span id="page-32-0"></span>**2.3.2.1.4. Proces tisku s FDM**

- I. Do tiskárny se nejprve zavede cívka (filament) z termoplastického vlákna. Jakmile tryska dosáhne požadované teploty, je vlákno přiváděno do extruderu a do trysky, kde se taví.
- II. Extruder je připojen k systému, který mu umožňuje pohybovat se ve směru X, Y a Z. Roztavený materiál se extruduje v tenkých pramenech a nanáší se vrstva po vrstvě na předem určená místa, kde se ochladí a ztuhne. Někdy se chlazení materiálu urychluje pomocí větráčků připojených k extruderu.
- III. K vyplnění oblasti objektu (k vytištění objektu) je zapotřebí více vrstev. Po dokončení vrstvy se extruder posune nahoru a vytvoří se nová vrstva. Tento proces se opakuje, dokud není objekt vytištěn.

#### <span id="page-32-1"></span>**2.3.3. 3D tisk**

3D tisk je automatizovaný proces, při kterém se z digitální předlohy (3D modelu) vytváří fyzický model. Design/návrh objektu pro 3D tisk vyžaduje myšlenky/znalosti o tom, jak stroj pracuje. Základní chování 3D tiskárny je vytlačit materiál na tiskovou desku a přidávat tak vrstvu na vrstvu.

Přidání materiálu od nuly nám umožňuje vytvářet také duté díly nebo rozhodovat o procentu vnitřní výplně, což je u jiných výrobních metod nemožné.

- výhody: možné jsou téměř všechny geometrie, možnost vytvářet duté díly, nízkonákladový stroj, bezodpadový proces
- limity: konstrukční/designové omezení v důsledku gravitační síly

#### <span id="page-33-0"></span>**2.3.4. Tiskový proces**

Prvním krokem je vytvoření požadovaného 3D objektu. 3D objekt můžeme buď sami navrhnout a vymodelovat si ho v některém z 3D softwarů nebo si ho můžeme stáhnout z internetového prohlížeče. Poté máme dvě varianty jak připravit požadovaný 3D objekt k tisku.

První možností je standartní tiskový proces, který začíná vyexportováním 3D objektu ve formátu STL. Tento formát je pro tiskárnu nesrozumitelný a nelze jej rovnou poslat tiskárně aby podle něj začala tisknout. STL soubor je totiž potřebný pro slicovací program, který automaticky vygeneruje pro tištěný objekt toolpath a vytváří tak textový soubor zvaný g-code s informacemi, jak se má objekt tisknout. Výsledkem je těžko ovladatelná dráha nástroje a omezená svoboda a kontrola navrženého a tištěného objektu.

Další možností je alternativní tiskový proces. Kdy si sami převedeme objekt do křivek a poté do bodů, které definují dráhu tisku. Výsledkem je absolutní kontrola nad dráhou nástroje (extruderu) a ovládnutí vytlačeného materiálu mezi každým jednotlivým bodem.

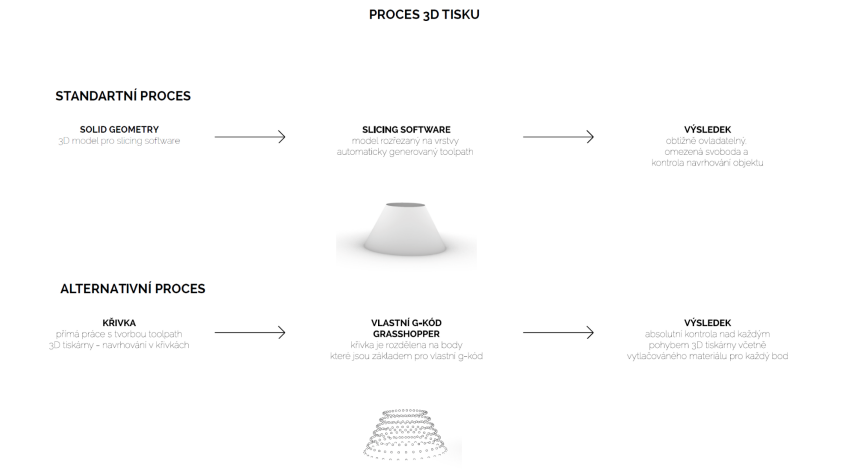

G-code

## <span id="page-34-0"></span>**3. Praktická část**

## <span id="page-34-1"></span>**3.1. Stavba vlastní 3D tiskárny**

V rámci projektu jsem pro získání podrobného porozumění procesu aditivní výroby a tvorbu prototypů postavila vlastní 3D delta tiskárnu větších rozměrů pro keramické materiály. To mi umožnilo se plně zapojit do výrobních parametrů, čímž se rozšířil potenciál výrobní a návrhové metody a také mi stavba pomohla plně pochopit potenciál, funkce a možnosti stroje.

Následující kapitoly jsou psané z neodborného hlediska na základě mých nabytých zkušeností při stavbě 3D tiskárny.

### <span id="page-34-2"></span>**3.1.2. Existující projekty**

Pro stavbu vlastní 3D tiskárny mi velmi pomohly již existující projekty DIY 3D tiskáren, které jsou volně dostupné na internetu. Zaměřila jsem se na projekty tiskáren typu Delta. Zvolila jsem tento typ 3D tiskárny, protože se tisková hlava/extruder 3D tiskárny typu Delta 3D může pohybovat jakýmkoli směrem.

Pro plné pochopení stavby, funkce, nastavení, potřebných materiálů a součástek mi byl velmi nápomocný, volně dostupný a detailně popsaný projekt diy 3D tiskárny pro keramické materiály od Jonathana Keepa. Svůj projekt umístil jak na youtube tak i na svou webovou stránku(http://www.keep-art.co.uk/Self\_build.html), kde jsou k dipozici detailnější popisy stavby 3D tiskárny, ale také i videa a seznam s odkazy na koupi jednotlivých dílů pro stavbu, které Jonathan Keep při stavbě použil. Dále také vytvořil fórum pro sdílení informací a vědomostí s dalšími uživateli, kteří si také postavili své tiskárny a tisknou s keramickými materiály. Tyto informace mi byly velmi nápomocné, hlavně při navrhování a stavbě mechanického podávání materiálu do extruderu,pro který jsem použila stejný princip jako Jonathan Keep.

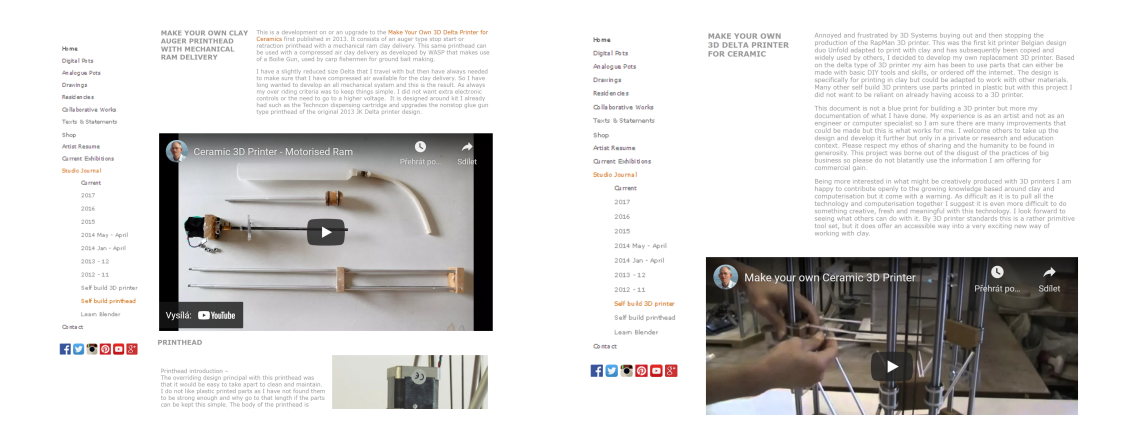

Obrázek 15. Webové stránky Jonathana Keepa, DIY 3D tiskárna a mechanický podavač

Pro samotný návrh 3D tiskárny a výpočet rozměrů pro rám a arm rods/ramena tiskárny jsem ale použila webovou stránku www.danalspub.com/DKcalc/. Po udání čtyř informací v sekci FRAME SIZING INPUTS se na pravé straně ukazují aktuální parametry námi navržené tiskárny. A to Výška tiskárny (Z0 až do nejvyššího bodu Z, od středu extruderu), radius tiskárny (vodorovná vzdálenost mezi rameny tiskárny (arm rods joint to joint) X = Y = 0), tisknutelný radius (poloměr tisknutelné plochy delta tiskárny) a diagonal rod/vodorovné ramenatiskárny (od kloubu ke kloubu). Tiskárna bude funkční pokud se nám vpravo nahoře v sekci POSITION OUTPUTS (Z0 = Bed) nezobrazí červeně zvýrazněné parametry. V tom případě je v našem návrhu chyba a je potřeba upravit jeden nebo více ze základních informací o tiskárně, ze kterých se vypočítávají výše zmíněné parametry.

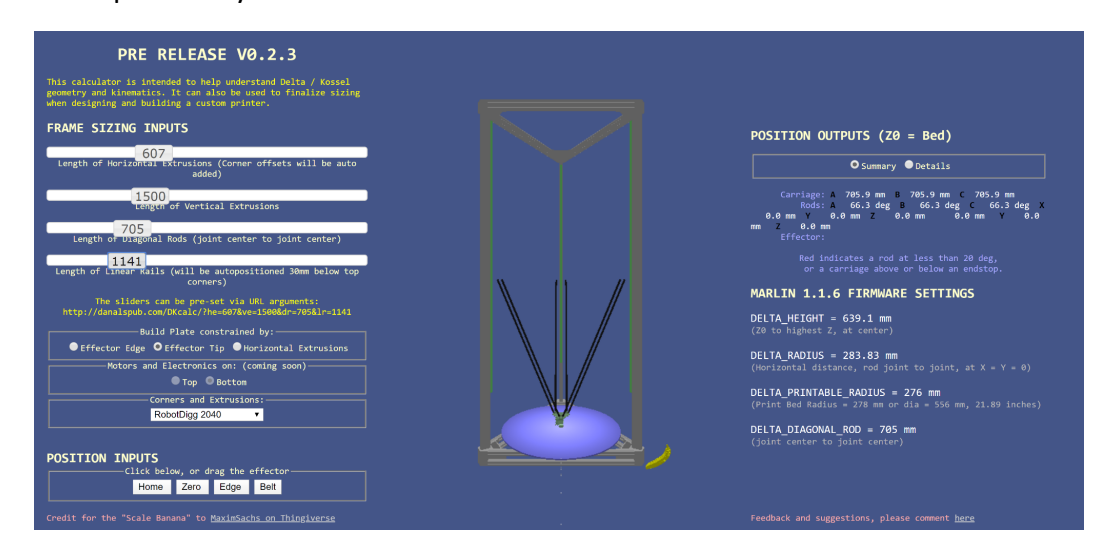

Obrázek 16. Webová stránka, generování rozměrů Kossel delta 3D tiskárny
Na základě načtených informací jsem tedy pomocí již zmíněné webové stránky navrhla Kossel (název se odvíjí v-slot profilů ze kterých je postavená konstrukce) Delta 3D tiskárnu tiskárnu o rozměrech: výška rámu 1500mm, spodní rám/rovnostranný trojúhelník 600mm (800mm včetně rohů), arm rods/ramena tiskárny o rozměru 700mm a s tisknutelnou plochou průměru 500mm nebo čtvercovou tisknutelnou plochou o rozměru 400mm. Můj návrh využívá pro konstrukci rámu 3D tiskárny profily v-slot. Pro spojování a ostatní potřebné díly (například extruder) využívám 3D tisk dílů vytištěných z plastu. Některé díly jsou stažené z volně otevřené webové knihovny 3D modelů, které jsou modelované pro 3D tisk. Ve většině případech jsem si stažené modely upravovala podle svých potřeb nebo jsem si potřebný díl vymodelovala od začátku sama.

Mechanický podavač keramické hlíny byl inspirován systémem Jonathana Keepa. Systém vytlačování je stejný, ale je složený z jiných součástek.

## **3.1.3. Kossel delta 3D tiskárna**

Delta tiskárnu je třeba postavit přesně ve všech ohledech. Pokud je geometrie nepřesná, effector 3D tiskárny se může během tisku různě naklánět a vznikne tak nekontrolovatelný a nepřesný 3D tisk.

Na co si myslím, že je vhodné dát si velký pozor při stavbě 3D tiskárny:

- Rám a tisková deska 3D tiskárny
	- Věže 3D tiskárny musí být navzájem rovnoběžné. Je dobré, ujistit se, že vzdálenost mezi každou dvojicí věží je stejná v horní i dolní polovině cesty mezi horní a dolní částí. Není ale nutné, aby vzdálenost mezi všemi páry věží byla stejná, protože to lze opravit pomocí kalibrace tiskárny. Tisková deska by měla být kolmá na věže ve směru X i Y.
- **Ramena** 
	- Všech 6 ramen musí mít stejnou délku, vzdálenosti jsou měřené mezi středy kloubů. Pokud si tyče stavíte sami, je vhodné je vyrábět jednu po druhé za pomocí stejné šablony. Je obzvláště důležité, aby tyče ve

dvojici měly shodnou délku, protože jakýkoliv rozdíl způsobí naklonění efektoru.

- Vzdálenost mezi klouby v horní části páru ramen musí být stejná jako vzdálenost mezi klouby ve spodní části. Není však nutné, aby všechny 3 páry měly stejné rozteče.
- Klouby na ramenou musí mít dostatečný úhel pohybu, aby tryska dosáhla na celou potisknutelnou oblast. Pokud tomu tak není, je potřeba změnit maximální plochu tisku, nebo použít delší tyče. Zároveň ale v kloubech nesmí být vůle. Pokud je v kloubech vůle, je pravděpodobné, že v různých směrech při tisku v závislosti na poloze efektoru, způsobí naklonění efektoru. Připevnění každého páru ramen na efektor by mělo být konstrukčně ve stejné výšce. Jinak se bude efektor naklánět, zvláště pokud je efektor blízko jedné z věží.
- **Carriage** 
	- Kolečka na každé posuvné desce musí být ve stejné výšce. Kolečka jsou obvykle přišroubována k posuvné desce nacházející se na lineární kolejnici. Dvě kolečka na každé posuvné desce musí být ve stejné vzdálenosti od věže směrem ke středu tiskárny. Pokud ne, pak se díky odlišné vzdálenosti koleček na posuvné desce nakloní efektor o různou vzdálenost.

Jak už je uvedeno výše. Ve všech zmíněných případech jde hlavně o to, aby během tisku nedocházelo ke změně a naklonění efektoru. V tomto případě by pak docházelo k nedokonalému a nepřesnému 3D tisku s chybami.

# **3.1.4. Díly pro stavbu**

Delta tiskárna pro tisk keramické hlíny se skládá ze dvou částí. 3D tiskárny a mechanického podavače materiálu.

**3.1.4.1. Díly 3D tiskárny**

● Seznam zakoupených dílů (bez šroubů a matiček):

Nema23 3x, koncovka na hadici se závitem 1x, řemen, lanová kladka 3x, řemenice 3x, hliníkový profil v-slot, Duetwifi2 board + LCD panel, průmyslový zdroj 12V/250W, vypínač, mechanické end stopy 3x, kabely na prodloužení motorů, trysky (násady na horkovzdušnou pistoli), hadice

● Seznam 3D tištěných dílů: efector 1x, posuvná deska 3x, extruder 1x (pro připevnění hadice a pro připevnění trysky), 3x dolní rohové spoje pro profily, 3x vrchní rohové spoje pro profily

# **3.1.4.2. Díly Mechanického podavače materiálu**

- Seznam zakoupených dílů(bez šroubů a matiček): PVC trubka 1000mm o průměru 120mm, 3x okroužky/těsnění, závitová tyč, dutá tyč, nema 23, koncovka na hadici se závitem 1x
- Seznam 3D tištěných dílů:

píst, díl pro nasunutí hadice a uzávěr trubky, destičky 4x (pevné: 1. držící trubku zespodu, 2. držící trubku z vrchu, 3. pro motor se závitovou tyčí. pohybová: 1. deska s maticí v prostřed pro pohyb po závitové tyči + tlak na tyč s připevněným pístem)

# **3.1.5. Hardware**

Pro svou tiskárnu jsem zvolila DuetWifi2 board, která je navržená přímo pro práci s 3D tiskárnami. A to z několika důvodů:

1. Vysoký výkon: každý krokový ovladač/stepper driver je schopen proudu motoru 2,4 A, a po tepelném testování je možné další zvýšení. Deska je speciálně navržena pro vysoké proudy až do 18A.

- 2. Síťové připojení: lze se připojit přes Wifi nebo Ethernet, není potřeba žádný kabel. Připojit se lze pomocí počítače, tabletu nebo smartphonu pokud jsou ve stejné síti: není třeba instalovat aplikaci nebo vytvoření nového síťového modulu. V případě potřeby se lze také připojit přes USB kabel. Tiskárnu je tedy možné ovládat z jakékoliv místnosti, která je pokrytá stejnou sítí WiFi nebo Ethernet.
- 3. Snadné a pohodlné na ovládání: tiskárnu lze ovládat pomocí webového prohlížeče. Tvorba konfiguračního souboru je snadná, lze jej vygenerovat na webových stránkách po uvedení základních parametrů o tiskárně. Pro tisk objektů stačí G-code nahrát skrz webový prohlížeč na SD kartu, která je v ovládací desce a poté spustit tisk přímo z počítače. Duet wifi 2 podporuje všechny běžné 3D tiskárny: kartézské, Delta, CoreXY, IDEX, SCARA. Spolu s 3D tiskárnami lze ovládat širokou škálu CNC strojů a laserových řezaček.
- 4. Snadná konfigurace 3D tiskárny: možnost nastavení 3D tiskárny a aktualizace firmwaru. Všechna nastavení 3D tiskárny se provádějí prostřednictvím G-kódu, což poskytuje maximální flexibilitu ovládání. Lze tedy napsat vlastní ovládání pro 3D tiskárnu. Dále také PanelDue poskytuje plně barevnou grafickou dotykovou obrazovku s virtuální klávesnicí. Díky které lze posílat G-kód i z PanelDue, pokud není po ruce počítač, tablet nebo smartphone.

# **3.1.6. Elektřina**

Na začátku jsem potřebovala určit, jak silný napájecí zdroj budeme potřebovat, neboli kolik wattů musí mít, aby vše fungovalo jak má. To uděláme výpočtem, kde si sečteme všechny jednotlivé odběry všech napojených komponentů.

- Odběr všech motorů
- Jeden motor
- $\bullet$  proud  $I=2,1A$
- Napětí U=5V (max U=75V)
- Výkon P=U\*I = 10,5W nezatížený motor

Výkon všech motorů bude 42W. Tento výkon bude ovšem závislí na zatížení pod kterým budou motory pracovat, takže je lepší sílu zdroje dát o část větší abychom měli rezervu při vyšších výkonech

Nezatížený Duet 2 má P= 5,5W (Udáváno výrobcem) + Výkon motorů

### **3.1.6.1. Elektroinstalace**

Jako napájecí zdroj jsem zvolila průmyslový zdroj 12V/250W, který je napájen ze sítě 230V kabelem 3x1,5mm2 zakončeným zástrčkou se zemí. Přívodní kabel připojíme na svorky L, N, a. Kdy L je fáze, N je nulový vodič, a je uzemnění. Jako odchozí kabel jsem zvolila dvojlinku 2x0,75mm2 s vypínačem. Tento kabel zapojíme do svorek +V a -V. Než ale zapojíme kabel do DuetWifi2 board, musíme si zkontrolovat správnou polaritu pomocí multimetru. Zdroj nám bude napájet Duet 2 Wifi V1.04, který bude sloužit jako motherboard a bude nám ovládat motory všech tří os (X, Y, Z) a extruder, koncová čidla os (X, Y, Z), endstopy. Tiskárna a mechanický podavač využívají motory Nema 23. Vše zapojíme podle schématu viz.: obr. 1. Čili hlavní napájení přijde do Input 12V-24V (náš zdroj dodává 12V), motory hlavních os přijdou zapojit do Stepper X pro osu X, Stepper Y pro osu Y, Stepper Z pro osu Z. Koncová čidla(endstopy) přijdou zapojit do Endstops X až Z, extruder na vytlačování hlíny zapojíme do Stepper E0.

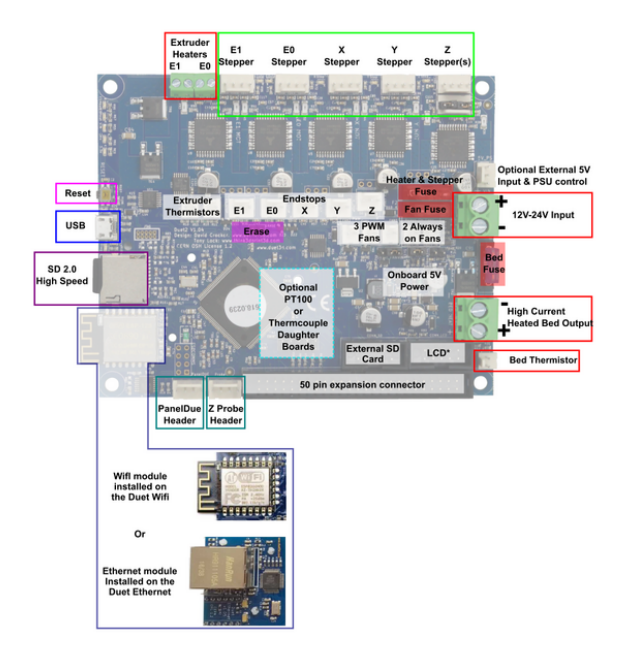

#### **3.1.6.2. Zapojení motorů**

Používám motory NEMA23 – 1,6Nm. Tento motor využívá 4 vodiče. Před zapojením musíme nejprve ověřit správnost fází, to uděláme tak, že spojíme dva dráty a pokud nám půjde vřetenem otáčet jen velmi ztěžka, spojili jsme dvě fáze dohromady. Tento případ nesmí nikdy nastat v konečném zapojení. Nedodržení tohoto postupu může vést ke zničení motherboardu. Po zjištění, které vodiče jsou fáze, si určíme páry zapojení (to znamená 1 vodič fáze třeba hnědé barvy a k němu nulový vodič barevně třeba bílí). Motorové vodiče musíme před okonektorováním prodloužit z důvodu lepší manipulace, to uděláme tak, že si pořídíme 4-vodičový svazek kabelů. Musíme se ujistit, že kupujeme vodiče ze stejným průřezem, který mají i vodiče vycházející z motorů. Naměříme si dostatečnou délku vodičů od motorů k Duet 2 motherboardu. Odizolujeme konce všech 4 vodičů v délce 0,5mm. Navlékneme smršťovací bužírku v délce 1,5mm na každý vodič na jednom z konců kabelů, kterým budeme prodlužovat vodiče z motoru. Ted spojíme jeden vodič kabelu s vodičem, který vychází z motoru a spojíme je pomocí pásky a cínu. Po tom co se ujistíme, že cín prostoupil všemi měděnými pruty a vodiče se nám dobře spojily. Poté přetáhneme bužírku přes spoj a zahřejeme plamenem, aby se nám spoj odizoloval od ostatních. Takto spojíme všechny 4 vodiče vycházející z motoru. Poté prodloužený volný konec kabelu zase odizolujeme. Odizolujeme všechny 4 vodiče v délce 0,5mm. Využijeme koncovky na kabely, které byly dodány spolu s Duet 2. Koncovky musíme nasadit na všechny odizolované vodiče od všech kabelů motorů.

Takto zakončené vodiče vložíme do konektorů, které jsou zapojené ve slotech pro Stopper X – Z a Stopper E0 a E1. Nyní si musíme dát pozor abychom zapojili fázi motoru na port 1A a nulový vodič 2A. Další fázi vložíme do portu 1B a nulový vodič 2B.

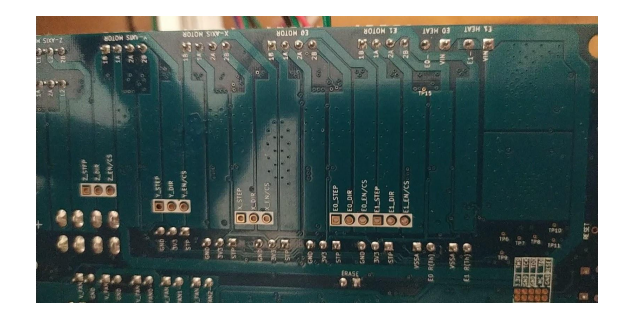

Obrázek 18. Panel Duet2 Wifi, spodní strana

## **3.1.7. Firmware**

Před konfigurací tiskárny je nutné aktualizovat jak DuetWifi2 board tak LCD panel na nejnovější verze. K tomu jsem použila program Bossa. Níže popíši postup, jakým jsem aktualizaci provedla:

- I. Aktualizovala jsem PanelDue nejprve pomocí Bossy. Aktualizaci je nutné stáhnout na Github: je nutné najít a stáhnout správnou aktualizaci určenou pro určitý typ LCD panelu. V mém případě to byla aktualizace s názvem: PanelDue-5.0i-7.0i.bin
- II. Použití Bossa k aktualizaci nejprve jsem připojila LCD panel k počítači pomocí kabelu USB, bez SD karty (SD karta by neměla být zapojená do panelu DuetWifi2). Abych mohla vymazat již existující soubory na panelu, podržela jsem tlačítko mazání, dokud obrazovka nezčernala, poté jsem stiskla tlačítko reset, a potém pomocí Bossa jsem nahrála firmware na DuetWfifi2 board.
- III. Aktualizovala jsem DuetWifi2 Board na V3.1.1 RepRap. Podobně jako u LCD panelu je nutné nejdříve vše z ovládací desky (DuetWifi2) vymazat a restartovat. Poté jsem tedy mohla začít aktualizovat.
- IV. Naformátovala jsem 16 GB kartu microSD a vytvoříme zde složky: /gcodes, /macros, /sys, /www
	- Složka /gcodes se používá k uložení souborů g-kódu pro tisk. K uspořádání těchto souborů můžeme použít podsložky ve složce /gcodes.
	- Složka /sys se používá k uložení systémových souborů a k uložení aktualizačních souborů firmwaru připravených k instalaci. Měla by obsahovat alespoň následující soubory:
		- config.g obsahuje konfigurační skript firmwaru, který se provede při spuštění.

43

- homedelta.g. je naváděcí skript pro domovskou pozici pro delta tiskárnu
- bed.g obsahuje skript pro tiskovou desku a výpočet kompenzace desky pro provádění delta-kalibrace na delta tiskárně.
- pause.g se spustí, když pozastavíme tisk.
- resume.g se spustí, když obnovíme tisk.
- iap4e.bin je pomocný soubor používaný k instalaci nového hlavního firmwaru.
- Složka / www a její podsložky obsahují soubory obsluhované webovým serverem.

V. Umístila jsem soubory pro Duet Web Control (vytvoří webové rozhraní) do složky /www. Exportujte ze .zip souboru (volně stažitelný z Github) soubory do složky /www: DuetWebControl-SD-3.1.1.zip Vložila jsem do složky /sys tyto soubory, které jsou stažitelné na Github: Duet2CombinedFirmware.bin, DuetWiFiServer.bin, iap4e.bin Vložíme kartu microSD do slotu DuetWifi2 board

- VI. V tomto kroku je nutné propojit DuetWifi2 board se sítí/s počítačem. Připojila jsem DuetWifi2 k PanelDue (LCD panel) pomocí plochého kabelu (Conn\_SD na Duet Wifi) a pomocí kabelu USB jsem připojila DuetWifi2 board k počítači. Poté pomocí programu YAT jsem spustila příkaz M997 S1 a nainstalovala jsem soubory firmwaru (pro Wifi připojení) - zobrazí se postup v krocích po %.
- VII. Poté jsem postupovala podle pokynů na webových stránkách Duet3d http://www.duet3d.dozuki.com: Getting connected to your Duet
- VIII. Během procesu jsem měla potíže s nepřipojením se k wifi. Použila jsem proto tyto pokyny:
	- V YATu jsem spustila M552 S0 a přepnula jsem WiFi modul do klidového režimu
	- Poté jsem spustila M552 a zkontrolovala, zda je v klidovém režimu (stále se nespouští)
	- Pak jsem mohla použít příkaz M587 pro přidání SSID a hesla.
	- IX. Vytvořila jsem konfiguraci pomocí této webové stránky, která vygeneruje potřebné soubory po zadání základních parametrů o tiskárně. https://configtool.reprapfirmware.org/ Stáhnuté konfigurační soubory jsem rozbalila a umístila na SD kartu do složky /sys.

# **3.1.8. Konfigurace**

RepRapFirmware se konfiguruje za běhu pomocí souborů ve složce /sys na integrované SD kartě. To znamená, že abychom mohli používat RepRapFirmware, musíme mít v základní desce, v zásuvce SD kartu.

Výhodou DuetWifi2 je, že není nutné, abychom si sami zvládli napsat konfigurační soubory od základů (např config.g soubor). DuetWifi2 díky RepRap firmwaru má tu výhodu, že je možné použít webovou stránku pro automatické vygenerování těchto souborů. Stačí uvést základní parametry o tiskárně.

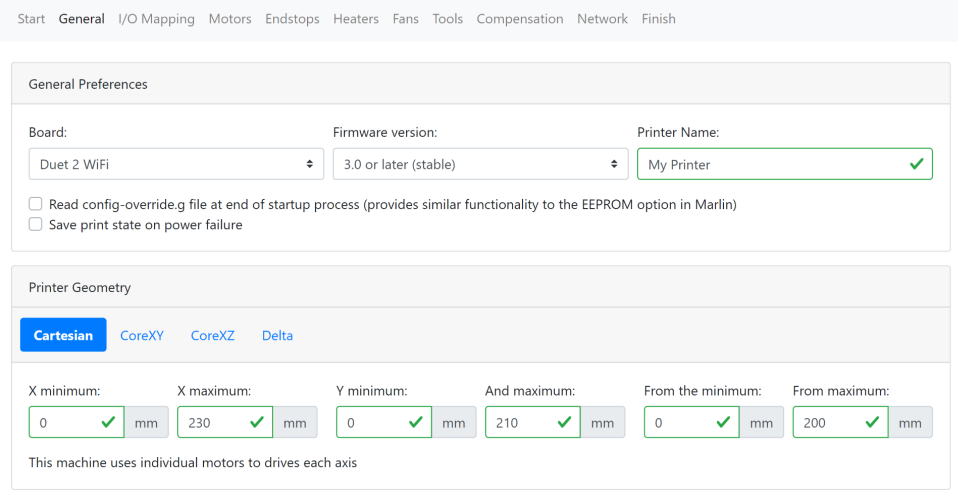

Obrázek 19. Webová stránka - automatické generování konfiguračních souborů

Konfigurační soubory je pak však nutné v některých částech upravit. Tím tak specifikujeme funkce a pokyny, které se v souborech po automatickém vygenerování nenachází, ale například pro tisk s keramickou hlínou jsou podstatné.

#### **3.1.9. Kalibrace tiskárny**

Po nainstalování firmwaru jsem se dostala ke kalibraci tiskárny. Pro plnou funkčnost 3D tiskárny je podstatné určit, kde je Z0 (v jaké výšce se nachází deska na kterou tiskneme). Při prvním spuštění tiskárna totiž zná svou polohu Z0, ale není přesná.

Nejdříve jsem použila G28 (go home with all axes) a poté jsem spustila automatickou kalibraci. Je nutné tuto kalibraci provést s tryskou, se kterou budeme tisknout.

Po dosažení kýžených výsledků je nutné tyto nové parametry uložit. Pro uložení těchto nových parametrů jsem použila tento postup:

Spustila jsem M665 a M666 bez parametrů. Tyto příkazy zobrazí aktuální parametry, které jsou výsledkem automatické kalibrace. Zkopírovala jsem nové hodnoty a přepsala tyto hodnoty v souboru config.g. u příkazů M665 a M666.

## **3.1.9.1. M665**

Tento příkaz přepne RepRapFirmware do delta módu a nastaví hlavní geometrické parametry. Má následující formát:

M665 Rxxx Hxxx Bxxx Xxxx Yxxx Zxxx

- $\bullet$  R = poloměr delta tiskárny
- H = vzdálenost trysky od desky na kterou tiskneme, když jsou všechny tři ramena v domovské pozici (kdy aktivují endstopy). Kalibrace tyto hodnoty upřesní.
- B = poloměr tisknutelné desky, jinými slovy, jak daleko od středu desky může tryska dosáhnout.
- $\bullet$  X, Y, Z = korekce polohy věží (vodorovných profilů)<sup>48</sup>

## **3.1.9.2. M666**

Tímto příkazem se nastaví některé další parametry (endstopy a rovnost desky na kterou budeme tisknout). Má následující formát:

M666 Xxxx Yxxx Zxxx Axxx Bxxx

- $\bullet$  X, Y, Z = poloha endstopů
- A = naklonění desky ve směru X, v procentech (např. +1,0 znamená, že při pohybu o 100 mm ve směru + X se deska zvyšuje o 1 mm).
- $\bullet$  B = stejné jako u A, sklon desky ve směru Y, v procentech.<sup>49</sup>

<sup>49</sup> M666: Set delta endstop adjustment. *Reprap.org* [online]. [cit. 2021-5-28]. Dostupné z: <sup>48</sup> M665: Set delta configuration. *Reprap.org* [online]. [cit. 2021-5-28]. Dostupné z: https://reprap.org/wiki/G-code#M665: Set delta configuration

https://reprap.org/wiki/G-code#M666: Set\_delta\_endstop\_adjustment

#### **3.1.10. G-code**

Prvním krokem k ovládání podrobného pohybu 3D tiskárny je získání křivek pro tvorbu cest (toolpath) pro 3D tiskárnu. Poté se křivky transformují do G-kódu, kterému bude stroj rozumět.

Křivky pro tvorbu cesty (toolpath) pro 3D tiskárnu můžeme získat dvěma způsoby. Standartním procesem za použité slicovacího programu. Nebo alternativním procesem, kdy křivky pro tvorbu cesty (toolpath) tvoříme sami (popsané již v kapitole: Tiskový proces).

G-kód je textový soubor, který obsahuje příkazy, které stroji říkají, jak se má pohybovat, a extruderu, kolik má vytlačovat materiálu, protože kombinace pohybu a vytlačování je pro 3D tisk zásadní. G-code je nejrozsáhlejší jazyk používaný automatizovanými stroji C.N.C jako frézy nebo 3D tiskárny. Jedná se o jazyk, který obsahuje příkazy vytvořené kombinací písmene a čísla (napířklad G28). Příkazy s písmenem G jako G0 nebo G1 budou tedy v tomto typu G-kódu nejběžnější. Proto je známý jako G kód.

G-kód může popsat stovky příkazů pro stroj. 3D tiskárny ale nevyužívají všechny vyvinuté příkazy, protože některé příkazy byly vyvinuty pro práci s jinými typy strojů.

G-kód je přečten firmwarem 3D tiskárny. Firmware je software nainstalovaný na paměťovém čipu 3D tiskárny. Společnými firmami jsou Marlin, Repetier, Rep rap, Prusa atd. Na některých strojích, které používají jejich varianty, je třeba nejprve zjistit, jaký firmware tiskárna používá, protože každý stroj čte G-kód odlišným způsobem. Existují některé příkazy, které nemají vliv na některý firmware a je možné je tak zaměnit za jiné.

● Toolptah- je křivka, která je sledovaná tryskou 3D tiskárny. Je to základ každého designu.

- (F) feed rate/speed- Rychlost může být stálá nebo měnící se podle designu, s cílem různých výsledků. Změny rychlosti mohou vytvořit impozantní efekty.
- (E) extrusion rate/flow- množství extrudovaného materiálu může být úměrné vzdálenosti mezi body nebo ne. Řízené vytlačování materiálu může vytvářet zajímavé textury.

## **3.1.11. Standardní process - Slicer**

V 3D tisku se použitý software pro přípravu dat objektu k tisku nazývá Slicer. Protože vodorovně "krájí" objekt a toolpath pro pohyb extruderu. Nejčastějšími slicovací programy jsou Slic3r, Cura a Simplify3D. Tyto softwary jsou velmi užitečné a výkonné, ale někdy mohou omezit design navržených objektů, protože nemůžeme zcela ovládnout vytvořený toolpath pro extruder.

Jak už bylo zmíněno výše, v kapitole Tiskový proces, abychom vůbec mohli začít tisknout, prvním krokem je získání či vymodelování požadovaného 3D objektu. 3D objekt potřebujeme ve formátu STL. Tento formát je však stále pro tiskárnu nesrozumitelný a nemůžeme jej tedy rovnou tisknout, potřebujeme vytvořit G-kód. STL je soubor potřebný pro program obecně nazývaným slicer. Modely jsou proto nejčastěji šířeny ve formátu STL, protože je již na každém uživateli, jak si nastaví parametry pro slicerování objektu ve sliceru podle svých potřeb a v závislosti na použitém materiálu a tiskárně.

Ve sliceru tak nastavíme a zvolíme parametry, které jsou vhodné pro náš objekt. Slicer objekt rozřeže na tenké vrstvy (v závislosti na zvolené výšce vrstvy). Vytváří tak toolpath pro extruder v jednotlivých vrstvách<sup>50</sup>. Dále do souboru přidá informace o požadované teplotě či rychlosti tisku. Slicer také slouží k jednotlivému rozmístění našich 3D objektů na tiskové desce. Tyto námi zvolené a nastavené parametry určují kvalitu a také dobu tisku. Výstupem sliceru je poté soubor zvaný G-code. Slicer automaticky převede formát STL do formátu G-code, který je již pro tiskárnu srozumitelný.

<sup>50</sup> STŘÍTESKÝ, Ondřej, Josef PRŮŠA a Martin BACH. Základy 3D tisku s Josefem Průšou [online]. Praha: Prusa Research a.s., 2019 [cit. 2021-5-28]. Dostupné z:

https://www.prusa3d.cz/wp-content/uploads/zaklady-3d-tisku.pdf

Každý slicer má mnoho různých parametrů, které můžeme upravovat, ale všechny mají tyto základní parametry: tloušťka stěny, převisy (bridge), detaily, podpěry, orientace, výplň, výška vrstvy, rychlost a teplota.

## **3.1.11.1. Tloušťka stěny**

Modelování v sítích(mesh) nebo v plochách (surfaces) nám umožňuje vytvářet objekty se stěnami bez tloušťky, ale v případě 3D tisku musí mít každá stěna tloušťku, aby slicerový software pochopil, kolik materiálu je potřeba vytisknout.

#### **3.1.11.2. Převisy**

převisy se vytvářejí při tisku pod úhlem - vnitřním nebo vnějším - větším než 45 stupňů. V tomto rozsahu materiál nemá podporu vrstvy pod sebou a může působením gravitační síly spadnout dolů. Pokud převis začíná a končí ve sloupu, software při slicování rozpozná 2 sloupy a naprogramuje tak pohyb zvaný bridge, který spočívá v malém přičtení materiálu a zvýšení rychlosti tisku, aby roztáhl extrudovaný materiál a pokryl vzdálenost mezi sloupy. 51

#### **3.1.11.3. Podpěry**

Ve standardní plastové tiskárně je možné přidat podpůrné materiály, které představují určitou formu struktury, která pomáhá finálnímu dílu udržet tvar během procesu tisku. Mohou být snadno odstraněny. Je to užitečný nástroj pro podporu dílů, kde jsou úhly vysunutí větší než 45 stupňů. 50

Nosný materiál obvykle zanechává na konečném povrchu předmětu nějaké stopy v závislosti na nastavení a kvalitě tiskárny. Některé 3D tiskárny mají dvojitý extruder. Tímto způsobem je možné potisknout nosné materiály materiálem, který lze po tisku rozpustit ve vodě nebo jiných chemických výrobcích, takže výsledný objekt

<sup>51</sup> GARRET, Brian, Ben REDWOOD a Filemon ALDER. *The 3D Printing Handbook: Technologies, Design and Applications*. 3D Hubs, 2017, s. 197. ISBN 9082748509.

bude dokonalý. Použití rozpustných materiálů se více doporučuje pokud má objekt dutiny nebo tenké části, které by se rozbily ručním odstraněním podpěr.<sup>52</sup>

Při 3D tisku keramické hlíny jsou možné podpůrné materiály, ale zanechávají viditelné stopy na konečné části a nedoporučuje se: také by se musely udržovat podpůrné materiály v peci, aby se zabránilo zhroucení projektu během vypalování.

## **3.1.11.6. Detaily**

Je dobré se vyhnout tištěným detailům, které jsou tenčí než průměr trysky nebo geometrie, pro které software během slicerování/krájení nemůže generovat cesty.

#### **3.1.11.7. Počátek / orientace**

Objekt by měl být navržen z polohy  $X = 0$  Y = 0 Z = 0, protože mnoho softwarů po krájení/slicerování identifikuje stejnou počáteční pozici CAD objektu.

#### **3.1.11.8. Výplň**

Výplň je jednou z velkých výhod používání aditivní výroby, protože si můžeme zvolit procento materiálu, kterým chceme objekt vyplnit. Základní výplňový vzor je čtvercová mřížka, kterou můžeme nastavit hustotu od 0% do 100% u některých softwarových slicerů si můžeme vybrat výplňové vzory (tzv. infill), jako jsou trojúhelníkové, gyroidy atd. Výplň lze také použít jako estetický prvek.<sup>53</sup>

#### **3.1.11.9. Rychlost**

Software pro slicerování/krájení dokáže určit 2 druhy rychlosti, rychlost tisku a rychlost pohybu:

● rychlost tisku je rychlost během procesu vytlačování, takže při nastavování hodnoty musíme vzít v úvahu limity extruderu. Je standardní, že pohybová rychlost je vyšší než rychlost tisku.

<sup>52</sup> GARRET, Brian, Ben REDWOOD a Filemon ALDER. *The 3D Printing Handbook: Technologies, Design and Applications*. 3D Hubs, 2017, s. 186. ISBN 9082748509.

<sup>53</sup> GARRET, Brian, Ben REDWOOD a Filemon ALDER. *The 3D Printing Handbook: Technologies, Design and Applications*. 3D Hubs, 2017, s. 205-206. ISBN 9082748509.

● pohybová rychlost je rychlost během pohybů bez vytlačování, jako je pohyb z bodu A do bodu B.

Rychlost je vyjádřena v mm za sekundu nebo mm za minutu. V závislosti na 3D tiskárně a materiálu je možné nastavit různé rychlosti. Pro bezpečný tisk na většině 3D tiskáren jsou běžné rychlosti rozsahu: PLA 1800-4200 mm / k. hlína 1200-3000mm / m (závisí na druhu podávání materiálu do extruderu - mechanické / tlak vzduchu)

## **3.1.11.10. Teplota**

Při běžném nastavení krájení existují 2 teplotní parametry, když pracujeme s plastem:

- teplota extruderu: je to teplota potřebná k roztavení vlákna, v závislosti na použitém materiálu. Například pro PLA je teplotní rozsah od 190 do 220 stupňů.
- Teplota vyhřívané podložky: s rozsahem od 50 do 80 stupňů. Pomáhá přilnout součást ke konstrukční desce a vyhne se dalšímu zabalení do velkých kusů. K přilepení modelu na desku lze použít lepicí materiál jako sprej na vlasy, modrou pásku atd.<sup>54</sup>

## **3.1.11.11. Výška vrstvy**

S možností výšky vrstvy můžeme změnit kvalitu tisku, protože tenčí vrstva znamená vyšší kvalitu a jemnější detaily, ale to také znamená delší dobu tisku.

V závislosti na materiálu, který používáme, musíme vzít v úvahu jeho deformaci Tloušťka tenké vrstvy znamená, že se materiál může deformovat. Existují však některé plastové materiály, jako je PLA nebo PETG, které tak netrpí, protože ventilátor extruderu může rychle ochladit materiál. V případě keramické hlíny volba příliš tenké vrstvy vede k nedokonalostem vnějšího povrchu.<sup>55</sup>

<sup>54</sup> GARRET, Brian, Ben REDWOOD a Filemon ALDER. *The 3D Printing Handbook: Technologies, Design and Applications*. 3D Hubs, 2017, s. 185. ISBN 9082748509.

<sup>55</sup> GARRET, Brian, Ben REDWOOD a Filemon ALDER. *The 3D Printing Handbook: Technologies, Design and Applications*. 3D Hubs, 2017, s. 184. ISBN 9082748509.

# **3.1.12. Alternativní proces - vlastní G-code**

Při navrhování 3D modelů je nutné objekty transformovat do bodů. Typická cesta je následující:

● 3D model - křivky - body - textový soubor (g-code) - 3D tiskárna

Tímto postupem však určíme jen souřadnice pro vytvoření toolpath. Na začátku každého G-kodu je nutné vytvořit příkazy pro start a konec. Pokud používáme standardní proces (slicer) tyto startovací a konečné příkazy se nám automaticky vygenerují. U alternativního procesu musíme tedy ručně tyto příkazy pro start a konec napsat do G-kódu ve správném pořadí aby tiskárna věděla kdy, v jaké rychlosti atd. má tisknout, popřípadě kdy má přestat.

Příklad společných příkazů, které při tvorbě G-kódu pomocí alternativního procesu nejčastěji používám:

- E vytlačované množství v mm (E20 znamená vytlač 20 mm)
- F rychlost posuvu v mm / m (F1800 znamená rychlost 1800 mm za 1 minutu)
- G1 lineární pohyb. Po G1 musí následovat jedna nebo více nebo následující: hodnota E, hodnota F o hodnota X, Y nebo Z (G1 F3000 X10 znamená pohyb o 10 mm v ose X při 1800 mm / m). G1 potřebuje hodnotu F. G1 popisuje pohyb.
- G21 Nastavte jednotky na milimetry
- G28 Přejděte domů ke všem osám, pokud nejsou zadány, nebo se přesuňte domů pouze k určeným osám
- G90 Absolutní souřadnice. Po G90 jsou souřadnice XYZ absolutní k počátku stroje. Toto je obvykle výchozí firmware
- G92 Přepíše polohu osy na nulu nebo na zadanou hodnotu. Nedojde k žádnému fyzickému pohybu. (G92 X50 vynuluje aktuální koordinátor stroje X na 50. Pokud nejsou zadány žádné hodnoty, všechny osy budou nastaveny na  $n$ ulu $56$

<sup>56</sup> G-code. *Reprap.org* [online]. [cit. 2021-5-28]. Dostupné z: https://reprap.org/wiki/G-code

# **3.1.13. Materiál - prototypy 3D tisk**

Tiskárna byla postavena pro tisk plastických materiálů. Proto pro tisk prototypů byla zvolena keramická hlína a samotvrdnoucí hlína. Oba typy materiálu se před tiskem musí naředit vodou, aby se jednotlivé vrstvy při tisku k sobě lepily a tvořily tak kompaktní objekt a během tvrdnutí se tak nerozdělovaly.

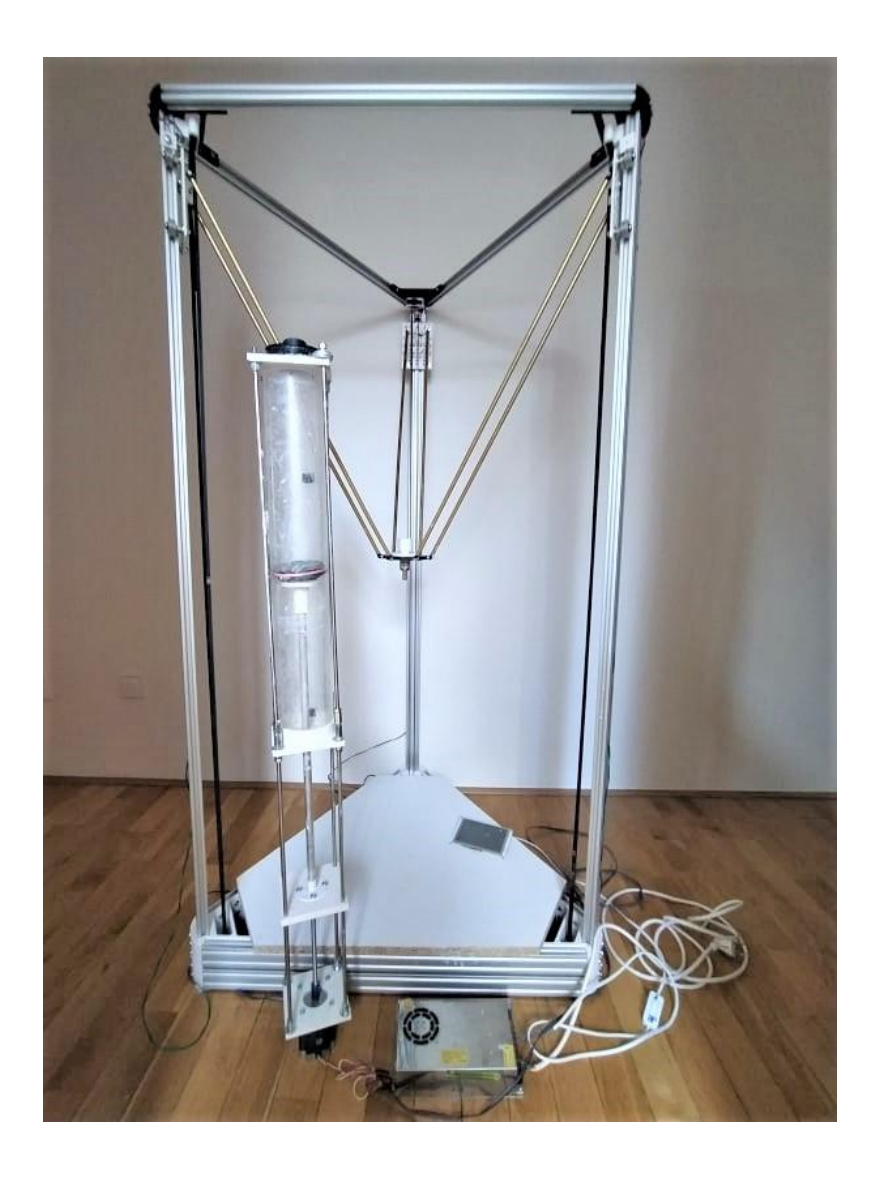

Obrázek 20. DIY 3D delta tiskárna a mechanický podavač pro keramické materiály

# **3.2. Užité prostředky ke tvorbě**

Pro tvorbu tohoto projektu byly zvolené převážně softwary Rhinoceros s využitím renderovacích modulů a 3D modelování. Dále také Grasshopper pro transformaci vzorů - zámkové dlažby. Grafické zpracování probíhalo prostřednictvím Adobe Illustrator, Photoshop a Indesign.

#### **3.2.1. Grasshopper**

Grasshopper je využíván na parametrické a algoritmické modelování. Grasshopper je plugin pro algoritmické modelování v softwaru Rhino, který používá vizuální programovací jazyk. Grasshopper umožňuje pracovat s objekty geometrie Rhina (body, křivky, povrchy atd.), kdy vytváří geometrii v reálném čase, kterou lze poté "upéct" a vložit ji zpět do Rhina, kde s ní můžeme dále pracovat.

#### **3.2.1.1. Grasshopper attractor**

Attraktor je definice, díky které můžeme ovlivňovat skupinu objektů či křivek. Pomocí atraktoru můžeme plynule měnit velikost, směr, barvu, rotaci či jakoukoliv námi definovanou transformaci objektů. Každý objekt je v tomto procesu ovlivněn individuálně. Skupinu objektů či křivek můžeme ovlivňovat jedním či více attraktory, které mohou být definovány jako křivka či bod.

V tomto projektu je attraktor použit pro plynulou transformaci křivek (zámkové dlažby). Pomocí attractoru přesouváme body křivky definující jednu zámkovou dlažbu či jeho pomocí zámkovou dlažbu rotujeme.

# **3.3. Nástroje**

## **3.3.1. Gestaltismus**

Ve 20. letech 20. století vyvinula skupina německých psychologů teorie o tom, jak lidé vnímají a dotvářejí si svět kolem sebe. Nazvali je Gestaltovy principy/zákony. Gestalt zákony je soubor psychologických principů, díky kterým přirozeně vnímáme shluk podobných vzorců jako jeden smysluplný objekt. Lidská mysl má vrozenou schopnost doplnit si chybějící informace, proto i sérii statických obrázků vnímáme jako iluzi pohybu. Tato iluze je prakticky podstatou animace.<sup>57</sup>

Gestalt se skládá z několika principů: figura a pozadí, podobnosti, blízkosti, dobrého tvaru, pokračování a velikosti.

- Figura a pozadí
	- Princip figura a pozadí funguje tak, že lidé instinktivně vnímají objekty buď v popředí nebo v pozadí. Buď objekty vyčnívají výrazně vpředu nebo vzadu, zbytek ignorujeme.<sup>58</sup>
- Princip podobnosti
	- Princip podobnosti uvádí, že když se věci navzájem podobají, vizuálně je seskupíme. Máme také tendenci si myslet, že mají stejnou funkci.<sup>58</sup>
- Princip blízkosti
	- Princip blízkosti uvádí, že věci, které jsou blízko sebe, se zdají být více související než věci, které jsou od sebe vzdáleny dál. Podobné elementy tedy náš mozek seskupí tak, aby vytvořily určitý obrazec či skupinu podobných prvků. 58
- Princip dobrého tvaru
	- Princip dobrého tvaru uvádí, že když se podíváme na složité uspořádání vizuálních prvků, máme tendenci hledat jediný rozpoznatelný vzor či objekt.<sup>58</sup>
	- Jinými slovy, když vidíme obraz, který má chybějící části, mozek vyplní mezery a vytvoří kompletní obraz, abychom stále mohli rozpoznat objekt. Pro tvorbu tohoto principu se často používá hra s negativním prostorem.<sup>58</sup>
- Princip pokračování
	- Princip pokračování uvádí, že prvky, které jsou uspořádány na přímce nebo křivce, jsou vnímány jako související více než prvky, které nejsou

<sup>57</sup>Gestaltismus - tvarová psychologie. *Studium-psychologie.cz* [online]. [cit. 2021-5-27]. Dostupné z: https://www.studium-psychologie.cz/dejiny-psychologie/2-gestaltismus-tvarova-psychologie.html

na přímce nebo křivce. Jinými slovy mozek vnímá konkrétní tvar tam, kde Čáry zdánlivě pokračují ve stejném směru.<sup>58</sup>

- Princip velikosti
	- Naše schopnost vnímat perspektivu<sup>58</sup>

## **3.3.1.1. Gestaltismus a toolpath**

Gestalt je v tomto projektu používán jako jeden z přístupů jak pracovat a navrhovat toolpath - infill. Díky gestalt principům je možné definovat toolpath tak, aby si mozek dotvářel například šipky, které by mohly udávat směr, jakým se máme pohybovat.

## **3.3.2. Parquet Deformation**

"Parquet" je běžný typ podlah, který používá obdélníkové dřevěné dlaždice, které jsou obvykle uspořádány ve stylu rybí kosti nebo paralelně.

V 60. letech americký profesor architektury William Huff vytvořil termín "parquet deformation", což znamená pravidelný vzor dlaždic, které se postupně transformují, při zachování pravidelnosti obkladů. 59

## **3.3.2.1. Parquet Deformation a zámková dlažba**

Princip parquet deformation byl používán v začátcích projektu pro deformaci skladebního vzoru zámkové dlažby, kdy se pomocí deformace hledaly nové tvary, které by chodcům udávaly směr a zároveň by vycházely ze základních skladebních vzorů zámkové dlažby.

<sup>58</sup>Gestaltismus. *Wikipedia: the free encyclopedia* [online]. San Francisco (CA): Wikimedia Foundation, 2021 [cit. 2021-5-27]. Dostupné z: https://cs.wikipedia.org/wiki/Gestaltismus

<sup>&</sup>lt;sup>59</sup>Parquet deformations. tess-elation.co [online]. [cit. 2021-5-27]. Dostupné z:

http://www.tess-elation.co.uk/parquet-deformations

## **3.3.3. Teselace**

Teselace je zakrytí roviny pomocí jednoho nebo více geometrických tvarů (dlaždic), bez překrytí a bez mezer. V matematice lze teselace zobecnit na různé geometrické objekty.

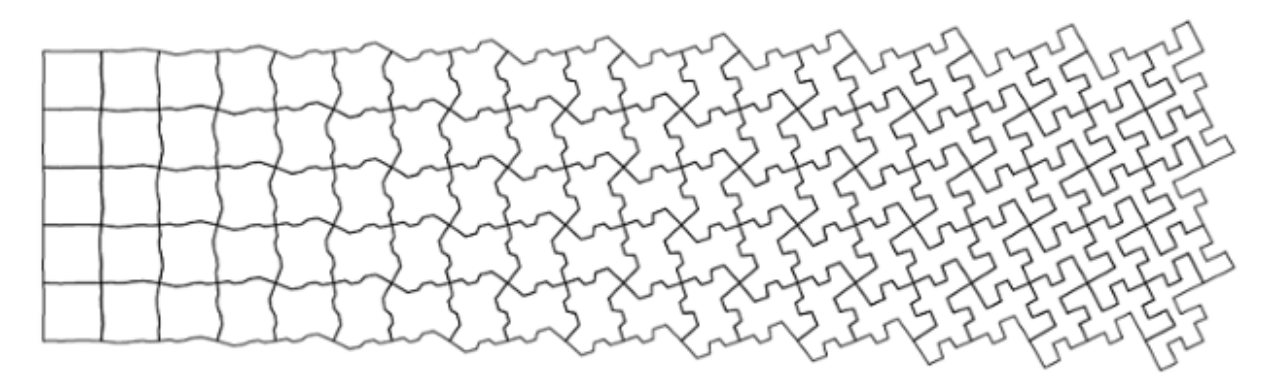

Obrázek 21. Parquet deformation, teselace

# **3.4. Projekt**

# **3.4.1. První studie vzorů a jejich použití**

Během svých předchozích studií vzorů jsem vždy pracovala se čtvercovou sítí, kterou jsem poté plynule transformovala a deformovala. Je jednoduchá a pravidelná, z mé strany se s ní snadno pracuje když ji chceme deformovat do nových tvarů. Čtvercové mřížky jsou pak také nejběžnější mřížky používané při tvorbě her, především proto, že se snadno používají. Používají známé kartézské souřadnice (x, y) a osy jsou kolmé.

Po plynulé transformaci a deformaci vzoru, bylo vhodné každý ze vzniklých vzorů přiřadit do určité skupiny podle toho jaké funkce a možnosti svou plynulou transformací a deformací nabízí. Byly definovány tři skupiny kam bylo možné vzory rozdělit: sloup, stěna či příčka, dlažba.

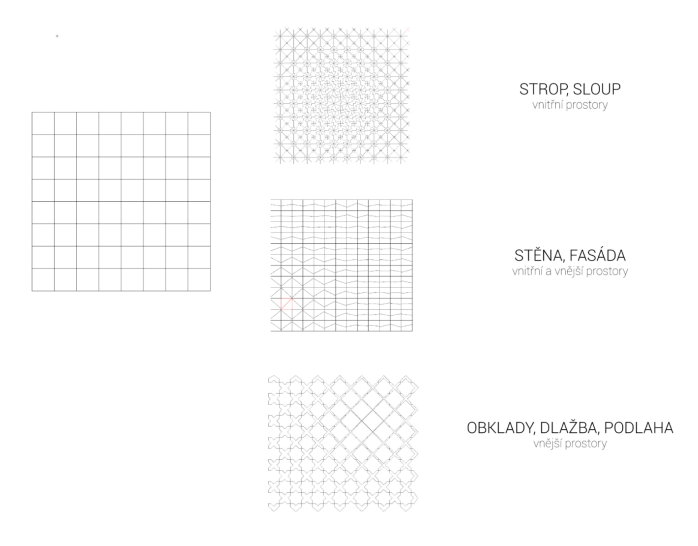

Obrázek 22. Transformace čtvercové sítě, rozdělení do skupin

Každý vzor ze vzniklých skupin byl použit pro tvorbu 3D skic definovaných objektů podle přiřazených funkcí na základně plynulé transformace a deformace čtvercové sítě.

## **3.4.1.1. Zeď, příčka**

Příčka založená na vzoru číslo 2, kdy každý čtverec definuje jeden modul, mění svůj design jednotlivých modulů na základně požadovaného světla, stínu a soukromí. Podle těchto parametrů se volí počet attractorů, které definují změnu modulů. Moduly by se otevíraly a uzavíraly. Například pro část příčky, kde by bylo zapotřebí více světla či stínu, by se moduly uzavíraly a naopak.

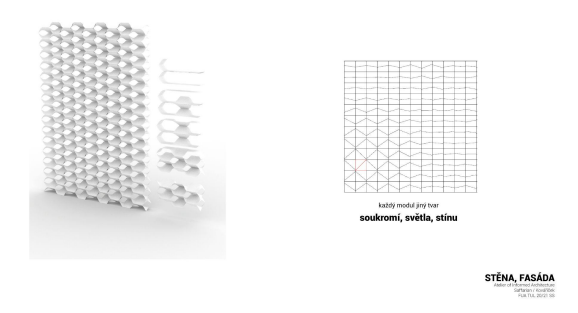

Obrázek 23. Ideová skica

První 3D model je tvarová studie kdy jsem ověřovala, zda tvar modulu, vytvořený na základě deformace čtvercové sítě, je vhodný pro otevírání a zavírání modulů, jejich skládání se na sebe a tvar průhledů.

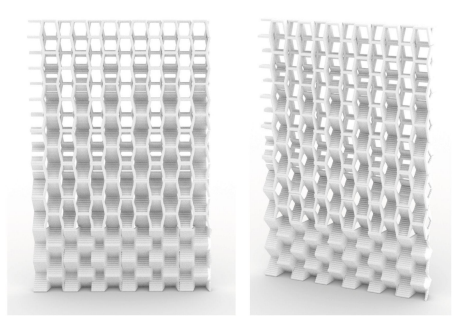

Obrázek 24. Otevírání modulů

Další studií je 3D model, kde probíhají zkoušky odlišných velikostí trysek pro toolpath a jejich vliv na konečný design modulu. Různé velikosti trysek vytvářejí odlišné povrchy. Hladké či hrubé, vatvářející hru stínů a strukturu či nikoli.

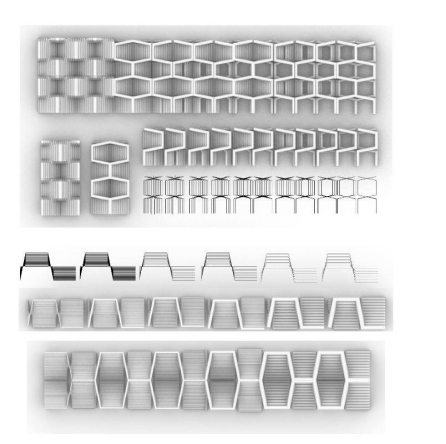

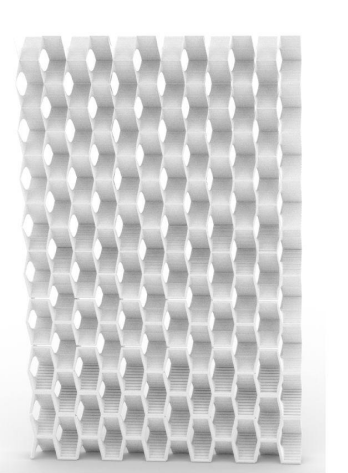

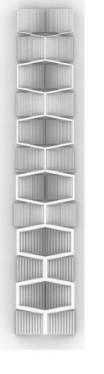

STĚNA, FASÁDA

Obrázek 25. Trysky a toolpath

Poslední tvarová studie je hledání v základu podobných, ale zároveň odlišných křivek modulu. Tyto studie byly provedené kvůli hledání vhodnějších (jak vizuálních tak funkčních) cest pro toolpath během tisku. Vzniklo tak 6 designů modulů, kdy pro každý z nich byl zhotoven render a také tvar otevřeného a zavřeného modulu.

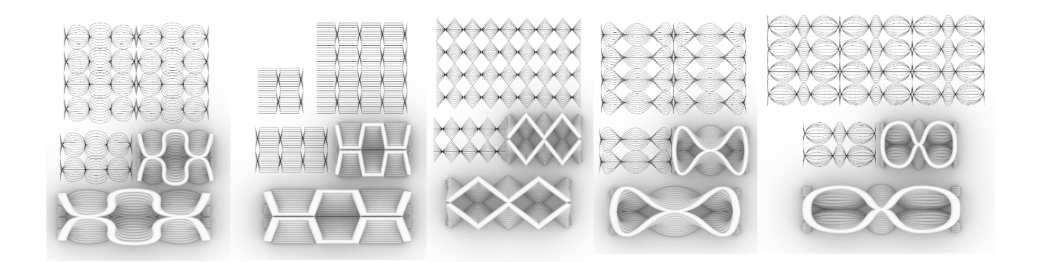

**STĚNA, FASÁDA** affarian / Kovářiče)<br>FUA TUL 20/21 SS

Obrázek 26. Tvarové varianty; moduly: 03, 02, 01, 04, 05

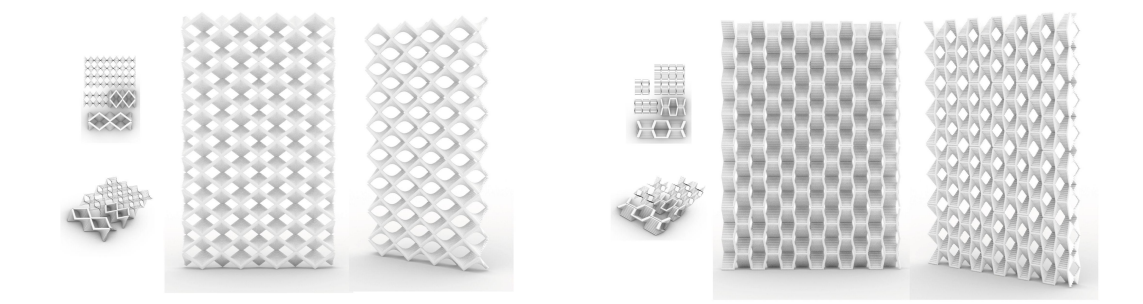

Obrázek 27. Tvarové varianty; 01 Obrázek 28. Tvarové varianty; 02

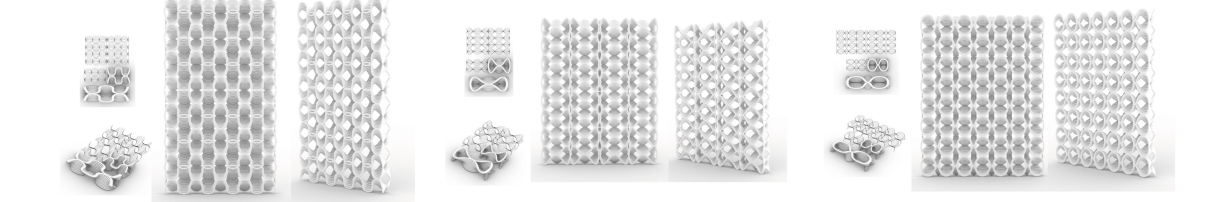

Obrázek 29. Tvarové varianty; 03 Obrázek 30. Tvarové varianty; 04 Obrázek 31. Tvarové varianty; 05

## **3.4.1.2. Sloup, strop**

Pro skupinu sloup a strop, byla vytvořena jedna ideová skica na základě vytvořeného vzoru. Tato idea nebyla dále rozvíjena. Ornament pouze jako dekorační prvek.

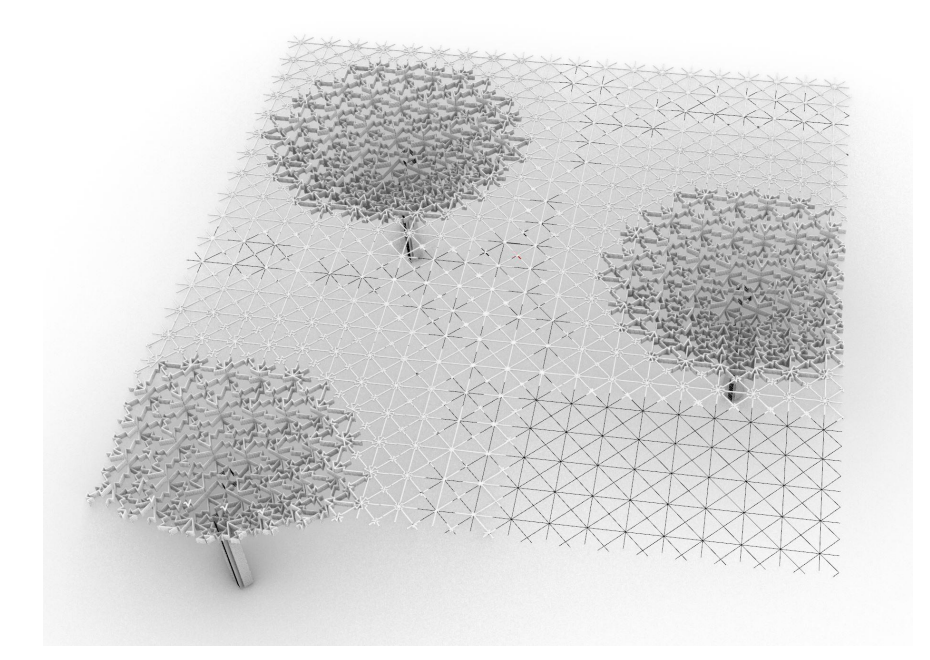

Obrázek 32. strop a sloup ideová skica

**3.4.1.3. Dlažba, chodník**

Základní prvotní idea pro vzor spadající do skupiny Dlažba, byl návrh chodníku, který mění své tvarosloví na základě požadovaných zelených ploch, na základě požadovaného prostoru / navigace pro pěší. Mění se tím tak hloubka a velikost jednotlivých modulů.

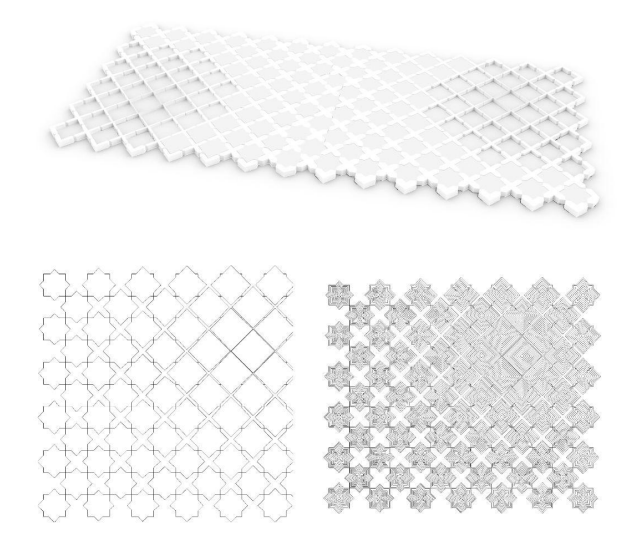

každý modul jiný tvar zelených ploch, cest

> PODLAHA, DLAŽBA Saffarian / Kovářiček<br>FUA TUL 20/21 SS

Obrázek 33. Chodník první skica

#### **3.4.1.3.1. Orientace v prostoru - Funkce chodníků v budoucnu**

Momentálně chodníky zastávají kromě estetiky (skladební vzory), pomoci vozíčkářům a nevidomým, pouze jednu funkci. Stále je to pouze hraniční plocha, která vymezuje prostor pro pohyb chodců. V budoucnu by ale mohla sloužit jako klíčový zdroj informací. Hierarchie veřejných prostor, podvědomá navigace pro pěší, nabídka aktivit pro děti, zlepšení motoriky u dětí, usnadnění pohybu pěším s Parkinsonovou nemocí - zmrazení pohybu. Odlišné vzory, jak grafické tak haptické, navazují na prostorové vazby a mohou ovlivnit pohyb, směr a rychlost chůze chodců za pomocí podvědomého a periferního vnímání různých typů dlažeb a vizuálních změn.

## **3.4.2. Informovaná dlažba**

## **3.4.2.1. Element**

Základním elementem pro práci s chodníky a vytvoření tak informované dlažby se stal skladební vzor a zámková dlažba (jako jeden modul). Skladební vzor je možné deformovat a transformovat do nových a odlišných tvarů, které mohou udávat směr a také pomáhat znevýhodněným chodcům.

#### **3.4.2.2. Požadavky pro návrh informované dlažby**

Při navrhování vzoru pro informovanou dlažbu bylo na začátku designového procesu definováno několik kritérií, které byl měl dlažební vzor splňovat.

- Parkinsonova nemoc, neschopnost začít krokový pohyb: šachovnicový vzor/velké šachovnicové podněty, začleněné do dlažebních vzorů
- Směrovost modulu a skladebního vzoru
- Preferovaná kombinace standardizovaných modulů a nových modulů
- stálá možnost zapojení již fungujících systému pro znevýhodněné chodce (vozíčkáři, nevidomí) do nového systému dlažebního vzoru

## **3.4.2.3. První studie**

První vzory vznikaly z transformace a deformace tří skladebních vzorů, které můžeme nejvíce nacházet ve veřejných prostranstvích.

Vzniklo tak osm vzorů, kdy po transformaci a deformaci byly nově vzniklým vzorům přiřazeny pozitivní či negativní hodnoty na základně funkčnosti vzoru pro všechny skupiny chodců.

- Pozitivní požadované vlastnosti: šachovnicový vzor (Parkinson), směrovost, standardizované prvky
- Negativní vlastnosti: bez kombinace standardizovaných prvků (vše 3D tisk)

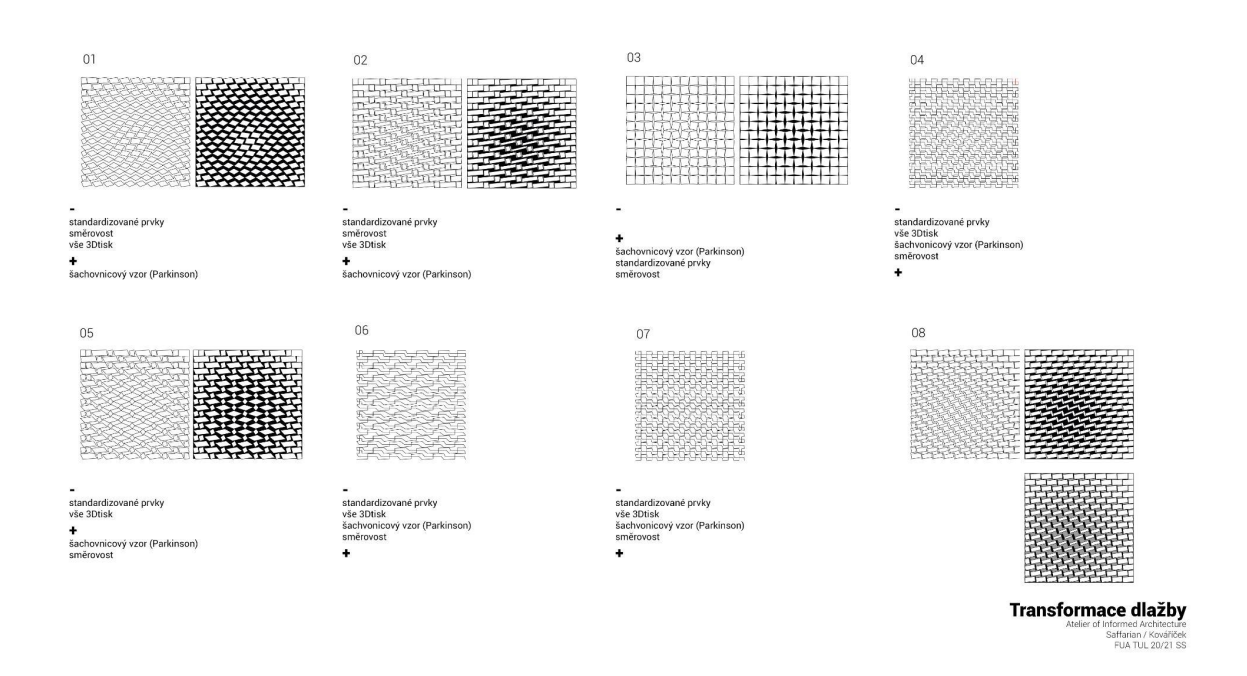

Obrázek 34. Transformace dlažby - skladebné vzory, nové moduly

Vzory 01, 04, 06, 07 a 08 byly z převahy negativních vlastností vyřazeny pro další studie. Naopak se vzory 02, 03, 05 vznikly perspektivní grafické studie. Studie sloužily k rozpoznání směrovosti v prostoru a pak také ,zda skladební vzor dokáže sám o sobě informovat chodce nebo zda je vhodné, aby nově vzniklé moduly byly odlišného materiálu/barevnosti.

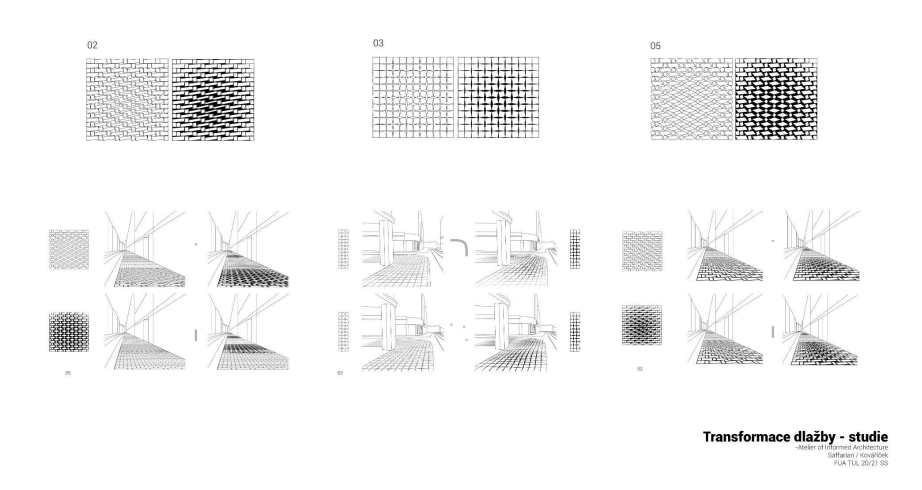

Obrázek 35. Transformace dlažby - studie

Zároveň také proběhla krátká studie, zda je vhodnější používat jako attractor bod nebo křivku a jak velký a minimální prostor musí zabírat nově vzniklé moduly aby byly viditelné a podvědomně působily na chodce.

Obecným výsledkem těchto studií vzoru v prostoru je, že abychom byly schopni podvědomě vnímat nové moduly a jejich informace, není dobré se spoléhat na skladební vzor, ale nové moduly výrazně materiálově/barevně odlišit. Co se týče attraktorů a minimální plochy, kterou by měly nové moduly zabírat, je vhodné v zatáčkách používat křivku - vzor používat po celou dobu směrovaného pohybu. Oproti tomu v částech, kdy nikam nezahýbáme a jdeme rovně, můžeme nové moduly používat jak v delších a větších prostorách/hranici, ale i krátkých. Můžeme tedy aplikovat nové moduly jak v bodech, tak i v křivkách, velkých i malých částech.

## **3.4.2.3.1. Vzor č. 02**

Tento vzor měl jedinou požadovanou vlastnost - šachovnicový vzor. V grafických perspektivách neudával žádnou směrovost a bylo by nutné všechny moduly v místě transformace tisknout. Proto nedošlo k dalším studiím tohoto vzoru.

#### **3.4.2.3.2. Vzor č. 05**

Vzor č. 05 podobně jako Vzor 02 nebyl vhodný k dalším studiím. Má šachovnicový vzor a po studii v grafické perspektivě udává určitou směrovost, ale stále převažuje více negativních vlastností. Stále by bylo nutné vytisknout všechny moduly v místě transformace a deformace vzoru. Proto nebylo vhodné s ním dále pracovat.

## **3.4.2.4. Vzor č. 03 - Diamantový vzor**

Jako nejvhodnějším vzorem k rozpracování se stal vzor č. 03. U kterého se naskytla možnost vzor rozvinout tak, že je možné kombinovat s již stávající standardizovanými moduly (zámkovou dlažbou) a tím tak nenarušit již existující a funkční systémy pro znevýhodněné chodce (nevidomí, vozíčkáři). Je možné zachovat standardizované moduly, protože s tímto vzorem bylo možné dále pracovat za pouhé rotace jednotlivých modulů, kdy vznikají mezery, a které tak vytvářejí prostor pro nové moduly (diamanty a čtverce).

## **3.4.2.5. Vzor u zelených ploch**

V případě, kdy chodník narazí na zelené plochy (park, trávník atd…) se zámková dlažba zmenšuje. Vytváří tak mezi svými moduly prostor pro prorůstání trávy, míchání materiálů či struktur.

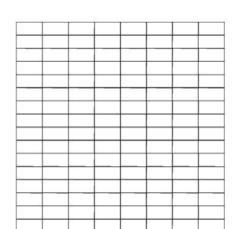

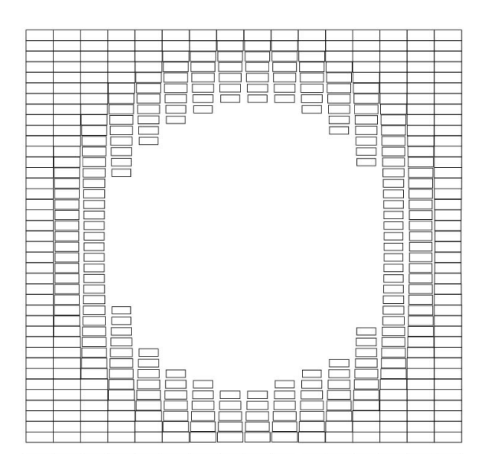

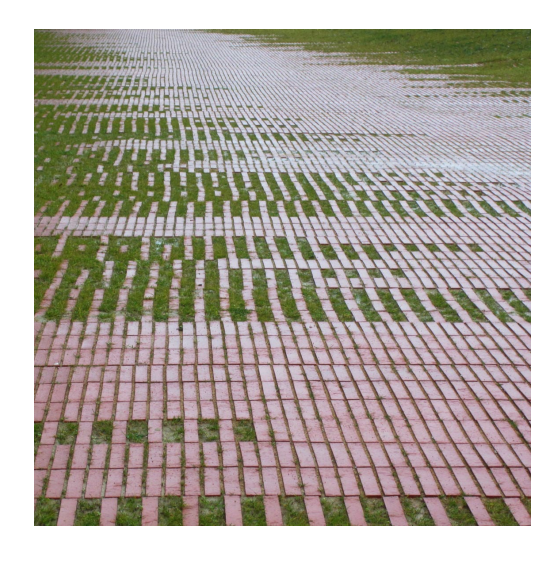

Obrázek 36. Moduly u zelených ploch Obrázek 37. Referenční projekt - Michèle & Miquel WorkNiel Garden, Toulouse, Francie 2016

Obrázek č. 26 ukazuje způsoby, jak by se mohlo s novými moduly a skladebním vzorem pracovat v městském prostředí.

První skici pracují s diamantovým vzorem o výšce jednoho modulu 200 a 400 mm. Diamantový vzor ukazuje směr, attractor je použit jako bod (v případech, kdy má navádět chodce rovně) či jako křivka (v případech, kdy vzor navádí chodce k odbočení/změně směru).

V situacích, kdy se dlažba střetává se zelenými plochami, se jednotlivé moduly zmenšují a od určité velikosti se "odstraní" aby tak vznikl prostor pro zelené plochy. Tyto moduly by měly být porézní.

Třetí situací, kterou můžeme na obrázku č.26 vidět, je jak se jednotlivé moduly zámkové dlažby roztahují v případě pokrytí nerovných ploch/uměle vytvořených kopců.

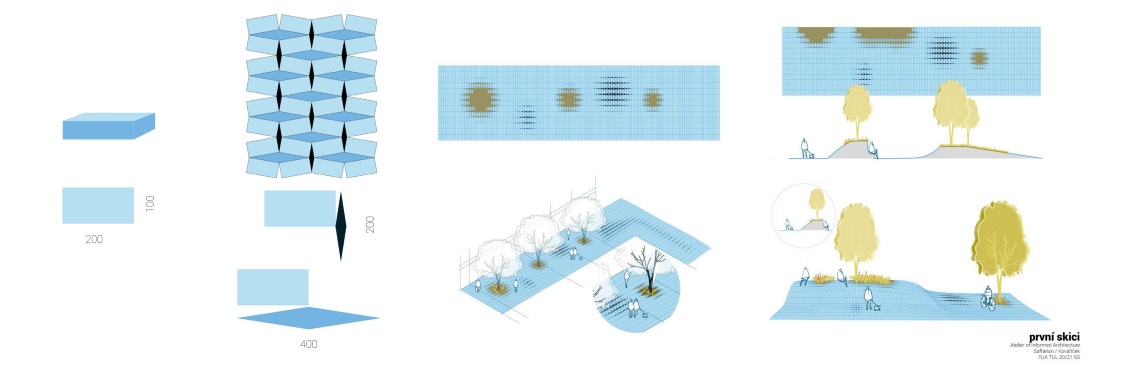

Obrázek 38. První skici, reakce vzoru na možné vzniklé situace

#### **3.4.2.7. Grasshopper script - Diamantový vzor**

Na obrázku č. 27 je znázorněné otevírání a zavírání informované dlažby pro nové moduly, které je vytvořeno pomocí scriptu v programu Grasshopper.

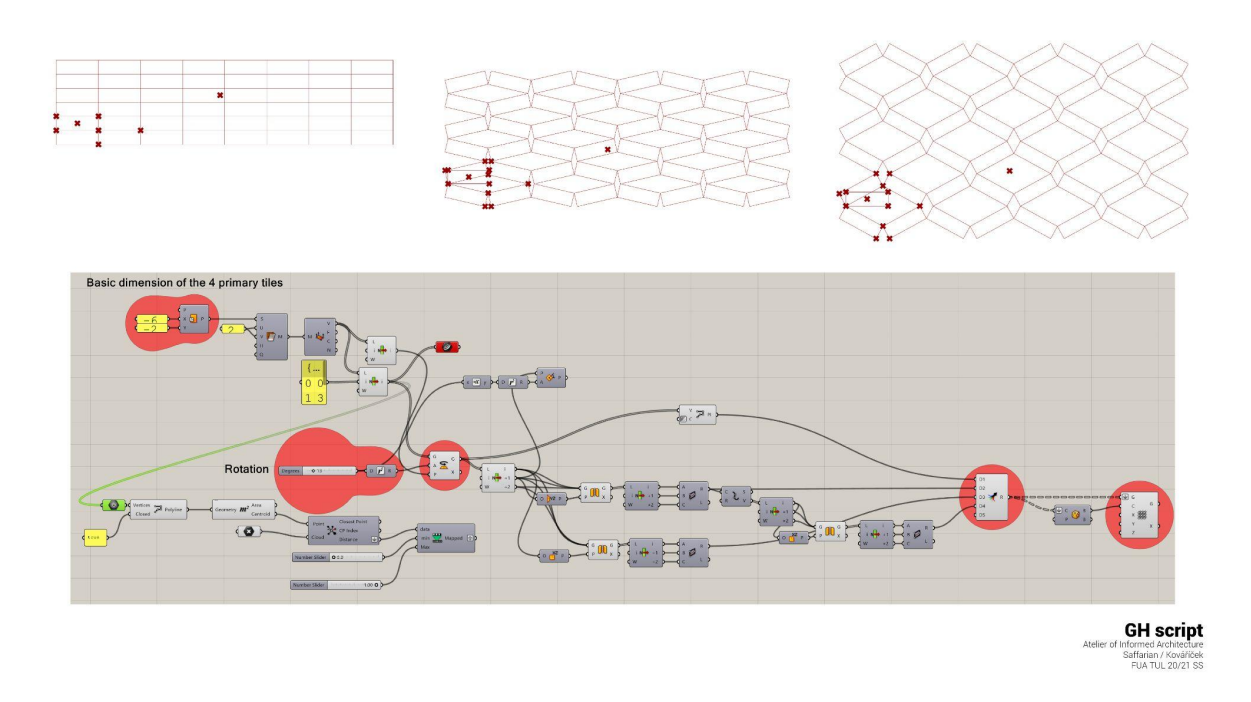

Obrázek 39. GH script

## **3.4.2.8. Vzor a jeho funkce**

V rámci své proměny vzor pokrývá hned několik funkcí pro specifické části veřejného prostoru. Vše se odvíjí od minima a maxima, které ve skriptu nastavíme. Minimum a maximum ovlivňuje jak moc a do jaké části ze vzor změní. Například v ulicích nepotřebujeme, aby se vzor změnil do fáze pro velké a důležité prostory. Proto minimum a maximum nastavíme tak, aby bylo možné vzor změnit jen do maximální možné transformace určenou pro orientaci a navigaci v prostoru.

V rámci fází proměny vzoru mám čtyři možnosti aplikace. První fáze vzoru je základ, tím je myšlen základní skladební vzor, složený pouze ze zámkové dlažby. Další fází je orientace a navigace, základní moduly (zámková dlažba) se již rotují a vznikají tak mezery diamantového tvaru, které udávají směr. Orientují a navigují nás tak v prostoru. Třetí fází jsou velké a důležité prostory. Tato fáze vzoru se díky svému tvaru a velikosti nových modulů nejlépe hodí do velkých a podstatných prostor jako je například náměstí. Poslední fází je kdy necháme plynule transformovat vzor skrz všechny fáze: základ, orientace a navigace, velké a důležité prostory, orientace a navigace, základ. Pokud použijeme v rámci jedné transformace všechny fáze, otočíme tak skladební vzor z vertikálního na horizontální. Tato fáze je nejvhodnější pro použití do "zatáček", kdy chceme chodce navigovat tak, aby odbočili.

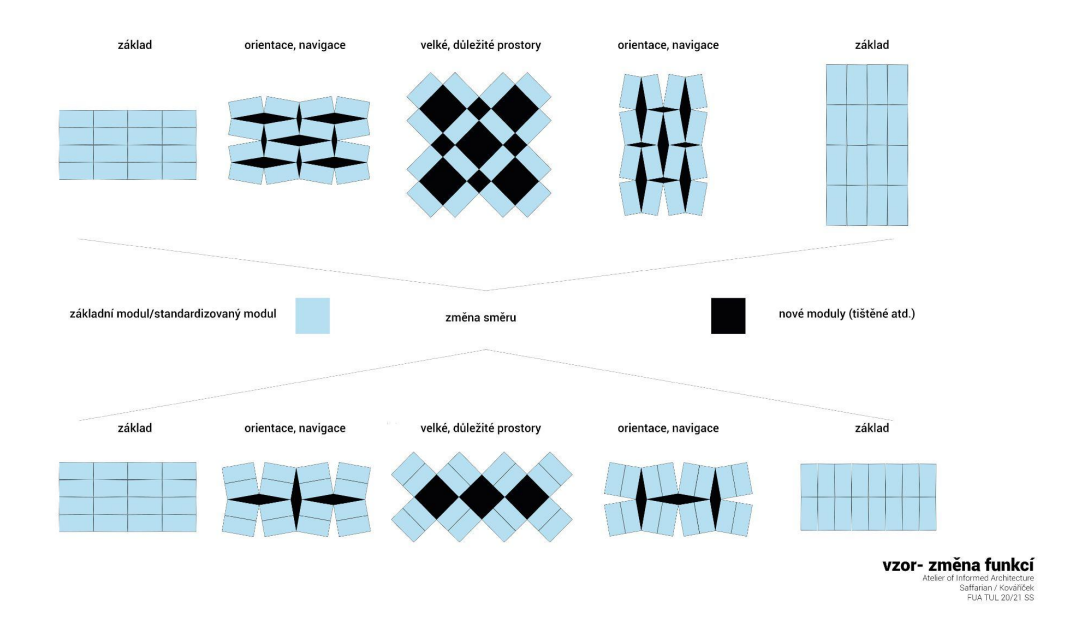

#### Obrázek 40. Vzor a jeho změna funkcí

#### **3.4.2.8.1. Změna velikostí**

Podobně jako se ve městě mění architektura, je zapotřebí aby se i v každém veřejném prostoru změnila i velikost vzoru. Reaguje tak na okolí a umocňuje hierarchii ve městě. Změna velikosti se mění podle toho kolika základními moduly (zámkovou dlažbou) rotujeme. Za předpokladu, že pracujeme se zámkovou dlažbou která je o rozměrech 100x200 mm vznikne tak v konečné fázi změny vzoru čtverec/modul o rozměrech 200x200. Například v případě otáčení se dvěma vodorovně vedle sebe zvolenými moduly (2 vedle sebe vodorovné zámkové dlažby 400x100), by byla velikost tohoto čtverce/modulu 400x400.

Velikost vzoru můžeme takto zvětšovat podle potřeby daného měřítka veřejného prostoru. Podle počtu a v jakém směru zvolíme rotaci jednotlivými moduly zámkové dlažby může být vzor buď "sudý" nebo "lichý". Tzn. že v případě "sudého"

vzoru se vždy objeví velký a malý modul (dva nové moduly o odlišných značně velikostí) či v případě vzoru "lichého" se vždy objeví jeden velikostně podobný modul.

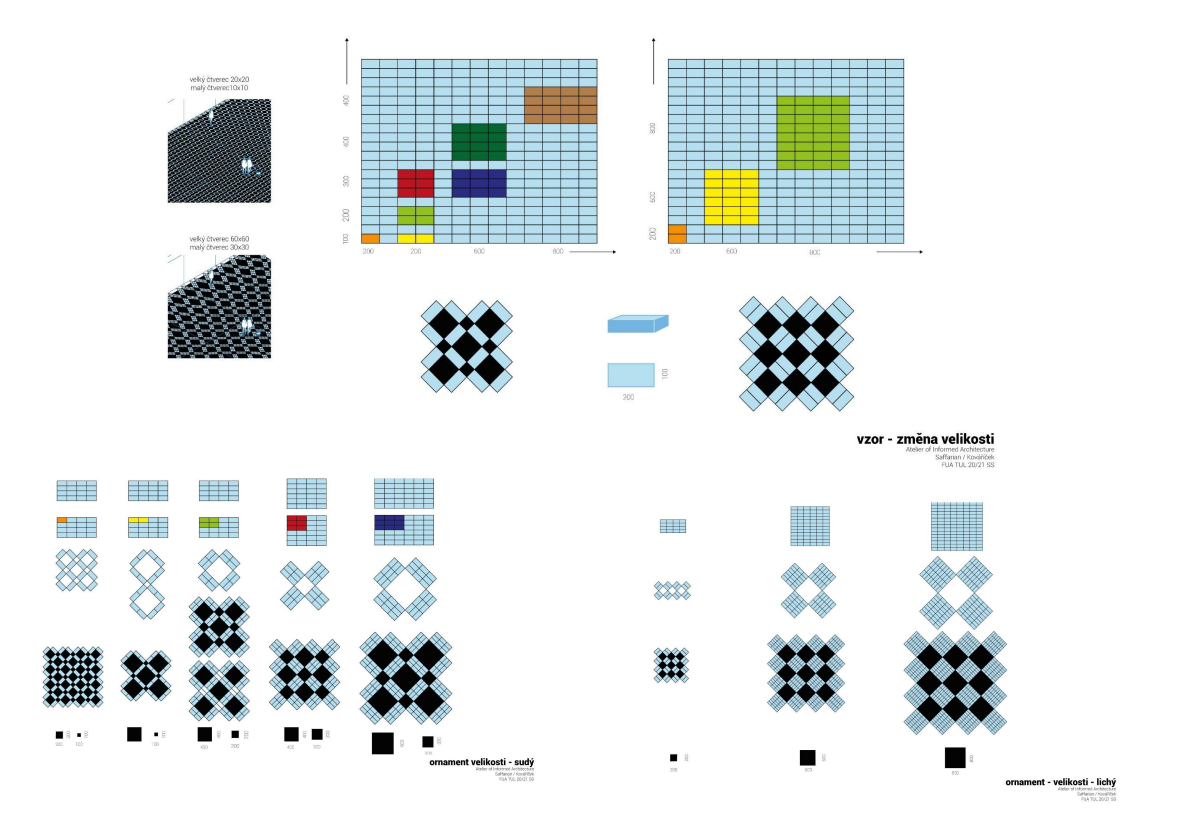

Obrázek 41. Vzor - změna velikosti, Obrázek Obrázek 42. Změna velikosti - sudý Obrázek 43. Změna velikosti - lichý

#### **3.4.2.8.2. Systém aplikace**

Každá městská část navazuje na urbanistický prostor jiným způsobem. Poskytuje odlišné prostory a aktivity. Definuje tak možnosti pohybu chodců, osobní i veřejné dopravy. Zároveň odlišná aplikace plynulé transformace skladebního vzoru zámkové dlažby udává a podporuje hierarchii prostor. Z velkých celků se rozpadá do malých. Náměstí - velká plocha pokrytá ve velkém množství novými velkými moduly, nalezneme zde méně standardizovaných prvků. Boulevard - nové moduly se zmenšují a pokrývají o něco méně místa (zámková dlažba 15% - nové moduly 85%). Ulice moduly jsou oproti velikosti modulů v boulevardu menší (zámková dlažba 40% - nové moduly 60%). Většinu plochy zabírají převážně základní moduly a základní skladební vzor (zámková dlažba 80% - nové moduly 20%).

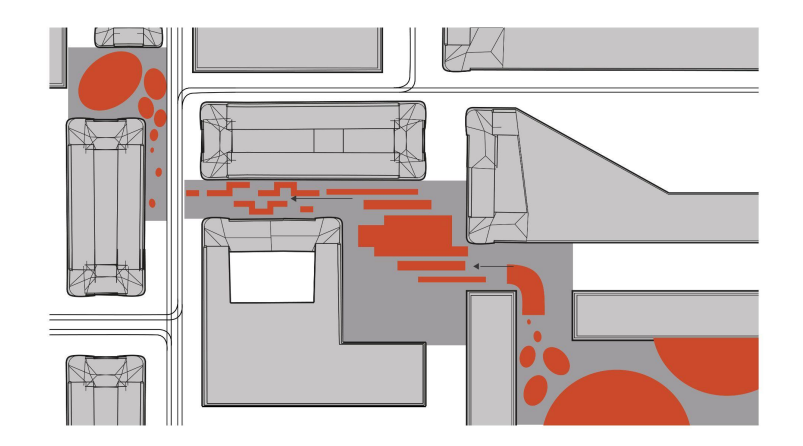

Obrázek 44. Systém - jedna z variant pro umístění attraktoru a velikosti ploch pro vzor

#### *3.4.2.8.2.1. Ulice*

V ulici je nejlepším způsobem plynulou transformaci skladebního vzoru aplikovat nejlépe v krátkých formách (například oproti Boulevardu). Zároveň čím blíže jsme k cíli nebo většímu a důležitému veřejnému prostoru (náměstí), tyto plynulé transformace aplikujeme blíže k sobě. Tato aplikace "Perníková chaloupka" evokuje postupné sbírání informací, které chodec následuje. Vzor aplikovaný v prostorách běžné ulice projde pouze funkcemi a proměnami jako: základ, orientace a navigace. .

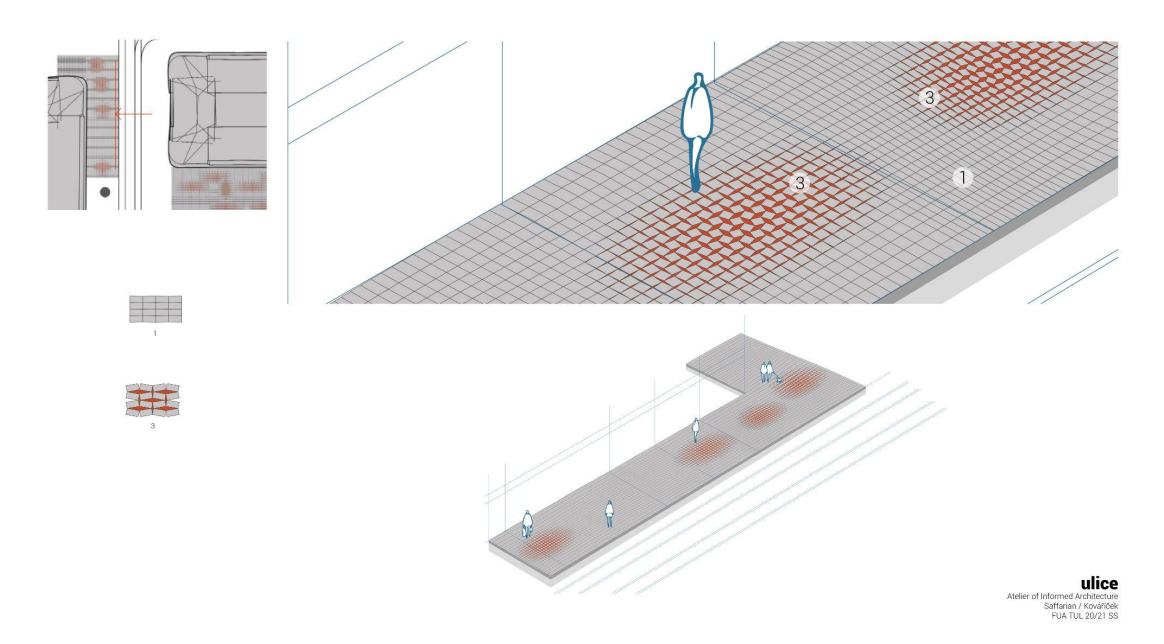

Obrázek 45. Systém - ulice

#### *3.4.2.8.2.2. Boulevard*

Aplikování plynulé transformace v boulevardu je nejvhodnější v delších intervalech/formách. Podvědomě tato aplikace evokuje pohyb frekventovanější, kdy bez ustání následujeme vytvořené cesty. Vzor v těchto prostorách dojde stejně jako v případě ulic pouze funkcemi a proměnami jako: základ, orientace a navigace.

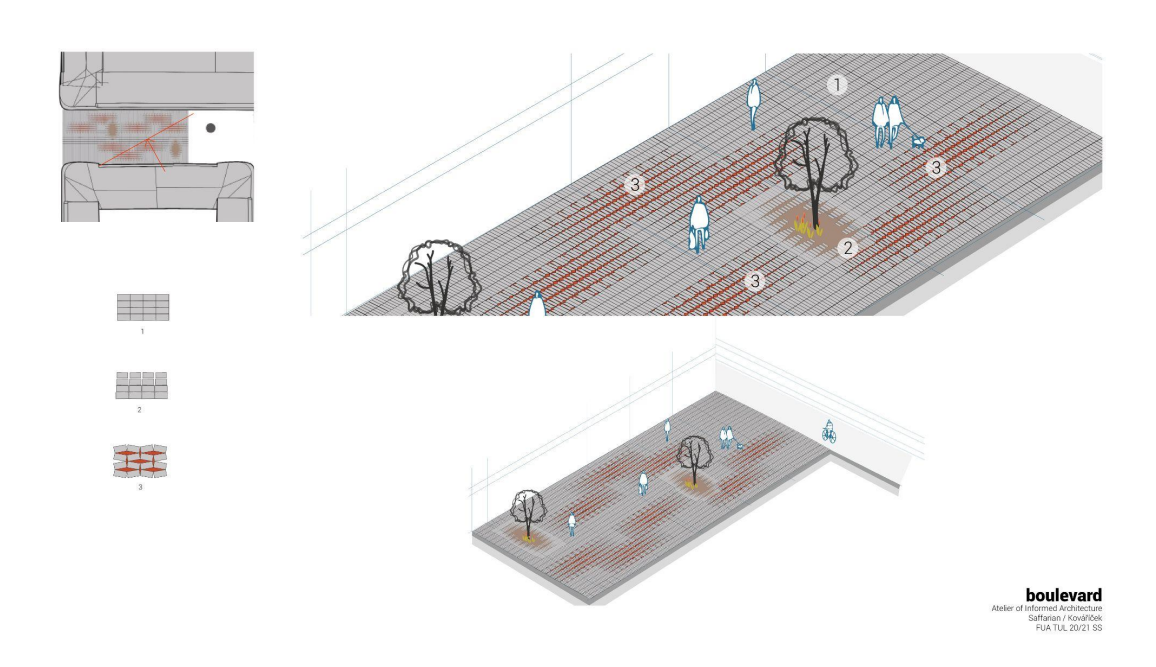

Obrázek 46. Systém - boulevard
## *3.4.2.8.2.3. Náměstí, velké veřejné prostory*

V rámci velkých veřejných prostorů by vzor měl zabírat většinu plochy. Měl by také být aplikovaný ve větší velikosti než ve velikosti aplikované v ulici. Svým měřítkem totiž odpovídá veřejnému prostoru ve kterém se nachází. Umístění vzoru by mělo odkazovat na centrálnost prostoru, zároveň ale stále dál navigovat a orientovat. V těchto prostorách projde vzor všemi funkcemi a proměnami (základ, orientace a navigace, velké důležité prostory).

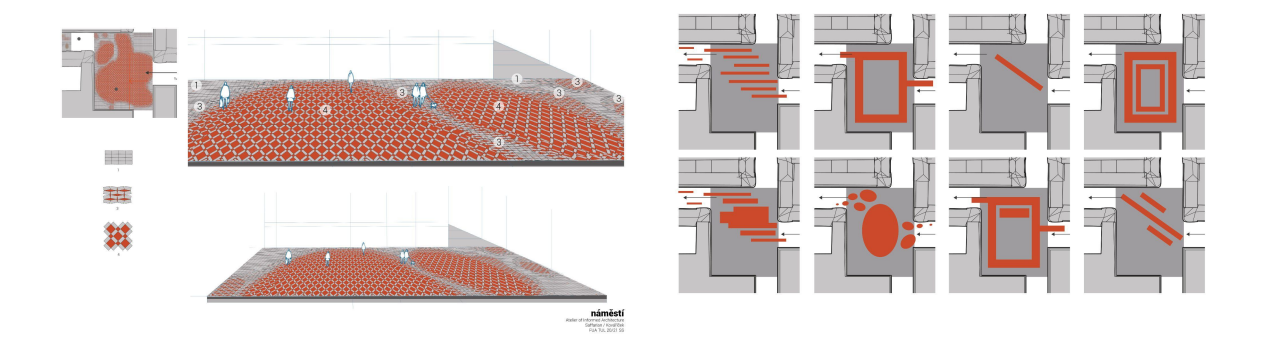

Obrázek 47. Systém - náměstí skica 01, půdorysné skici attraktor

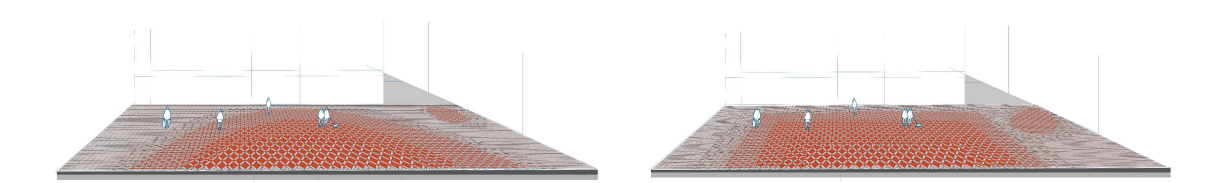

Obrázek 48. Systém náměstí skica 02 Obrázek 49. Systém náměstí skica 03

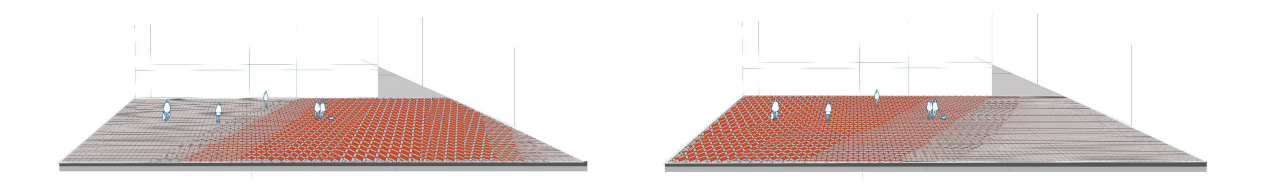

Obrázek 50. Systém náměstí skica 04 Obrázek 51. Systém náměstí skica 05

## **3.4.2.9. Toolpath**

Vzhledem k tomu, že většina nových modulů, které vznikají rotací základního modulu (zámkové dlažby), je 3D tištěná, je možné dále pracovat s infillem jednotlivých modulů. Protože dokážeme vytvořit alternativní/vlastní G-code jsme schopni plně ovládnout cestu stroje. Díky námi definované toolpath pro infill jednotlivých modulů, můžeme přidat a zesílit informace, které chodník předává chodcům.

## **3.4.2.9.1. Toolpath a její funkce**

První z funkcí, které můžeme toolpath přiřadit je její hierarchie. Hierarchie může být odvíjená od vzdálenosti počátečního a konečného místa mezi kterými chodce navádíme. Čím blíže jsme počátečnímu nebo konečnému místu, tím je infill složitější. Může být složitý díky složitější toolpath či kombinací odlišných velikostí trysek, které používáme nebo kombinací obojího.

Toolpath může také díky viditelným liniím definovat a evokovat pohyb či zastavení. Jak je tomu vidět na obrázku č. 37.

Poslední funkcí toolpath může být definice povrchu. Vytištěný modul (dlaždice) může být hrubý nebo hladký, podle toho pro koho je povrch určen (cyklisté, chodci atd.)

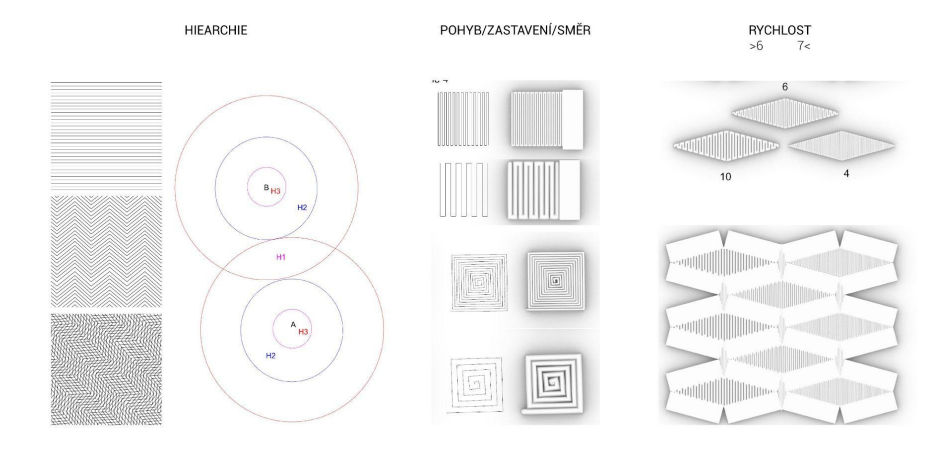

hiearchie koncept - toolpath

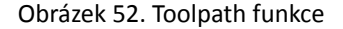

Na obrázku č. 38 můžeme vidět koncept toolpath a jeho používání pro veřejné prostory jako je: chodník/boulevard, zelené plochy, velké prostory (náměstí).

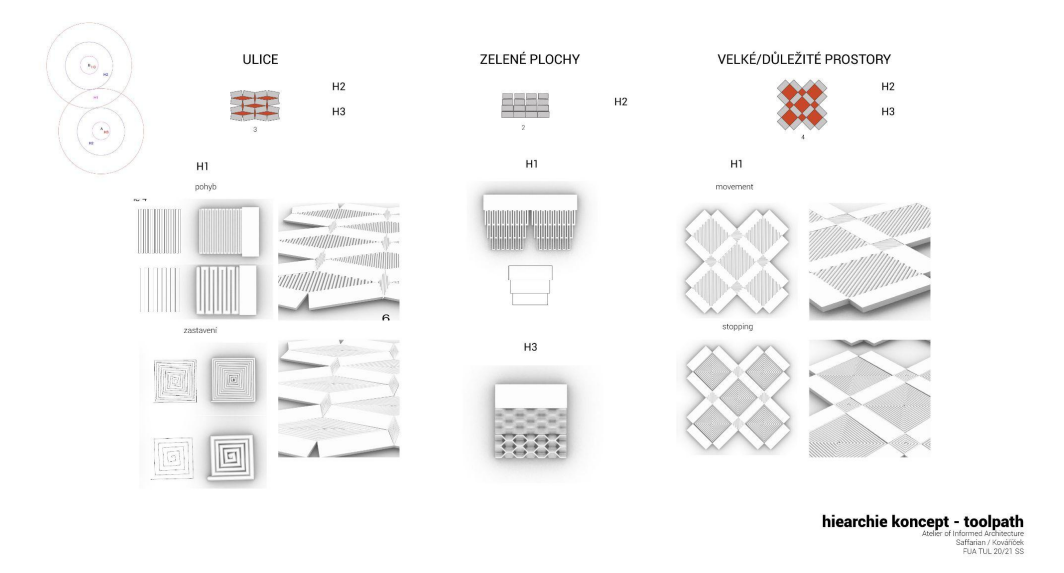

Obrázek 53. Hierarchie - ulice, zelené plochy, velké důležité prostory

**3.4.2.9.2. Studie v Rhinoceros**

V 3D modelovacím programu Rhinoceros proběhlo několik studií toolpath. A také několik grafických principů.

- Kombinace odlišných velikostí trysek
- Gestalt principy
- Složitost toolpath

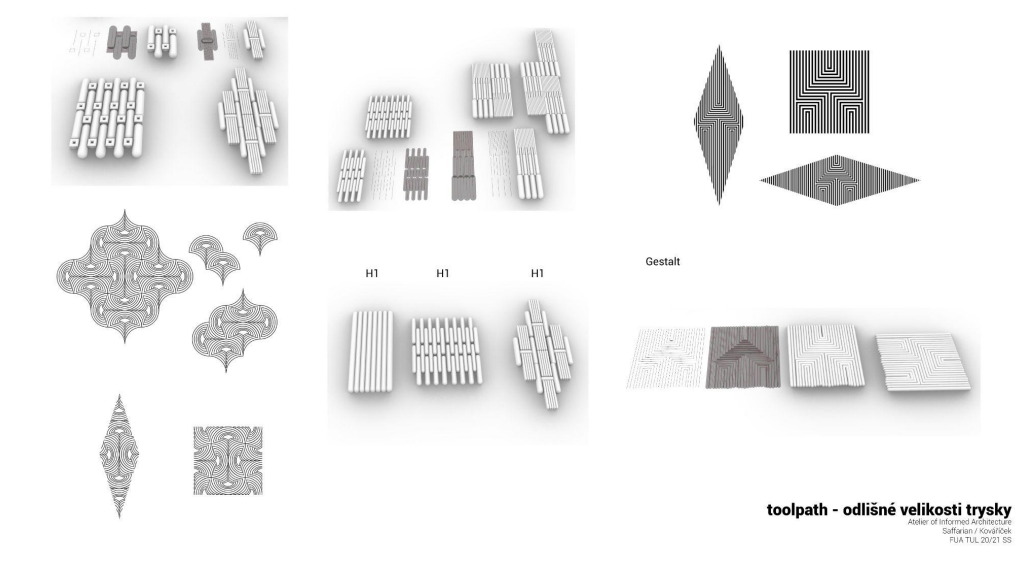

Obrázek 54. Toolpath - odlišné velikosti trysky

## *3.4.2.9.2.1. Pohyb a zastavení*

Každé z toolpath byla přiřazena jedna skupina, na základně grafického evokování zastavení nebo pohybu. Byly vytvořené rendery zámkové dlažby s novými moduly ve fázi vzoru orientace a navigace. Cílem bylo zjistit, zda jsme schopni vnímat funkci/informaci toolpath dané dlaždice ve větší skupině modulů.

Na základě renderů, bylo vyhodnoceno, že informace skrz toolpath je čitelná i ve větší skupině modulů.

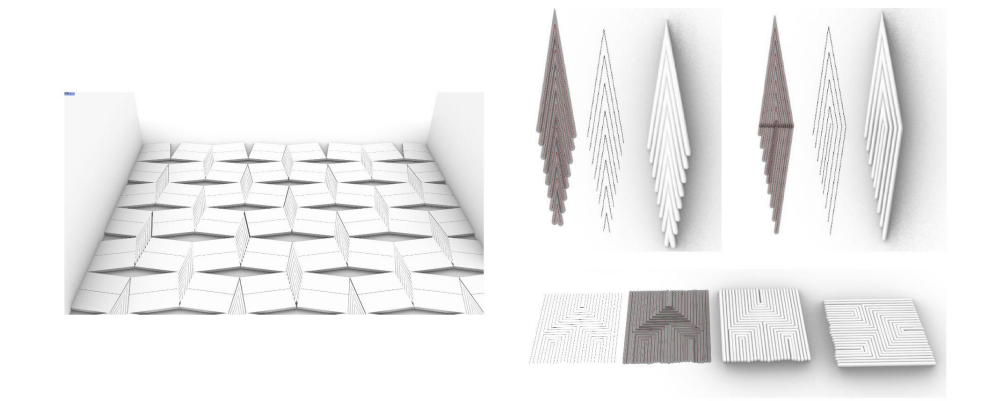

Obrázek 55. Toolpath, pohyb

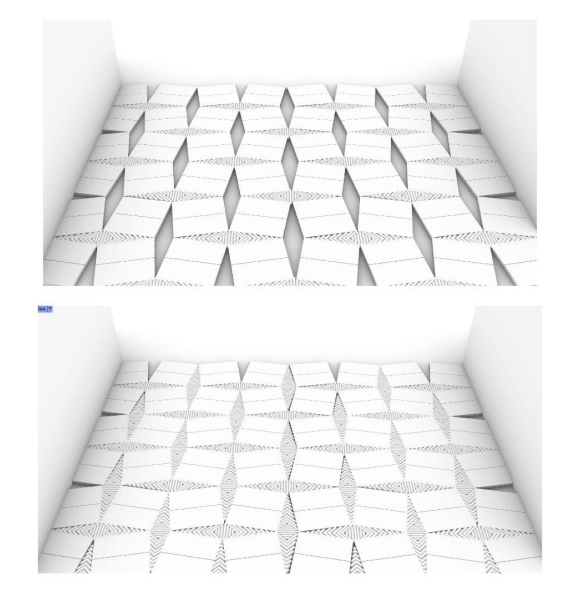

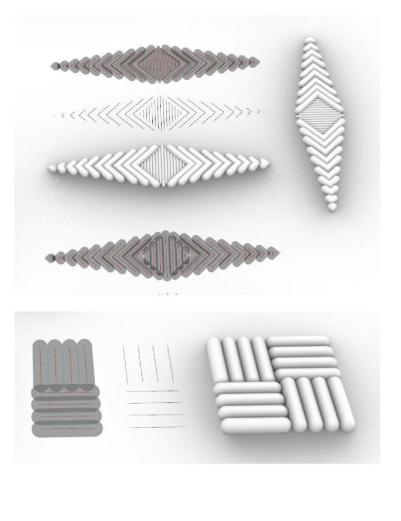

toolpath - pohyb

toolpath - stop affarian / Kovářiče<br>FUA TUL 20/21 St

Obrázek 56. Toolpath - zastavení

## **3.4.2.9.3. 3D tisk - prototypy**

V rámci prototypování bylo vytištěno několik objektů, které sloužily k prozkoumání toolpath v reálném prostředí. Byly zkoumány: rovné linie, gestalt, jeden objekt s různými kombinacemi velikostmi trysek.

U všech studií, podle původních předpokladů, toolpath předává informace o pohybu. V případě gestalt je ale zapotřebí, tisknout s tryskou menších průměrů.

Obrázky níže ukazují tisk objektu na základě principu gestalt, kdy byl objekt tištěn tryskou 6mm. Pokud bychom chtěli grafické znázornění šipky zachovat v tomto měřítku, je zapotřebí jej vytisknout s menší tryskou, aby bylo vidět více liníí, které šipku definují.

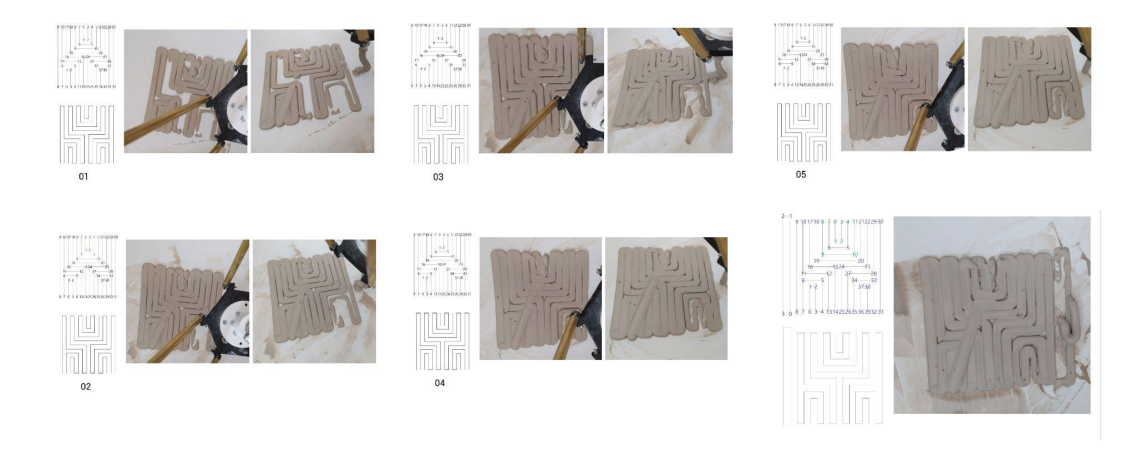

3D print tests

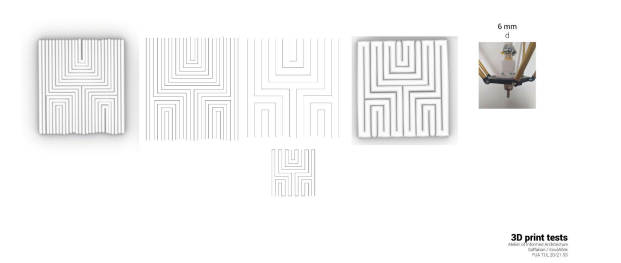

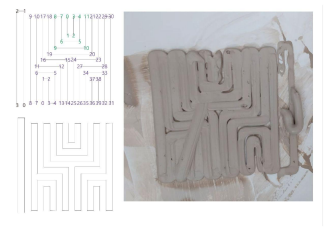

3D print tests

Obrázek 57. Gestalt první prototypy - 3D tisk Obrázek 58. Gestalt příprava pro tisk

Obrázek 59. Gestalt 3D tisk prototyp č. 6

## **3.4.2.10. Materiál - informovaná dlažba**

Informovaná dlažba může mít díky kombinaci materiálů několik funkcí. Příkladem mohou být tyto tři materiálové přístupy:

- Beton: 3D tisk, infill modulu navigace pěších
- Štěrk, pryskyřice: vyplnění mezer, zadržování vody
- Luminiscenční materiál: přidáno do 3D tiskové směsi, "světelná" dlažba, odlišná vzhled či funkce ve dne a v noci (například: vytvoření dočasného pruhu pro osobní/veřejnou dopravu)

Tato materiálová část informované dlažby je záležitostí dalších studií.

## **3.4.2.11. Případová studie Brno**

Pro aplikaci systému informované dlažby slouží nově vznikající čtvrť v Brně, poblíž nového Brněnského nádraží. Tato případová studie je pak detailněji popsána a zdokumentována v příloze: appendix; případová studie - Brno.

## **4. Závěr**

Účelem bakalářské práce byla aplikace ornamentů v designu a architektuře tak, aby vzniklé ornamenty měly funkci ve veřejném prostoru. V rámci hledání možností aplikace ornamentu jsem došla k návrhu informované dlažby, která je zatím v základní fázi návrhu, protože se naskytuje ještě mnoho možností vývoje.

Informovaná dlažba dokáže orientovat a navigovat handicapované (Parkinsonova nemoc), ale i běžné chodce v městském prostředí. Nové moduly chodníku lze kombinovat se standardizovanými prvky a zároveň tak zachovat již existující systémy úprav chodníků pro handicapované skupiny chodců (nevidomí a slabozrací, pohybově znevýhodnění chodci). Byl také navržen systém pro jednotlivé zvětšování nově vznikajících modulů v návaznosti na prostor ve kterém nové moduly vznikají. Chodník tak snadno navazuje na hierarchii místa ve kterém se nachází.

## **4.1. Výhled do budoucna**

Projekt informované dlažby má mnoho možností budoucího směřování ať už detailnější studium již navržených jednotlivých částí projektu nebo vývoji detailnějších částí, ke kterým jsem se v rámci širokých možností aplikace a nedostatku času nedostala:

- Detailnější studie toolpath: varianty toolpath podle hierarchie, směrovosti ale i samotné technologie 3D tisku
- Samotná barva materiálu při 3D tisku možnost gradace, kombinace barev během 3D tisku
- Kombinace materiálů: luminiscenční materiál: přidáno do 3D tiskové směsi, "světelná" dlažba osvětlení (den a noc), (nové moduly) výplň mezer - štěrk, pryskyřice: zadržování vody
- Responzivita
- Informovaná dlažba v 3D prostoru: městské mobiliáře, umělé kopce ve městech, propojení s architekturou - informovaná dlažba přechází do fasády - modulů pro fasády
- plynulé přechody vzoru v reakci na dopravní prostředky a zóny kdy se například chodec střetává s cyklisty atd.
- Následná detailní aplikace všech těchto aspektů v případové studii v Brně (v nově vznikající čtvrti v Brně poblíž nově vznikajícího nádraží)
- 3D tiskárna upgrade na tisk s betonovou směsí

## **5. Seznam použité literatury a zdrojů**

- 1. 14 PATTERNS OF BIOPHILIC DESIGN: Improving Health & Well-Being in the Built Environment. *Terrapinbrightgreen.com* [online]. Terrapin Bright Green, © 2014 [cit. 2021-5-27]. Dostupné z: https://www.terrapinbrightgreen.com/reports/14-patterns/
- 2. NUZIR, Fritz, Dewancker, BART aspol. (2014). A Study of the Visual Influence of Pavement Patterns on Pedestrian Walking Behaviour in the KSRP, Kitakyushu, Japan.
- 3. KUIPER, Kathleen. Ornament. *Britannica.com* [online]. 2007, Jul 13, 2007 [cit. 2021-5-28]. Dostupné z: https://www.britannica.com/technology/ornament
- 4. Ornament. *Vyznam-slova.com* [online]. [cit. 2021-5-27]. Dostupné z: https://www.vyznam-slova.com/ornament
- 5. Pomegranate, miracle fruit [online]. [cit. 2021-5-27] Dostupné z: https://www.alimentarium.org/en/knowledge/pomegranate-miracle-fruit
- 6. EGGLETON, Lara. History in the making: the ornament of the Alhambra and the past-facing present. *Journal of Art Historiography* [online]. June 2012, (Number 6) [cit. 2021-5-27]. Dostupné z: https://arthistoriography.files.wordpress.com/2012/05/eggleton.pdf
- 7. *Ornament and pattern* [online]. Susan Yelavich, [cit. 2021-4-20]. Dostupné z: https://camraleigh.org/exhibitions/2011deepsurface/ornament-and-pattern/
- 8. *Adolf Loos: Ornament a zločin* [online]. Jakub Potůček, 2008 [cit. 2021-4-20]. Dostupné z: https://www.archiweb.cz/news/adolf-loos-ornament-a-zlocin
- 9. Městské domy Victora Horty: Vlny a ornamenty mistra secese stoplusjednicka.cz [online]. [cit. 2021-5-27]. Dostupné z:
	- https://www.stoplusjednicka.cz/mestske-domy-victora-horty-vlny-ornamenty-mistra-secese
- 10. SALUJA, Tanushree. Denise Scott Brown- Once The Better- Half of Robert Venturi. *Re-thinkingthefuture.com* [online]. [cit. 2021-5-27]. Dostupné z: https://www.re-thinkingthefuture.com/know-your-architects/a894-denise-scott-brown-once-th e-better-half-of-robert-venturi/
- 11. KUBO, Michael a Farshid MOUSSAVI. *The Function of Ornament*. 2006. ACTAR, Harvard Graduate School of Design, s. 8. ISBN 8496540502.
- 12. KUBO, Michael a Farshid MOUSSAVI. *The Function of Ornament*. 2006. ACTAR, Harvard Graduate School of Design, s. 9. ISBN 8496540502.
- 13. KUBO, Michael a Farshid MOUSSAVI. *The Function of Ornament*. 2006. ACTAR, Harvard Graduate School of Design, s. 9. ISBN 8496540502.
- 14. Patterns in nature. *Wikipedia: the free encyclopedia* [online]. San Francisco (CA): Wikimedia Foundation, 2021 [cit. 2021-5-27]. Dostupné z: https://en.wikipedia.org/wiki/Patterns\_in\_nature
- 15. 14 PATTERNS OF BIOPHILIC DESIGN: Improving Health & Well-Being in the Built Environment. *Terrapinbrightgreen.com* [online]. Terrapin Bright Green, © 2014 [cit. 2021-5-27]. Dostupné z: https://www.terrapinbrightgreen.com/reports/14-patterns/
- 16. Pavement History. *Pavementinteractive.org* [online]. [cit. 2021-5-27]. Dostupné z: https://pavementinteractive.org/reference-desk/pavement-types-and-history/pavement-histor y/
- 17. Haussmann's renovation of Paris [online]. Dostupné z: https://en.wikipedia.org/wiki/Haussmann%27s\_renovation\_of\_Paris
- 18. Chodník: Technické požadavky na chodník dle českých norem. *Wikipedia: the free encyclopedia* [online]. San Francisco (CA): Wikimedia Foundation, 2021 [cit. 2021-5-27]. Dostupné z: https://cs.wikipedia.org/wiki/Chodn%C3%ADk
- 19. Bariery. *Braillnet.cz* [online]. [cit. 2021-5-27]. Dostupné z: http://www.braillnet.cz/sons/docs/bariery/upravy/index.html
- 20. SEDLÁČKOVÁ, Aneta. ÚPRAVY PRO NEVIDOMÉ, SLABOZRAKÉ A POHYBOVĚ POSTIŽENÉ OSOBY. *Docplayer.cz* [online]. 2017 [cit. 2021-5-27]. Dostupné z: https://docplayer.cz/47105789-Upravy-pro-nevidome-slabozrake-a-pohybove-postizene-osoby. html
- 21. Bariery. *Braillnet.cz* [online]. [cit. 2021-5-27]. Dostupné z: http://www.braillnet.cz/sons/docs/bariery/upravy/index.html
- 22. Bariery. *Braillnet.cz* [online]. [cit. 2021-5-27]. Dostupné z: http://www.braillnet.cz/sons/docs/bariery/upravy/index.html
- 23. HMATNÉ ÚPRAVY PRO NEVIDOMÉ. *Bariery.centrumpronevidome.cz* [online]. [cit. 2021-5-27]. Dostupné z: http://bariery.centrumpronevidome.cz/bariery/hmatne.htm
- 24. HMATNÉ ÚPRAVY PRO NEVIDOMÉ. *Bariery.centrumpronevidome.cz* [online]. [cit. 2021-5-27]. Dostupné z: http://bariery.centrumpronevidome.cz/bariery/hmatne.htm
- 25. SEDLÁČKOVÁ, Aneta. ÚPRAVY PRO NEVIDOMÉ, SLABOZRAKÉ A POHYBOVĚ POSTIŽENÉ OSOBY. *Docplayer.cz* [online]. 2017 [cit. 2021-5-27]. Dostupné z: https://docplayer.cz/47105789-Upravy-pro-nevidome-slabozrake-a-pohybove-postizene-osoby. html
- 26. Parkinsonova choroba je nevyzpytatelná. Ohrožuje i mladší věkové skupiny. *Lidovky.cz* [online]. 2015, 25.12 2015 [cit. 2021-5-27]. Dostupné z: https://www.lidovky.cz/relax/zdravi/parkinsonovu-chorobu-mohou-mit-i-lide-mezi-30-a-40-lety -veku.A151223\_094648\_ln-zdravi\_ape
- 27. Změnil klidový stav mozku u pacientů s Parkinsonovou nemocí se zmrazením chůze. *Ovalengineering.com* [online]. [cit. 2021-5-27]. Dostupné z: https://cs.ovalengineering.com/altered-resting-state-brain-activity-parkinsons-disease-patientswith-freezing-gait-278899
- 28. Parkinsonova choroba je nevyzpytatelná. Ohrožuje i mladší věkové skupiny. *Lidovky.cz* [online]. 2015, 25.12 2015 [cit. 2021-5-27]. Dostupné z: https://www.lidovky.cz/relax/zdravi/parkinsonovu-chorobu-mohou-mit-i-lide-mezi-30-a-40-lety -veku.A151223\_094648\_ln-zdravi\_ape
- 29. Změnil klidový stav mozku u pacientů s Parkinsonovou nemocí se zmrazením chůze. *Ovalengineering.com* [online]. [cit. 2021-5-27]. Dostupné z: https://cs.ovalengineering.com/altered-resting-state-brain-activity-parkinsons-disease-patientswith-freezing-gait-278899
- 30. Parkinsonova choroba je nevyzpytatelná. Ohrožuje i mladší věkové skupiny. *Lidovky.cz* [online]. 2015, 25.12 2015 [cit. 2021-5-27]. Dostupné z: https://www.lidovky.cz/relax/zdravi/parkinsonovu-chorobu-mohou-mit-i-lide-mezi-30-a-40-lety -veku.A151223\_094648\_ln-zdravi\_ape
- 31. GÁL, Ota, Kamila POLÁKOVÁ, Jan TOMANDL a Martina HOSKOVCOVÁ. *Pavement patterns can be designed to improve gait in Parkinson's disease patients* [online]. 2019 [cit. 2021-5-27]. Dostupné z: doi:10.1002 / mds.27831
- 32. Numerical control. *Wikipedia: the free encyclopedia* [online]. San Francisco (CA): Wikimedia Foundation, 2021 [cit. 2021-5-28]. Dostupné z: https://en.wikipedia.org/wiki/Numerical\_control
- 33. VŠE, CO POTŘEBUJETE VĚDĚT O CNC OBRÁBĚNÍ tsinfa.com [online]. [cit. 2021-5-27]. Dostupné z:
	- https://www.tsinfa.com/cs/everything-you-need-to-know-about-cnc-machining/
- 34. GARRET, Brian, Ben REDWOOD a Filemon ALDER. *The 3D Printing Handbook: Technologies, Design and Applications*. 3D Hubs, 2017, s. 13-15. ISBN 9082748509.
- 35. KOVÁČIK, Miroslav. HISTORIE 3D TISKU. *3dfactory.cz* [online]. 27.10.2017 [cit. 2021-5-28]. Dostupné z: https://3dfactory.cz/2017/10/27/historie/
- 36. 3D tisk. *Wikipedia: the free encyclopedia* [online]. San Francisco (CA): Wikimedia Foundation, 2021 [cit. 2021-5-28]. Dostupné z: https://cs.wikipedia.org/wiki/3D\_tisk
- 37. 3D tisk: jak funguje FDM/FFF. *Svethardware.cz* [online]. redakce SHW, 2019, 21.2.2019 [cit. 2021-5-27]. Dostupné z: https://www.svethardware.cz/3d-tisk-jak-funguje-fdm-fff-tiskarna/48457
- 38. GARRET, Brian, Ben REDWOOD a Filemon ALDER. *The 3D Printing Handbook: Technologies, Design and Applications*. 3D Hubs, 2017, s. 36. ISBN 9082748509.
- 39. 3D tisk: jak funguje FDM/FFF. *Svethardware.cz* [online]. redakce SHW, 2019, 21.2.2019 [cit. 2021-5-27]. Dostupné z:

https://www.svethardware.cz/3d-tisk-jak-funguje-fdm-fff-tiskarna/48457

- 40. Typy 3D tiskáren makerslab.cz [online]. [cit. 2021-5-27]. Dostupné z: https://makerslab.cz/typy-3d-tiskaren/
- 41. Typy 3D tiskáren makerslab.cz [online]. [cit. 2021-5-27]. Dostupné z: https://makerslab.cz/typy-3d-tiskaren/
- 42. RepRap Morgan. *Reprap.org* [online]. 2016, 15 April 2016 [cit. 2021-5-28]. Dostupné z: https:///wiki/RepRap\_Morgan
- 43. SCALE. *Robothalloffame.org* [online]. 2006 [cit. 2021-5-28]. Dostupné z: http://www./inductees/06inductees/scara.html
- 44. Typy 3D tiskáren makerslab.cz [online]. [cit. 2021-5-27]. Dostupné z: https://makerslab.cz/typy-3d-tiskaren/
- 45. STŘÍTESKÝ, Ondřej, Josef PRŮŠA a Martin BACH. Základy 3D tisku s Josefem Průšou [online]. Praha: Prusa Research a.s., 2019 [cit. 2021-5-28]. Dostupné z: https://www.prusa3d.cz/wp-content/uploads/zaklady-3d-tisku.pdf
- 46. FLYNT, Joseph. 3D printer parts. *3dinsider.com* [online]. 2018, August 10, 2018 [cit. 2021-5-28]. Dostupné z: https://3dinsider.com/3d-printer-parts/
- 47. STŘÍTESKÝ, Ondřej, Josef PRŮŠA a Martin BACH. Základy 3D tisku s Josefem Průšou [online]. Praha: Prusa Research a.s., 2019 [cit. 2021-5-28]. Dostupné z: https://www.prusa3d.cz/wp-content/uploads/zaklady-3d-tisku.pdf.
- 48. M665: Set delta configuration. *Reprap.org* [online]. [cit. 2021-5-28]. Dostupné z: https://reprap.org/wiki/G-code#M665: Set delta configuration
- 49. M666: Set delta endstop adjustment. *Reprap.org* [online]. [cit. 2021-5-28]. Dostupné z: https://reprap.org/wiki/G-code#M666:\_Set\_delta\_endstop\_adjustment
- 50. STŘÍTESKÝ, Ondřej, Josef PRŮŠA a Martin BACH. Základy 3D tisku s Josefem Průšou [online]. Praha: Prusa Research a.s., 2019 [cit. 2021-5-28]. Dostupné z: https://www.prusa3d.cz/wp-content/uploads/zaklady-3d-tisku.pdf
- 51. GARRET, Brian, Ben REDWOOD a Filemon ALDER. *The 3D Printing Handbook: Technologies, Design and Applications*. 3D Hubs, 2017, s. 197. ISBN 9082748509.
- 52. GARRET, Brian, Ben REDWOOD a Filemon ALDER. *The 3D Printing Handbook: Technologies, Design and Applications*. 3D Hubs, 2017, s. 186. ISBN 9082748509.
- 53. GARRET, Brian, Ben REDWOOD a Filemon ALDER. *The 3D Printing Handbook: Technologies, Design and Applications*. 3D Hubs, 2017, s. 205-206. ISBN 9082748509.
- 54. GARRET, Brian, Ben REDWOOD a Filemon ALDER. *The 3D Printing Handbook: Technologies, Design and Applications*. 3D Hubs, 2017, s. 185. ISBN 9082748509.
- 55. GARRET, Brian, Ben REDWOOD a Filemon ALDER. *The 3D Printing Handbook: Technologies, Design and Applications*. 3D Hubs, 2017, s. 184. ISBN 9082748509.
- 56. G-code. *Reprap.org* [online]. [cit. 2021-5-28]. Dostupné z: https://reprap.org/wiki/G-code
- 57. Gestaltismus. *Wikipedia: the free encyclopedia* [online]. San Francisco (CA): Wikimedia Foundation, 2021 [cit. 2021-5-27]. Dostupné z: https://cs.wikipedia.org/wiki/Gestaltismus
- 58. Gestaltismus. *Wikipedia: the free encyclopedia* [online]. San Francisco (CA): Wikimedia Foundation, 2021 [cit. 2021-5-27]. Dostupné z: https://cs.wikipedia.org/wiki/Gestaltismus
- 59. Parquet deformations. tess-elation.co [online]. [cit. 2021-5-27]. Dostupné z: http://www.tess-elation.co.uk/parquet-deformations

## **6. Bibliografie**

- 1. COBURN, Alexander a Kardan, OMID aspol. Psychological responses to natural patterns in architecture. 2018. doi: 10.31234/osf.io/brquh.
- 2. GLAVEANU, Vlad Petre. The function of ornaments: A cultural psychological exploration. Culture & Psychology. 2014, doi: 20. 82-101. 10.1177/1354067X13515937.
- 3. GOMBRICH, E.H. *The Sense of Order: A Study in the Psychology of Decorative Art*. Phaidon Press, 1994. ISBN 0714822590.
- 4. HUANG, Yang. *Pavement Analysis and Design*. 2nd Edition. United States of America: Pearson education, 2004. ISBN 0136552757.
- 5. LUIS, Santos a ANTÓNIO, Leitão, Computational design in architecture: Defining parametric, generative, and algorithmic design. 2020, doi: 10.1016/j.foar.2019.12.008.
- 6. NUZIR, Fritz a DEWANCKER, Bart aspol. A Study of the Visual Influence of Pavement Patterns on Pedestrian Walking Behaviour in the KSRP, Kitakyushu, Japan. 2014.
- 7. Revisiting Parquet Deformations from a computational perspective: A novel method for design and analysis. *Issue 4* [online]. 2017, Vol 15 [cit. 2021-5-28]. Dostupné z: https://journals.sagepub.com/doi/10.1177/1478077117734660 doi:10.1177/1478077117734660
- 8. WILLIAMS, Kim. *Italian Pavements: Patterns in Space*. 1nd Edition. Anchorage Press, 1997. ISBN 0965526828.
- 9. YANG, Liu a Van Dam, KOEN aspol. Integrated design of transport infrastructure and public spaces considering human behavior: A review of state-of-the-art methods and tools. 2019, doi: 8. 429-453. 10.1016/j.foar.2019.08.003.
- 10. ZACHARIAS, John.Pedestrian Behavior Pedestrian Behavior and Perception in Urban Walking Environments. Journal of Planning Literature. 2001, doi: 16. 10.1177/08854120122093249.

## **7. Seznam obrazových zdrojů**

### **Obr. 1 Alhambra, Maurové - ornament**

AUTOR NEUVEDEN. classicist.org [online]. [cit. 27.5.2021]. Dostupný na WWW:

https://www.classicist.org/calendar/events/graphite-grits-alhambra-palace-spain/

## **Obr. 2 Alhambra, Karel V - palác**

AUTOR NEUVEDEN. ishvetsov.ru [online]. [cit. 27.5.2021]. Dostupný na WWW: https://ishvetsov.ru/cs/dvorec-algambra-v-granade-algambra-v-granade/

### **Obr. 3 Tiffany, The Laburnum lamp, mezi 1901-1904**

AUTOR NEUVEDEN. *architecturaldigest.com* [online]. [cit. 27.5.2021]. Dostupný na WWW: https://www.architecturaldigest.com/story/33-tiffany-lamps-are-about-to-go-up-for-sale

## **Obr. 4 Luca della Robbia, Kaple Pazzi, sv. Jan (terakota)**

AUTOR NEUVEDEN. wikipedia.org [online]. [cit. 27.5.2021]. Dostupný na WWW: https://cs.wikipedia.org/wiki/Luca\_della\_Robbia

### **Obr. 5 Victor Horta, interiér**

AUTOR NEUVEDEN. stoplusjednicka.cz [online]. [cit. 27.5.2021]. Dostupný na WWW: https://www.stoplusjednicka.cz/mestske-domy-victora-horty-vlny-ornamenty-mistra-secese

## **Obr. 6 Victor Horta, podlaha**

AUTOR NEUVEDEN. *explore.brussels* [online]. [cit. 27.5.2021]. Dostupný na WWW:

https://explore.brussels/en/guided-tours/for-individuals/all-themes/event/60-hotels-de-maitres/2607-m aison-autrique-2020fr

## **Obr. 7 VSBA a Jackson & Ryan Architects Children's Museum of Houston, 1992**

AUTOR NEUVEDEN. *re-thinkingthefuture.com* [online]. [cit. 27.5.2021]. Dostupný na WWW: https://www.re-thinkingthefuture.com/know-your-architects/a894-denise-scott-brown-once-the-betterhalf-of-robert-venturi/

## **Obr. 8 VSBA a Jackson & Ryan Architects Children's Museum of Houston, 1992**

AUTOR NEUVEDEN. dezeen.com [online]. [cit. 27.5.2021]. Dostupný na WWW: https://www.dezeen.com/2018/09/19/robert-venturi-best-postmodern-architecture-projects/

## **Obr. 9 Norman Foster, 30 St Mary Axe, Londýn 2001**

AUTOR NEUVEDEN. *archiweb.cz* [online]. [cit. 27.5.2021]. Dostupný na WWW:

https://www.archiweb.cz/n/zahranicni/okurka-se-stala-symbolem-londyna-v-city-budou-dalsi-mrakodr apy

## **Obr. 10,11 Aoki Jun, Louis Vuitton Roppongi, Tokyo 2003**

AUTOR NEUVEDEN. *cbdarch.com* [online]. [cit. 27.5.2021]. Dostupný na WWW: https://www.cbdarch.com/en/louis-vuitton-roppongi-hills-tokyo-2/

## **Obrázek 12 Zmrazení pohybu - pomůcka; pruhy na podlaze**

AUTOR NEUVEDEN. *mdpi.com* [online]. [cit. 27.5.2021]. Dostupný na WWW:

https://www.mdpi.com/1424-8220/19/6/1277

**Obrázek 13 FDM/FFF 3D tiskárny**

AUTOR NEUVEDEN. *kandepet.com* [online]. [cit. 27.5.2021]. Dostupný na WWW: https://kandepet.com/marlin-3d-printer-firmware-delta-inverse-kinematics/

#### **Obr. 14 Tiskové procesy, G-code**

FOTO AUTOR, vlastní zdroj [cit. 27.5.2021]

### **Obr. 15 Webové stránky Jonathana Keepa, DIY 3D tiskárna a mechanický podavač**

FOTO AUTOR, vlastní zdroj [cit. 27.5.2021]

## **Obr. 16 Webová stránka, generování rozměrů Kossel delta 3D tiskárny**

FOTO AUTOR, vlastní zdroj [cit. 27.5.2021]

### **Obr. 17 Panel Duet2 Wifi**

AUTOR NEUVEDEN. *duet3d.dozuki.com* [online]. [cit. 27.5.2021]. Dostupný na WWW:

https://duet3d.dozuki.com/Wiki/Hardware\_Overview

#### **Obr. 18 Panel Duet2 Wifi, spodní strana**

FOTO AUTOR, vlastní zdroj [cit. 27.5.2021]

## **Obr. 19 Webová stránka - automatické generování konfiguračních souborů**

FOTO AUTOR, vlastní zdroj [cit. 27.5.2021]

## **Obr. 20 DIY 3D delta tiskárna a mechanický podavač pro keramické materiály**

FOTO AUTOR, vlastní zdroj [cit. 27.5.2021]

#### **Obr. 21 Parquet deformation, teselace**

AUTOR NEUVEDEN. *theguardian.com* [online]. [cit. 27.5.2021]. Dostupný na WWW: https://www.theguardian.com/artanddesign/alexs-adventures-in-numberland/2014/sep/09/crazy-pavin g-the-twisted-world-of-parquet-deformations

## **Obr. 22 Transformace čtvercové sítě, rozdělení do skupin**

FOTO AUTOR, vlastní zdroj [cit. 27.5.2021]

## **Obr. 23 Ideová skica**

FOTO AUTOR, vlastní zdroj [cit. 27.5.2021]

#### **Obr. 24 Otevírání modulů**

FOTO AUTOR, vlastní zdroj [cit. 27.5.2021]

### **Obr. 25 Trysky a toolpath**

FOTO AUTOR, vlastní zdroj [cit. 27.5.2021]

## **Obr. 26 Tvarové varianty; moduly: 03, 02, 01, 04, 05**

FOTO AUTOR, vlastní zdroj [cit. 27.5.2021]

#### **Obr. 27 Tvarové varianty; 01**

FOTO AUTOR, vlastní zdroj [cit. 27.5.2021]

#### **Obr. 28 Tvarové varianty; 02**

FOTO AUTOR, vlastní zdroj [cit. 27.5.2021]

#### **Obr. 29 Tvarové varianty; 03**

FOTO AUTOR, vlastní zdroj [cit. 27.5.2021]

#### **Obr. 30 Tvarové varianty; 04**

FOTO AUTOR, vlastní zdroj [cit. 27.5.2021] **Obr. 31 Tvarové varianty; 05** FOTO AUTOR, vlastní zdroj [cit. 27.5.2021] **Obr. 32 Strop a sloup ideová skica** FOTO AUTOR, vlastní zdroj [cit. 27.5.2021] **Obr. 33 Chodník první skica** FOTO AUTOR, vlastní zdroj [cit. 27.5.2021] **Obr. 34 Transformace dlažby - skladebné vzory, nové moduly** FOTO AUTOR, vlastní zdroj [cit. 27.5.2021] **Obr. 35 Transformace dlažby - studie** FOTO AUTOR, vlastní zdroj [cit. 27.5.2021] **Obr. 36 Moduly u zelených ploch** FOTO AUTOR, vlastní zdroj [cit. 27.5.2021] **Obr. 37 Referenční projekt - Michèle & Miquel WorkNiel Garden, Toulouse, Francie 2016** AUTOR NEUVEDEN. *ceramicarchitectures.com* [online]. [cit. 27.5.2021]. Dostupný na WWW: https://www.ceramicarchitectures.com/obras/niel-garden/ **Obr. 38 První skici, reakce vzoru na možné vzniklé situace** FOTO AUTOR, vlastní zdroj [cit. 27.5.2021] **Obr. 39 GH script** FOTO AUTOR, vlastní zdroj [cit. 27.5.2021] **Obr. 40 Vzor a jeho změna funkcí** FOTO AUTOR, vlastní zdroj [cit. 27.5.2021] **Obr. 41 Vzor - změna velikosti** FOTO AUTOR, vlastní zdroj [cit. 27.5.2021] **Obr. 42 Změna velikosti - sudý** FOTO AUTOR, vlastní zdroj [cit. 27.5.2021] **Obr. 43 Změna velikosti - lichý** FOTO AUTOR, vlastní zdroj [cit. 27.5.2021] **Obr. 44 Systém - jedna z variant pro umístění attractoru a velikosti ploch pro vzor** FOTO AUTOR, vlastní zdroj [cit. 27.5.2021] **Obr. 45 Systém - ulice** FOTO AUTOR, vlastní zdroj [cit. 27.5.2021] **Obr. 46 Systém - boulevard** FOTO AUTOR, vlastní zdroj [cit. 27.5.2021] **Obr. 47 Systém - náměstí skica 01, půdorysné skici attraktor** FOTO AUTOR, vlastní zdroj [cit. 27.5.2021] **Obr. 48 Systém - náměstí skica 02** FOTO AUTOR, vlastní zdroj [cit. 27.5.2021]

**Obr. 49 Systém - náměstí skica 03** FOTO AUTOR, vlastní zdroj [cit. 27.5.2021] **Obr. 50 Systém - náměstí skica 04** FOTO AUTOR, vlastní zdroj [cit. 27.5.2021] **Obr. 51 Systém - náměstí skica 05** FOTO AUTOR, vlastní zdroj [cit. 27.5.2021] **Obr. 52 Toolpath funkce** FOTO AUTOR, vlastní zdroj [cit. 27.5.2021] **Obr. 53 Hierarchie - ulice, zelené plochy, velké důležité prostory** FOTO AUTOR, vlastní zdroj [cit. 27.5.2021] **Obr. 54 Toolpath - odlišné velikosti trysky** FOTO AUTOR, vlastní zdroj [cit. 27.5.2021] **Obr. 55 Toolpath, pohyb** FOTO AUTOR, vlastní zdroj [cit. 27.5.2021] **Obr. 56 Toolpath zastavení** FOTO AUTOR, vlastní zdroj [cit. 27.5.2021] **Obr. 57 Gestalt první prototypy - 3D tisk** FOTO AUTOR, vlastní zdroj [cit. 27.5.2021] **Obr. 58 Gestalt příprava pro tisk** FOTO AUTOR, vlastní zdroj [cit. 27.5.2021] **Obr. 59 Gestalt 3D tisk prototyp č. 6** FOTO AUTOR, vlastní zdroj [cit. 27.5.2021]

# **8. Přílohy**

- 1. CD-ROM s finální verzí bakalářské práce
- 2. CV profesní životopis
- 3. Portfolio
- 4. Případová studie Brno